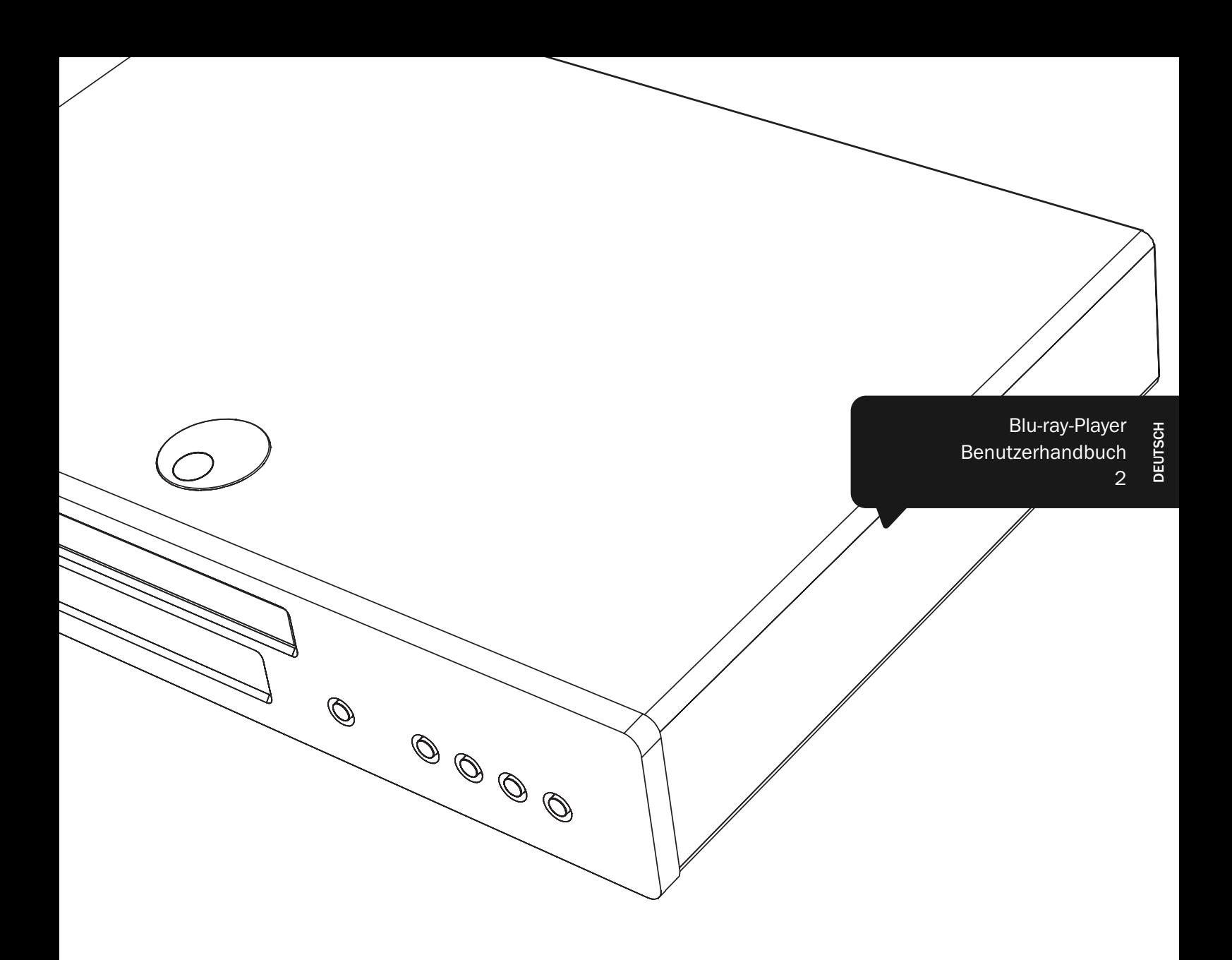

# 651/751BD azur

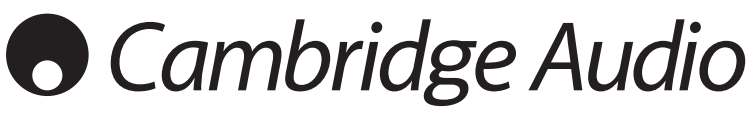

Ihre Musik + unsere Leidenschaft

# **Cambridge Audio**

## Denken Sie daran, Ihr Produkt zu registrieren.

--------------------------------

Besuchen Sie dazu die folgende Website: www.cambridge-audio.com/care

Nach dem Registrieren werden Sie über Folgendes auf dem Laufenden gehalten:

- •Zukünftige Produktveröffentlichungen
- •Softwareupgrades
- •Neuigkeiten, Veranstaltungen, exklusive Angebote und Preisausschreiben!

Diese Bedienungsanleitung dient dazu, Ihnen die Installation und Verwendung dieses Produktes so einfach wie möglich zu gestalten. Die Informationen in dieser Anleitung wurden zum Zeitpunkt der Drucklegung sorgfältig hinsichtlich ihrer Genauigkeit überprüft. Cambridge Audio ist jedoch bestrebt, seine Produkte ständig zu verbessern, und daher können sich das Design und die technischen Daten ohne vorherige Ankündigung ändern.

Dieses Handbuch enthält firmeneigene Informationen, die dem Urheberrecht unterliegen. Alle Rechte vorbehalten. Dieses Handbuch darf weder als Ganzes noch in Teilen auf mechanische, elektronische oder andere Weise in welcher Form auch immer ohne vorherige schriftliche Genehmigung des Herstellers reproduziert werden. Alle Marken und eingetragenen Marken sind Eigentum der jeweiligen Eigentümer.

## © Copyright Cambridge Audio Ltd 2012

Hergestellt unter Lizenz der Dolby Laboratories. "Dolby" und das Doppel-D-Symbol sind Marken der Dolby Laboratories.

Hergestellt unter Lizenz der folgenden US-Patente: 5.451.942; 5.956.674; 5.974.380; 5.978.762; 6.226.616; 6.487.535; 7.392.195; 7.272.567; 7.333.929; 7.212.872 und andere bereits veröffentlichte oder angemeldete US-amerikanische und weltweite Patente. DTS und das Symbol sind eingetragene Marken und DTS-HD, DTS-HD Master Audio | Essential sowie die DTS-Logos sind Marken von DTS, Inc. Das Produkt enthält Software. © DTS, Inc. Alle Rechte vorbehalten.

"HDMI", das "HDMI-Logo" und "High-Definition Multimedia Interface" sind Marken oder eingetragene Marken von HDMI Licensing LLC.

"Blu-ray Disc", "Blu-ray", "Blu-ray 3D", "BD-Live", "BONUSVIEW" und die Logos sind Marken von Blu-ray Disc Association.

Java und alle auf Java basierenden Marken und Logos sind Marken oder eingetragene Marken von Sun Microsystems, Inc. in den Vereinigten Staaten von Amerika und in anderen Ländern.

DVD Logo ist eine Marke der DVD Format/Logo Licensing Corp., eingetragen in den Vereinigten Staaten von Amerika, Japan und in anderen Ländern.

Super Audio CD, SACD und das SACD-Logo sind gemeinsame Marken der Sony Corporation und von Philips Electronics N.V. Direct Stream Digital (DSD) ist eine Marke der Sony Corporation.

"AVCHD" und das "AVCHD"-Logo sind Marken der Panasonic Corporation und der Sony Corporation.

Konzipiert für Windows Media, Microsoft, HDCD und das HDCD-Logo sind Marken oder eingetragene Marken der Microsoft Corporation in den Vereinigten Staaten von Amerika und/oder in anderen Ländern.

. DivX" ist eine Marke von DivX, Inc.

"Odeo" und "QuietVideo" sind Marken von Marvell oder dessen Tochtergesellschaften.

Alle anderen Marken sind das Eigentum ihrer jeweiligen Eigentümer.

## Inhalt

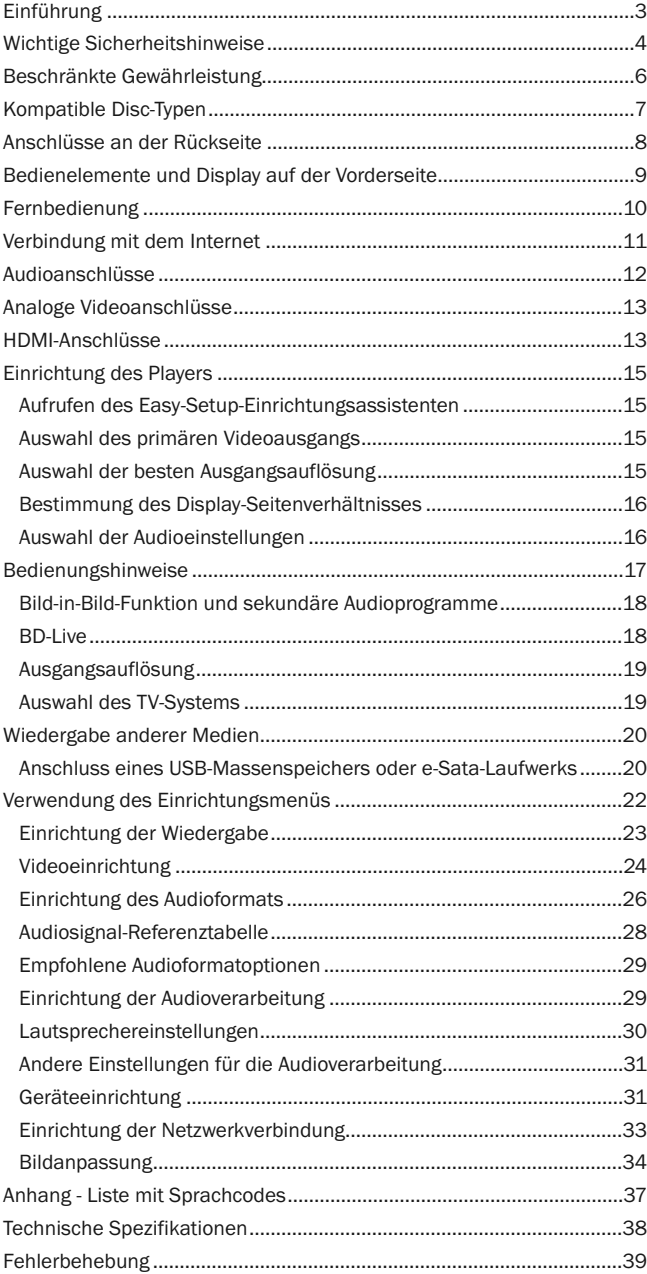

## Einführung

Vielen Dank, dass Sie sich für den Cambridge Audio Azur Blu-ray Player entschieden haben. Genau wie bei allen Produkte von Cambridge-Audio, baut dieser Blu-ray Player auf unseren drei Schlüsselprinzipien auf: Ausgezeichnete Leistung, leichte Bedienbarkeit und ein schier unglaubliches Preis-Leistungs-Verhältnis.

Sowohl der 651BD als auch der 751BD unterstützen fast alle Disc-Formate und<br>können CDs, HDCDs, Video-DVDs, Audio-DVDs, Super-Audio-CDs und Blu-ray-Discs,<br>ebenfalls solche mit 3D-Inhalten, abspielen. 24/192kHZ-Digital-Analo

Der Player verfügt über alle nötigen Ausgänge: HDMI, digital und analog. Dadurch ist es möglich, entsprechend ausgerüstete Fernseher und AV-Empfänger anzuschließen.

Ein doppelter HDMI-Ausgang ermöglicht die gleichzeitige Verwendung von zwei Bildschirmen oder einem Bildschirm und einem Beamer. Beide sind voll zum HDMI-1.4-Standard für 3D TV und Deep-Color-Unterstützung kompatibel.

Der Hauptausgang verfügt auch über einen Marvell QDEO-Videoprozessor mit bewegungsadaptiver Rauschminderung und vielen weiteren Technologien zur Verbesserung der Ausgabebildqualität.

Über eine Ethernet-Verbindung kann eine Verbindung zu BD Live und anderen interaktiven Funktionen online hergestellt werden. Darüber hinaus verfügt der 751BD über einen USB-WLAN-Dongle.

Des Weiteren werden die neuesten Raumklangformate wie Dolby True HD, Dolby Digital Plus, DTS-HD Master Audio und DTS-HD High Resolution Audio für Stereo, 5.1 und 7.1 unterstützt. Insbesondere die Unterstützung für die wirklich verlustfreien Formate Dolby True HD und DTS HD Master Audio bieten eine noch nie dagewesene Klangqualität bei Blu-ray-Discs.

Der 651BD/751BD kann diese Formate auch als Bitstream über HDMI zur Dekodierung in einem passenden AV-Empfänger ausgeben.

Beide Modelle verwenden 24/192kHz Digital-Analog-Konverter. Der 651BD verfügt über einen Cirrus Logic CS4382A 8 multi-dac-Kanal für den 7.1 Analogausgang (auch im Stereomodus).

Der 751BD verwendet stattdessen fünf WM8740 Stereo DACs (Digital-Analog-Konverter) von Wolfson Microelectronics und verfügt sowohl über einen<br>permanenten 7.1-Ausgang als auch über einen separaten Stereoausgang. Beim<br>751BD werden alle analogen Ausgänge mit einem Analog Devices DSP abgetastet,<br>d

Beide Modelle verfügen über einen umweltfreundlichen Standbymodus mit niedrigem Energieverbrauch (<1W).

Die gesamte, firmeneigene Technik befindet sich in einem resonanzarmen,<br>akustisch gedämpften Gehäuse. Eine formschöne und benutzerfreundliche Azur-<br>Navigator-Fernbedienung, mit der Sie Ihren Blu-ray Player und gegebenenfal mitgeliefert.

Denken Sie daran, dass Ihr 651BD/751BD immer nur so gut ist, wie das System, an das es angeschlossen wird. Bitte sparen Sie nicht am ÄV-Empfänger oder den<br>Lautsprechern und verwenden Sie qualitativ hochwertige Video- und Audio-Kabel.<br>Wir empfehlen natürlich besonders AV-Empfänger aus der Cambridge-Reihe, die nach den selben Standards wie dieses Produkt entwickelt wurde. Ihr Händler bietet Ihnen auch qualitativ hochwertige Cambridge Audio-Verbindungskabel an, damit Sie Ihr System voll ausnutzen können.

Danke, dass Sie sich die Zeit genommen haben, diese Anleitung zu lesen, wir empfehlen sie zur zukünftigen Verwendung aufzubewahren.

Bran  $L_{\rm a}$ th

Matthew Bramble Technischer Direktor bei Cambridge Audio und das 651BD/751BD Design-Team

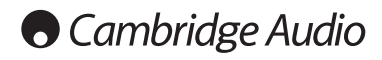

## Wichtige Sicherheitshinweise

Bitte lesen Sie zu Ihrer eigenen Sicherheit sorgfältig die folgenden Anweisungen, bevor Sie versuchen, dass Gerät an das Netz anzuschließen. Die Befolgung dieser Hinweise verhilft Ihrem Gerät auch zu bester Leistung und einer verlängerten **Lebensdauer** 

- 1. Diese Anleitung lesen.
- 2. Die Anleitung aufbewahren.
- 3. Alle Warnungen beachten.
- 4. Alle Anweisungen befolgen.
- 5. Das Gerät nicht in der Nähe von Wasser betreiben.
- 6. Nur mit einem trockenen Tuch reinigen.
- 7. Die Lüftungsschlitze nicht abdecken. Nur gemäß Herstelleranleitung installieren.
- 8. Installieren Sie das Gerät fern von Heizquellen wie Heizkörpern, Öfen oder anderen Wärme produzierenden Geräten (einschließlich Verstärkern).
- 9. Nutzen Sie die Sicherheit eines geerdeten oder gepolten Steckers (Großbritannien). Ein polarisierter Stecker hat zwei Kontaktstifte, von denen einer verbreitert ist. Ein Stecker mit Erdleiter hat zwei Stifte und einen zusätzlichen Erdleiter. Der verbreiterte Stift bzw. die Erdleitung dienen zu Ihrer Sicherheit. Wenn der mitgelieferte Stecker nicht in Ihre Dose passt, hilft Ihnen Ihr Elektriker beim Austausch der veralteten Netzsteckdose.
- 10. Schützen Sie das Stromkabel vor unbeabsichtigten Beschädigungen durch Betreten, Knicken oder Quetschen, besonders im Bereich des Netzsteckers, der Steckdosen und der Austrittsstelle des Kabels aus dem Gehäuse.
- 11. Verwenden Sie ausschließlich die vom Hersteller empfohlenen Anbauoder Zubehörteile.
- 12. Nur die vom Hersteller empfohlenen bzw. mit diesem verkauften Rollmöbel, Ständer, Stative, Klammer oder Tische verwenden. Bitte Vorsicht vor Verletzungen durch Kippen beim Verschieben beweglicher HiFi-Möbel mit dem Gerät zusammen.

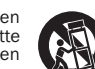

- 13. Trennen Sie das Gerät bei Gewitter oder während längerer Nichtbenutzung vom Netz.
- 14. Lassen Sie alle Wartungsarbeiten von qualifiziertem Fachpersonal durchführen. Wartungsarbeiten sind erforderlich, wenn das Gerät auf irgendeine Weise beschädigt ist, beispielsweise Netzkabel oder Netzstecker defekt sind, Flüssigkeit in das Gehäuse eingedrungen ist oder Gegenstände hinein gefallen sind, das Gerät Regen oder Feuchtigkeit ausgesetzt war, nicht normal funktioniert oder gestürzt ist.

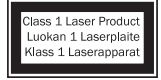

Dieses Gerät verwendet einen Laser. Jegliche Verwendung,<br>Einstellung oder Vorgehensweis, die nicht in dieser<br>Bedienungsanleitung genannt wird, kann zu einer<br>gefährlichen Strahlenbelastung führen. Öffnen Sie keine<br>Abdeckung qualifiziertem Fachpersonal durchführen.

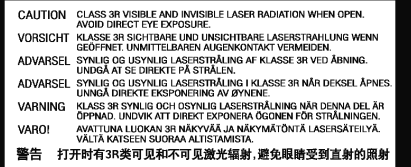

Dieser Aufkleber befindet sich im Inneren des Geräts auf dem Schutzgehäuse des **Lasers** 

### WARNUNG

- Um Brände oder Elektroschocks zu vermeiden, das Gerät niemals Regen oder Feuchtigkeit aussetzen.
- Setzen Sie Batterien (noch verpackte oder eingesetzte Batterien) keiner übermäßigen Hitze oder Feuer aus.

Das Gerät muss so aufgestellt sein, dass ein Entfernen des Netzsteckers aus der Steckdose (oder vom rückwandigen Netzverteiler) jederzeit möglich ist. Wenn der Netzstecker zum Trennen der Stromversorgung verwendet wird, muss dieser stets problemlos zu erreichen sein. Nur das mitgelieferte Netzkabel verwenden.

Bitte sorgen Sie für ausreichende Belüftung. Wir empfehlen, das Gerät nicht in geschlossenen Fächern aufzustellen; nutzen Sie aus Gründen ausreichender Belüftung das oberste Regal, falls Sie das Gerät auf ein Regal stellen möchten. Platzieren Sie keine Gegenstände auf dem Gerät. Das Gerät darf nicht auf einem<br>Teppich oder einer anderen weichen Fläche aufgestellt werden, und die<br>Belüftungsschlitze müssen immer frei gehalten werden. Die Lüftun mit Gegenständen wie Zeitungen, Tischdecken, Vorhängen oder ähnlichem verdecken.

Das Gerät darf nicht in der Nähe von Wasser betrieben werden, oder Tropf-<br>/Sprühwasserbzw. anderen Flüssigkeiten ausgesetzt werden. Auf dem Gerät dürfen<br>keinerlei Gegenstände platziert werden, die mit Flüssigkeit ge (beispielsweise Vasen).

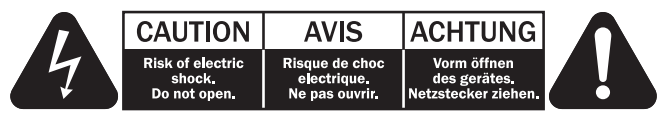

Das Symbol eines Blitzes mit einem Pfeil in einem gleichseitigen Dreieck weist den Benutzer auf eine nicht isolierte 'gefährliche Spannung' innerhalb des Gerätegehäuses hin, deren Stärke für einen elektrischen Schlag ausreichend sein kann.

Das Ausrufezeichen in einem gleichseitigen Dreieck weist den Benutzer auf wichtige Betriebs- und Wartungsanleitungen in der Begleitdokumentation des Gerätes hin.

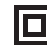

Das auf dem Produkt sichtbare Symbol bedeutet, dass es sich um ein Gerät der KLASSE II (doppelt isoliert) handelt.

## WEEE-Symbol

Die durchgestrichene Abfalltonne ist das EG-Symbol für die getrennte Entsorgung von Elektronikschrott. Dieses Produkt enthält elektrische und elektronische Bauteile, die wieder verwendet oder wiederverwertet werden sollten und nicht mit dem Hausmüll entsorgt werden dürfen. Bitte bringen Sie das zu entsorgende Gerät Ihrem Vertragshändler zurück oder erfragen Sie dort nähere Auskünfte.

### CE-Kennzeichnung

Dieses Produkt ist bei ordnungsgemäßer Installation im Sinne dieses Handbuchs konform zur europäischen Niederspannungsrichtlinie<br>(2006/95/EC), zur elektromagnetischen Verträglichkeit (2004/108/EEC) und zur<br>Ökodesign-Richtlinie (2009/125/EC). Zur nachhaltigen Konformität sollte mit<br>diesem P

## C-Tick-Markierung

Dieses Produkt erfüllt die Anforderungen der Australian Communications Authority für Radiokommunikation und EMC.

### Gost-R Mark

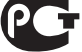

Dieses Produkt entspricht den russischen Bestimmungen zur elektronischen Sicherheit.

### Belüftung

WICHTIG – Das Gerät wird bei Betrieb warm. Stellen Sie keine Gegenstände auf das Gerät. Nicht in geschlossenen Fächern von Bücherregalen, Vitrinen, oder Ähnlichem ohne ausreichende Belüftung aufstellen.

Darauf achten, dass kleine Gegenstände nicht durch die Belüftungsschlitze fallen. In einem solchen Fall das Gerät sofort ausschalten und vom Netz trennen. Lassen Sie sich dann von Ihrem Händler beraten.

### Platzwahl

Wählen Sie den Aufstellort sorgfältig aus. Vermeiden Sie direkte<br>Sonneneinstrahlung oder Wärmequellen. Auf dem Gerät keine Objekte mit offenen<br>Flammen, beispielsweise entzündete Kerzen, aufstellen. Vermeiden Sie auch<br>Stand

Das Gerät muss auf einer soliden, ebenen Oberfläche aufgestellt werden. Nicht in Einbaufächern von Bücherregalen, Vitrinen, oder Ähnlichem aufstellen. Das Gerät darf nicht auf unebenen Flächen oder Regalböden aufgestellt werden. Das Gerät könnte herunterfallen, dabei Kinder oder Erwachsene ernsthaft verletzen, und das Gerät kann schwer beschädigt werden. Platzieren Sie keine Gegenstände auf dem Gerät.

Aufgrund magnetischer Streufelder sollten sich nahe des Geräts wegen möglicher Störungen keine Röhrenbildschirme (TV-Geräte) befinden.

Elektronische Audiokomponenten haben eine Einlaufzeit von etwa einer Woche (bei mehreren Betriebsstunden täglich). In dieser Zeit passen sich die neuen Komponenten an und die Klangeigenschaften verbessern sich.

### Stromquellen

Dieses Produkt darf nur mit der auf dem Kennschild angegebenen Stromquelle betrieben werden. Wenn Sie sich nicht sicher sind, welche Stromversorgung in Ihrem Hause vorliegt, hilft Ihnen Ihr Produkthändler oder die lokale Stromgesellschaft.

Das Gerät kann bei Nichtgebrauch im Standby-Modus mit <1 W Stromverbrauch bleiben. Um das Gerät abzuschalten, das Gerät durch Ziehen des Netzsteckers vom Netz trennen.

### Überlast

Überlasten Sie Netzsteckdose, Verlängerungskabel oder Einbausteckdosen nicht es besteht in diesem Fall ein Brandrisiko und die Gefahr eines elektrischen Schlages. Überlastete Netzsteckdosen, Verlängerungskabel, abgenutzte Netzkabel, beschädigte oder rissige Isolation und zerbrochene Stecker sind gefährlich. Sie können zu elektrischem Schlag oder Bränden führen.

Achten Sie darauf, alle Stromkabel richtig einzustecken. Bündeln Sie nicht die Anschlusskabel mit dem Stromkabel oder den Boxenkabeln, um Brummtöne und Störgeräusche zu vermeiden.

### Reinigung

Reinigen Sie das Gerät, indem Sie das Gehäuse mit einem feuchten, fusselfreien Tuch abwischen. Verwenden Sie keine Reinigungsflüssigkeiten, die Alkohol,<br>Ammoniak oder Scheuermittel enthalten. Verwenden Sie bei oder in der Nähe Ihres Geräts keine Spraydosen.

### Batterieentsorgung

Bitte entsorgen Sie entladene Batterien gemäß der lokalen Umweltbestimmungen für Elektroschrott.

### Wartung

Dieses Gerät ist nicht vom Benutzer wartbar. Versuchen Sie nie, das Gerät im Problemfall zu öffnen oder wieder zusammen zu setzen. Das Nichtbeachten dieser Vorsichtsmaßnahme kann zu einem elektrischen Schlag führen. Kontaktieren Sie im Falle eines Problems Ihren Händler.

## Wi-Fi Informationen

## FCC-Erklärung

KONFORMITÄTSERKLÄRUNG MIT DEN FCC-REGELUNGEN ZUR ELEKTROMAGNETISCHEN VERTRÄGLICHKEIT

Wir, Cambridge Audio, Gallery Court, Hankey Place, London SE1 4BB, erklären in alleiniger Verantwortung, dass dieses Gerät, azur 651/751BD mit Wi-Fi-Modul,

auf das sich diese Erklärung bezieht, Teil 15 der FCC-Regelungen entspricht. Der Betrieb unterliegt folgenden Bedingungen: (1) von diesem<br>Gerät geht keine Gefahr schädlicher Auswirkungen aus; und (2) dieses<br>Gerät muss allen Einwirkungen standhalten und darf nicht durch Störungen von außen in seiner Funktion beeinflusst werden.

### Achtung: Radiofrequenz-Bestrahlung.

Das Gerät sollte so verwendet werden, dass die Möglichkeit des Kontakts während des Normalbetriebs minimiert ist.

Beim Anschließen einer externen Antenne an das Gerät ist die Antenne so zu platzieren, dass der menschliche Kontakt während des Normalbetriebs vermieden wird. Dieser Sender darf nicht gemeinsam untergebracht werden oder in Verbindung mit sonstigen Antennen oder Sendern betrieben werden.

### Hinweis der Eidgenössischen Kommunikationskommission (ComCom)

Dieses Gerät wurde mit dem Ergebnis überprüft, dass es gemäß Teil 15 der FCC-Regelungen innerhalb der Grenzen für ein Digitalgerät der Klasse B liegt. Diese Grenzwerte wurden für einen angemessenen Schutz gegen schädliche Auswirkungen bei einer Installation zu Hause festgelegt.

Dieses Gerät erzeugt und verwendet Hochfrequenzenergie und kann diese<br>ausstrahlen. Wenn dieses Gerät nicht entsprechend den Anweisungen installiert<br>und verwendet wird, kann es zu funktechnischen Störungen kommen. Allerding gibt es keine Garantie, dass es bei einer bestimmten Installation nicht zu Störungen kommen kann. Falls dieses Gerät den Radio- oder Fernsehempfang beeinträchtigen sollte, was durch das Ein- und Ausschalten des Geräts festgestellt werden kann, sollte der Benutzer eine oder mehrere der folgenden Maßnahmen zur Behebung der Störung ausprobieren:

- Die Empfangsantenne neu ausrichten oder umsetzen.
- Den Abstand zwischen dem Gerät und dem Receiver vergrößern.
- Das Gerät an eine Steckdose eines anderen Stromkreises als den des Receivers anschließen.
- Einen Händler oder einen erfahrenen Radio-/ Fernsehtechniker um Rat fragen.

FCC - Achtung: Nicht ausdrücklich zugelassene Änderungen oder Modifikationen der Partei verantwortlich für die Einhaltung kann die Bedienung dieses Geräts durch den Benutzer für ungültig erklären.

## WICHTIGER HINWEIS:

### FCC-Erklärung zur Strahlenbelastung:

Dieses Gerät entspricht den FCC-Grenzwerten zur Strahlenbelastung, die für eine unkontrollierte Umgebung aufgestellt wurden. Dieses Gerät sollte mit einem Mindestabstand von 20 cm zwischem dem Heizkörper und Ihrem Körper installiert und bedient werden.

Dieser Sender darf nicht gemeinsam untergebracht werden oder in Verbindung mit sonstigen Antennen oder Sendern betrieben werden.

Eine Bedienung (2,4 GHz) dieses Produkts ist in den USA eine Firmware-Beschränkung auf die Kanäle 1 bis 11.

### Modifikationen

Die FCC schreibt vor, dass der Benutzer darüber in Kenntnis gesetzt wird, dass Änderungen oder Modifikationen dieses Geräts, die von Cambridge Audio nicht ausdrücklich genehmigt wurden, die Bedienung dieses Geräts durch den Benutzer für ungültig erklären.

## Kanada - Industry Canada (IC)

Der drahtlose Funkverkehr dieses Geräts entspricht der RSS 210 der Industry Canada. Dieses Digitalgerät der Klasse B erfüllt die Bestimmungen der kanadischen ICES-003. Die Bedienung unterliegt den beiden folgenden Bedingungen:

1) Von diesem Gerät geht keine Gefahr schädlicher Auswirkungen aus; und

2) dieses Gerät muss allen Einwirkungen standhalten und darf nicht durch Störungen von außen in seiner Funktion beeinflusst werden.

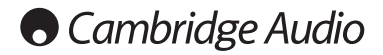

## WICHTIGER HINWEIS:

### IC-Erklärung zur Strahlenbelastung:

Dieses Gerät entspricht den Grenzwerten zur Strahlenbelastung von Kanada, die für<br>eine unkontrollierte Umgebung aufgestellt wurden. Dieses Gerät sollte mit einem<br>Mindestabstand von 20 cm zwischem dem Heizkörper und Ihrem K und bedient werden.

Dieser Sender darf nicht gemeinsam untergebracht werden oder in Verbindung mit sonstigen Antennen oder Sendern betrieben werden.

Dieses Digitalgerät der Klasse B entspricht der Norm NMB-003 von Kanada.

### Hinweis der Europäischen Union (Europa)

Funkgeräte mit der CE-Kennzeichnung 0889 oder dem CE-Warnhinweis der RTTE-Richtlinie (1995/5/EG) der Kommission der Europäischen Gemeinschaft.

Die Einhaltung dieser Richtlinie schließt die Übereinstimmung mit den folgenden europäischen Normen ein.

- EN 60950-1 Produktsicherheit.
- EN 300 328 Technische Anforderungen für Funkausrüstung.
- EN 301.489 Allgemeine EMV-Anforderungen für Funkausrüstung.

Den Sendertyp entnehmen Sie bitte dem Kennzeichnungsetikett Ihres Produkts von Cambridge Audio.

Die Produkte mit der CE-Kennzeichnung entsprechen den folgenden europäischen<br>Richtlinien der Niederspannung (2006/95/EG), der elektromagnetischen<br>Verträglichkeit (2004/108/EG) und der umweltgerechten Gestaltung<br>energieverb

- EN 55022 Elektromagnetische Störungen.
- EN 55024 Elektromagnetische Störfestigkeit.
- EN 61000-3-2 Stromoberschwingungen.
- EN 61000-3-3 Flicker.
- EN 60950-1 Produktsicherheit: Produkte mit einem Funksender sind mit der CE-Kennzeichnung 0889 oder dem CE-Warnhinweis versehen; sie können auch das CE-Zeichen tragen.
- EN 62301:2005 Elektrische Haushaltsgeräte. Messung der Stromaufnahme im Standby-Modus.
- 1275/2008 Umsetzung der EUP-Richtlinie für den Stromverbrauch im Standby-Modus.

## Beschränkte Gewährleistung

Cambridge Audio garantiert, dass dieses Produkt keine Material- und Verarbeitungsfehler aufweißt (nach Maßgabe der nachstehenden Bestimmungen). Cambridge Audio repariert oder ersetzt (nach Wahl von Cambridge Audio) dieses Produkt oder defekte Teile in diesem Produkt. Die Garantiefrist kann von Land zu Land verschieden sein. Im Zweifel fragen Sie Ihren Händler und achten Sie darauf, dass Sie Ihren Kaufbeleg aufbewahren.

Für die Garantieleistung setzen Sie sich bitte mit dem Vertragshändler von Cambridge Audio, bei dem Sie dieses Produkt erworben haben, in Verbindung. Wenn Ihr Händler aufgrund seiner Ausstattung die Reparatur Ihres Produkts von<br>Cambridge Audio nicht vornehmen kann, kann der Händler das Produkt an<br>Cambridge Audio oder einen Service-Partner von Cambridge Audio zurückgeben.<br>Sie

Ein Kaufnachweis in Form eines Kaufvertrags oder einer quittierten Rechnung, der / die den Nachweis liefert, dass die Garantiefrist dieses Produktes noch nicht abgelaufen ist, ist für den Garantieanspruch vorzulegen.

Dieser Garantieanspruch erlischt, wenn (a) die Seriennummer geändert oder von<br>diesem Produkt entfernt wurde, oder (b) dieses Produkt nicht bei einem<br>Vertragshändler von Cambridge Audio erworben wurde. Sie können sich zur<br>B mit Cambridge Audio oder mit Ihrem entsprechenden lokalen Vertriebshändler von Cambridge Audio in Verbindung setzen.

Dieser Garantieanspruch schließt keine kleinen Beschädigungen (z. B. Kratzer) oder<br>Beschädigungen durch höhere Gewalt, Unfall, unsachgemäßen Gebrauch,<br>Missbrauch, Fahrlässigkeit, kommerzielle Nutzung oder Modifikation des einem Händler von Cambridge Audio oder einem Service-Partner, der für Gewährleistungsarbeiten von Cambridge Audio berechtigt ist, aus. Bei nicht genehmigten Reparaturen erlischt dieser Garantieanspruch. Dieser<br>Garantieanspruch schließt keine Produkte, die AUF DER BASIS ,AS IS' (SO WIE SIE SIND) oder MIT ALLEN FEHLERN verkauft wurden.

GEMÄSS DIESER GARANTIE DURCHGEFÜHRTE REPARATUREN ODER<br>AUSTAUSCHARBEITEN STELLEN DAS AUSSCHLIESSLICHE RECHTSMITTEL DES<br>VERBRAUCHERS DAR. CAMBRIDGE AUDIO ÜBERNIMMT KEINERLEI HAFTUNG FÜR INDIREKTE ODER FOLGESCHÄDEN AUFGRUND VON VERLETZUNGEN DER<br>AUSDRÜCKLICHEN ODER STILLSCHWEIGENDEN GEWÄHRLEISTUNG DIESES<br>PRODUKTS. IM GESETZLICH ZULÄSSIGEN UMFANG IST DIESE GARANTIE<br>AUSSCHLIESSLICH UND ERSETZT ALLE SONSTIGEN UND DIE EIGNUNG FÜR EINEN BESTIMMTEN ZWECK.

Einige Länder und die US-Bundesstaaten erlauben den Ausschluss oder die<br>Beschränkung von indirekten oder Folgeschäden oder hinsichtlich der<br>stillschweigenden Gewährleistungen nicht, so dass die vorstehenden<br>Beschränkungen nach Bundesstaat oder Land weitere satzungsmäßige Rechte zu.

Bitte wenden Sie sich für Wartungs- und Reparaturarbeiten, innerhalb oder schon außerhalb des Gewährleistungszeitraums, an Ihren Händler.

## Kompatible Disc-Typen

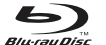

## BD-Video

High-Definition-Blu-ray-Film- und -Musik-Discs im BD-ROM-, BD-REund BD-R-Format.

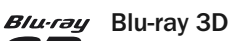

Discs, welche die Wiedergabe von 3D-Blu-ray-Inhalten unterstützen. Für die 3D-Wiedergabe sind 3D-kompatible Bildschirme und aktive Shutterbrillen erforderlich.

## **BONUS VIEW**

Discs, die BONUSVIEW unterstützen - dieses ermöglicht die Verwendung von virtuellen Paketen oder Bild-in-Bild-Funktionen.

## **BD**LIVE

Blu-ray-Discs mit interaktiven Funktionen, sofern der Player mit dem Internet verbunden ist.

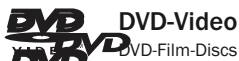

DVD-Film-Discs im DVD+RW-/DVD+R-/DVD-RW- oder DVD-R-Format.

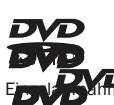

## DVD-Audio

DVDs mit Mehrkanalton oder hochauflösendem Stereosound mit Einer Auflösung bis zu 24/96 5.1 oder 24/192 mit Video oder<br>Einzelaufnahmen. Einige DVD-Audio-Discs können auch DVD-Videos enthalten.

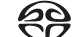

## Super Audio CD

Reine, hochauflösende Audio-Discs mit Stereo- und/oder Mehrkanalsound, die mit dem speziellen Bitstream-Format DSD aufgenommen wurden. Hybrid-Discs, die sowohl hochauflösendes DSD als auch mit CD kompatible Aufnahmeschichten besitzen, werden unterstützt.

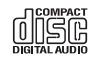

Compact Disc Compact Discs (CD-DA) und CD-R- und CD-RW-Discs.

**AVCHD** 

Hochauflösendes Format von Digitalvideokameras

**HDCD** 

CDs, die HDCDTM-verschlüsseltes Material enthalten.

## Disc-Typen, die nicht abgespielt werden können

- BDs mit Cartridge
- DVD-RAMs
- HD-DVDs
- Datenteile von CD-Extras
- BD-Video/DVD-Video mit einem Regionalcode, der sich vom gekauften Blu-ray-Player unterscheidet.
- Einige DualDiscs: Eine DualDisc ist eine zweiseitige Disc: auf der einen Seite befindet sich eine DVD, auf der anderen Seite sind digitale Audiodaten enthalten.<br>Die Seite mit digitalen Audiodaten hält gewöhnlich die technischen<br>Spezifikationen des Formats Compact Disc Digital Audio (C möglich ist.
- Musik-Discs, die mit Urheberschutz-Mechanismen versehen sind: Darunter sind auch wieder einige Discs, welche die Spezifikationen herkömmlicher CDs nicht erfüllen. Es kann auch hier nicht garantiert werden, dass die Wiedergabe möglich ist.

## BD-ROM-Kompatibilität

Da die Blu-ray-Disc-Spezifikationen neu sind und sich ständig weiterentwickeln, kann es vorkommen, dass abhängig vom Disc-Typ, von der Version und von der Kodierung einige Discs nicht wiedergegeben werden können. Es ist möglich, dass<br>bei Blu-ray-Discs, die neuer als der Player sind, bestimmte neue Funktionen der Blu-<br>ray-Disc-Spezifikationen verwendet werden. Um eine bestmög gewährleisten, kann es gelegentlich erforderlich sein, gelegentlich ein Firmwareoder Softwareupdate durchzuführen.

## Schutz des Urheberrechts

Dieses Gerät verwendet Urheberschutz-Mechanismen, die durch US-amerikanische Patente und andere geistige Eigentumsrechte geschützt sind. Das Verwenden dieser Urheberschutz-Technologie muss von der Macrovision Corporation autorisiert werden und ist nur für die Verwendung zu Hause und für andere eingeschränkte Situationen vorgesehen, es sei denn, eine andere Verwendung wurde von Macrovision Corporation genehmigt. Das Zerlegen oder Auseinandernehmen dieser Technologie ist verboten.

## Regionalmanagement-Informationen

Dieses Gerät kann Regionalmanagement-Informationen von DVDs oder BD-Discs verarbeiten. Wenn der Regionalcode einer BD-Video-Disc oder einer DVD nicht mit dem Regionalcode des Players übereinstimmt, kann diese Disc nicht abgespielt werden.

BD-Video – Dieser Player spielt BD-Videos mit Markierungen ab, die dem Code auf der Rückseite des Geräts entsprechen (d. h. A, B oder C).

Discs ohne Regionalcode können auch abgespielt werden. Bei diesen sind üblicherweise alle 3 Regionalcodes pyramidenförmig auf der Verpackung abgedruckt.

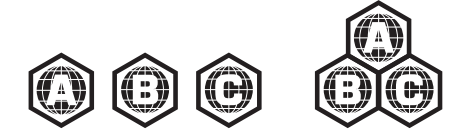

DVD-Video – Dieser Player spielt DVD-Videos mit Markierungen ab, die dem Regionalcode auf der Rückseite des Geräts entsprechen (d. h. 1, 2, 3, 4 oder 5).

Discs, die für alle Regionen kodiert sind, können auch abgespielt werden.

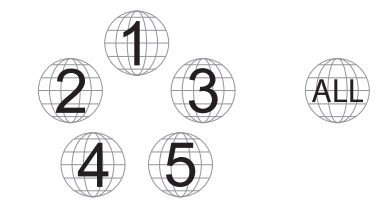

## Umgang mit Discs

- Fassen Sie die Disc nur am Rand an, um Kratzer oder Fingerabdrücke zu vermeiden. Berühren Sie keinesfalls die beschriebene Oberfläche.
- Daten von Blu-ray-Discs sind in hoher Dichte aufgenommen. Die Aufnahmeschicht befindet sich sehr nah an der Oberfläche der Disc. Daher sind Blu-ray-Discs empfindlicher als herkömmliche DVDs gegenüber Staub und Fingerabdrücken. Reinigen Sie die Disc mit einem sauberen Tuch, wenn Probleme bei der Wiedergabe auftreten oder wenn Verschmutzungen auf der Oberfläche der Disc zu sehen sind. Wischen Sie die Disc von der Mitte gerade nach außen hin ab. Wischen Sie die Oberfläche nicht mit einer Kreisbewegung ab.
- Verwenden Sie keine Sprühreiniger oder Lösungsmittel wie Waschbenzin, Verdünner oder Antistatik-Sprays.
- Kleben Sie keine Etiketten oder Aufkleber auf die Disc, da sie sich dadurch wellen könnte, nicht mehr im Gleichgewicht ist oder zu dick wird, was zu Problemen bei der Wiedergabe führen kann.
- Setzen Sie die Disc keinem direkten Sonnenlicht oder Wärmequellen aus.
- Verwenden Sie die folgenden Discs nicht: – Discs, bei denen nach dem Entfernen von Etiketten oder Aufklebern Klebstoff auf der Oberfläche zurückbleibt. Es kann sein, dass die Disc im Gerät stecken bleibt.
- Gewellte Discs oder Discs mit Rissen oder Brüchen.
- Unregelmäßig geformte Discs (z. B. Herzform oder Visitenkartenform).

## Anschlüsse an der Rückseite

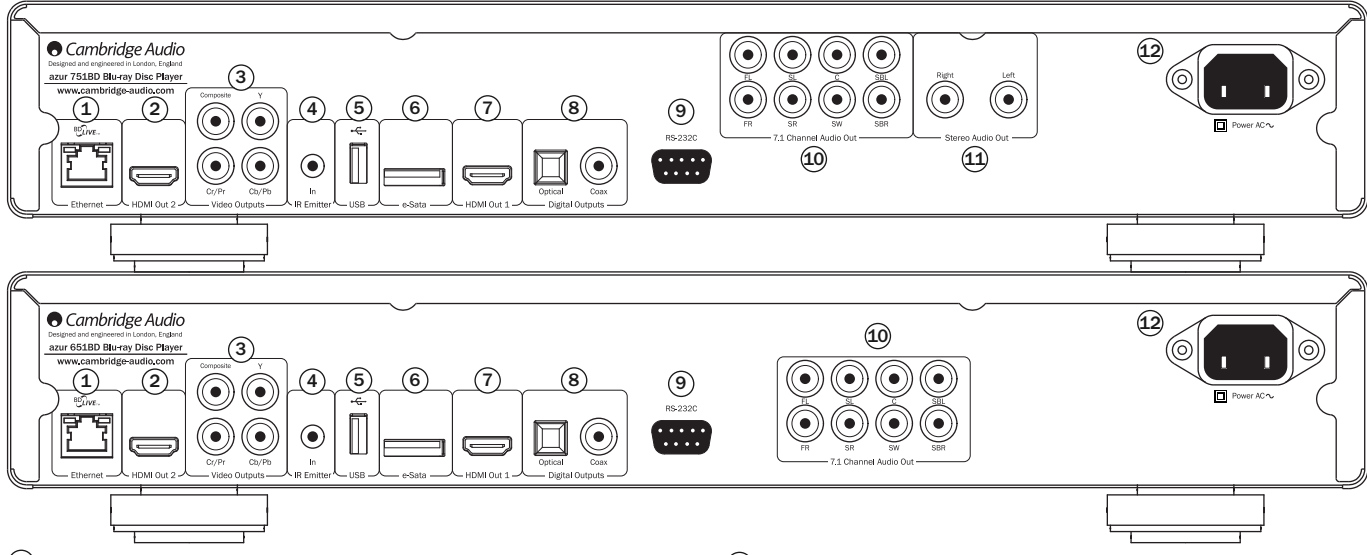

## 1) Ethernet-LAN-Anschluss

Wird für Discs verwendet, die BD-Live unterstützen und interaktive Funktionen bereitstellen, wenn der Player mit dem Internet verbunden ist.

Durch Firmware-Updates in der Zukunft kann möglicherweise auch auf andere Online-Funktionen zugegriffen werden.

## HDMI-Ausgang 2 2

Sekundärer HDMI-Ausgang. Die Ausgänge 1 und 2 können gleichzeitig verwendet<br>werden, um dieselben Audio-/Videodaten an zwei Bildschirme zu senden (wobei<br>beide 3D-kompatibel sind) oder um die Audiodaten über eine HDMI-Verbin die Videodaten über die andere Verbindung zu senden.

Weitere Informationen dazu finden Sie in späteren Kapiteln des Handbuchs.

## Analoge Videoausgänge 3

Component - Zum Anschluss an den YCbCr- oder YPbPr-Eingang an einem Fernsehgerät mithilfe von drei RCA-/Phono-Kabeln (75 Ohm), die speziell für die Übertragung des Videosignals entwickelt wurden.

Composite - Zum Anschluss an Ihr Fernsehgerät mithilfe eines RCA-/Phono-Kabels (75 Ohm), das speziell für die Übertragung des Videosignals entwickelt wurde.

## $\overline{4}$ ) Infrarot-Emitter-Eingang

Über diesen Eingang kann das Gerät modulierte Infrarot-Befehle von Mehrraumsystemen oder Infrarot-Verstärkern empfangen.

## $\overline{5}$ ) USB-Anschluss

Schnittstelle für eine Flash-Speicherkarte oder für ein Massenspeichermedium.

## Hinweis:

- Dieses Gerät unterstützt nur USB-Massenspeicher des Typs Bulk Transport. Die heute üblichen USB-Sticks, externen Festplatten und Kartenlesegeräte entsprechen dieser Geräteklasse. Andere USB-Geräte, wie MP3-Player, Digitalkameras und Handys mit eigener Speicherverwaltung, sind möglicherweise nicht kompatibel.
- Unterstützte USB-Massenspeicher müssen mit dem Dateisystem FAT (File Allocation Table), FAT32 oder NTFS (New Technology File System) formatiert sein.
- f In einigen Fällen kann ein nicht kompatibles USB-Gerät zum "Einfrieren" des<br>Players führen. Sollte dies vorkommen, trennen Sie einfach die Stromversorgung<br>entfernen Sie das USB-Gerät, und schalten Sie anschließend den Pl ein.
- Der Player greift auf den USB-Massenspeicher nur im Lesemodus zu. Um das Risiko der Beschädigung von Daten zu minimieren, empfehlen wir, USB-Geräte erst zu trennen, wenn die Wiedergabe vollständig gestoppt ist.

## $6$  e-Sata-Anschluss

Zum Anschluss einer geeigneten Festplatte.

## HDMI-Ausgang 1 (primärer Ausgang) 7

HDMI (High-Definition Multi-Media Interface; hochauflösende Multimedia-Schnittstelle) ist ein reiner Digitalanschluss, über den sowohl Audio- als auch Videosignale übertragen werden können. Verwenden Sie ein spezielles HDMI-Kabel, um das Gerät an ein Fernsehgerät/Bildschirm oder an einen AV-Receiver mit kompatiblem HDMI-Eingang anzuschließen.

Dieser Ausgang ist der primäre Ausgang und nutzt den Marvel-QDEO-Videoprozessor. Sowohl dieser Ausgang als auch Ausgang 2 sind 3D-kompatibel.

## 8) Digitalausgänge

Optische und koaxiale digitale Audioausgänge werden gewöhnlich zum Anschluss geeigneter Audio-/Video-Receiver für das Dekodieren von Surround-Sound<br>verwendet (als Ausgabeformat muss "Bitstream" eingestellt werden - siehe<br>Abschnitt "Audioeinrichtung"). Diese Ausgänge lassen sich auch zum Anschluss<br>e "Audioeinrichtung").

Toslink Optical - Verwenden Sie ein hochwertiges TOSLINK-Glasfaserkabel.

**S/P DIF Coaxial Digital** - Verwenden Sie ein qualitativ hochwertiges digitales RCA-<br>/Phono-Verbindungskabel (75 Ohm), das speziell für die Übertragung von digitalen Audiosignalen entworfen wurde.

## RS232C 9

Für die Bedienung des 651/751BD in benutzerdefinierten Situationen. Ein vollständiges Protokoll für den 651/751BD finden Sie auf unserer Webseite.

## $\overline{10}$  Analoger 7.1-Audioausgang

Wenn für den Downmix "7.1 CH" im Menü "Lautsprechereinrichtung" (Abschnitt "Downmix-Modus") der Einrichtungsmenüs des 651/751BD gewählt ist, liefert der integrierte Surround-Sound-Dekoder einen 7.1-Ausgang. Diese Ausgänge lassen<br>sich bei Bedarf an die 7.1-Line-Level-Audioeingänge eines Verstärkers/AV-Receivers<br>oder von Aktivlautsprechern anschließen. In ähnlicher Weise läs auch auf "5.1 CH" einstellen, um einen 5.1-Ausgang zu bieten. Wenn für den<br>Downmix "LT/RT", "Stereo" oder "V.Surround" eingestellt ist, sind nur die Ausgänge Links und Rechts aktiv und liefern ein Downmix-Stereosignal. Weitere Informationen hierzu finden Sie im Abschnitt "Lautsprecherkonfiguration" dieses Handbuchs.

## $11$  Stereo-Audioausgang (nur 751BD)

Dauerhafte Stereo-Ausgänge zur Verwendung mit Stereo-Material.

## $\overline{12}$  Steckdose (Wechselstrom)

Stecken Sie das AC-Netzkabel (IEC-Typ) nach dem Herstellen aller Audio- und Videoverbindungen zunächst an der Rückseite des Gerätes ein sowie in eine geeignete Steckdose. Schalten Sie das Gerät anschließend ein. Ihr 651/751BD ist jetzt einsatzbereit.

## Vorderseite

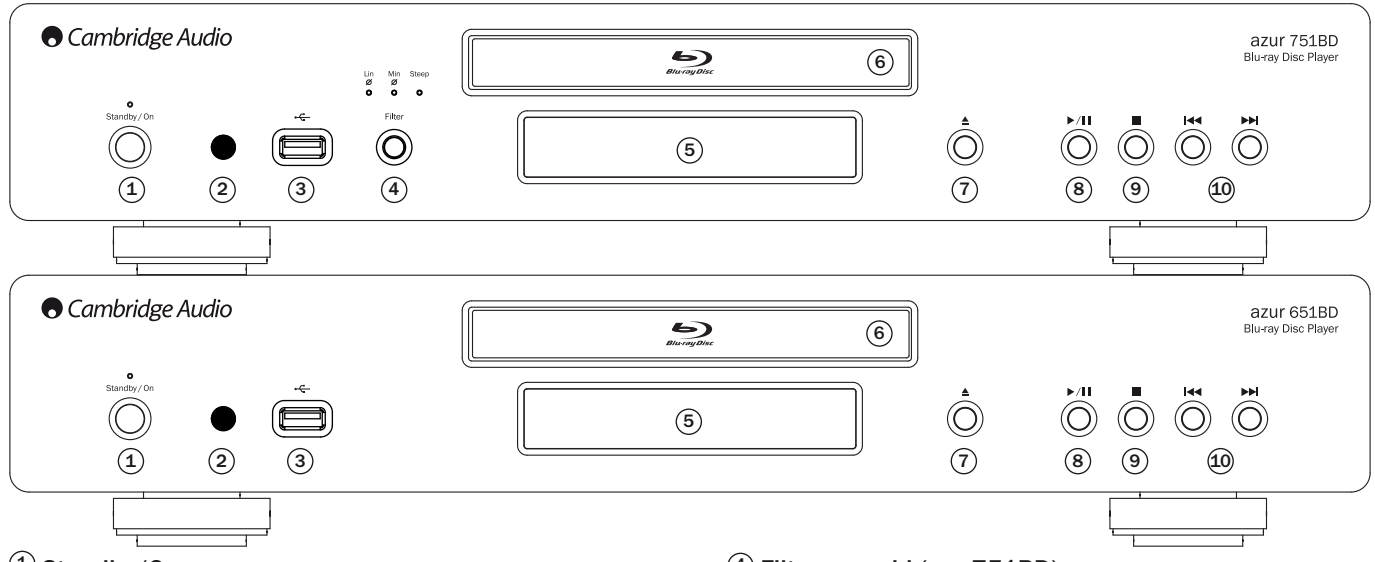

## $1)$  Standby/On

Schaltet das Gerät in den Standby-Modus (gedimmte Power-LED) bzw. schaltet es<br>ein (hell leuchtende Power-LED). Der Standby-Modus ist ein Energiesparmodus, in<br>dem weniger als 0,5 W verbraucht werden. Sie sollten das Gerät i Modus schalten, wenn es nicht verwendet wird.

## 2) Infrarot-Sensor

Empfängt Infrarotsignale von der mitgelieferten Azur-Navigator-Fernbedienung. Der Raum zwischen dem Sensor und der Fernbedienung muss frei und unversperrt sein.

## $3)$  USB-Anschluss

Schnittstelle für eine Flash-Speicherkarte oder für ein "Massenspeichermedium". Hinweise:

- Der 651/751BD unterstützt nur USB-2.0-zertifizierte Produkte mit dem USB-2.0- Logo. Bezüglich der Eignung informiert Sie gerne der Hersteller des USB-2.0-Produkts oder die Website www.usb.org, die eine Liste zugelassener Produkte enthält. Für Kompatibilitätsprobleme übernehmen wir keine Verantwortung.
- Dieses Gerät unterstützt nur "USB-Massenspeicher des Typs Bulk-Only Transport".<br>Die heute üblichen USB-Sticks, externen Festplatten und Kartenlesegeräte entsprechen dieser Geräteklasse. Andere USB-Geräte, wie MP3-Player, Digitalkameras und Handys, sind möglicherweise nicht kompatibel.
- Informationen zur Dateisystem-Kompatibilität finden Sie hinten im Abschnitt USB-Anschluss.

## $9$  Filterauswahl (nur 751BD)

Drücken Sie diese Taste, um aus drei verschiedenen Audiofiltermodi zu wählen: Linearphase, Minimalphase oder Steep. Die entsprechende LED leuchtet auf und zeigt an, welcher Filter gewählt wurde. Siehe späteren Abschnitt für weitere Informationen.

## 5) Display

Anzeige der Funktionen und des Wiedergabestatus des 651/751BD. Weitere Informationen finden Sie rechts unter "Frontdisplay".

## **<u>6</u>** Disc-Fach

Bedienung über die Taste Öffnen/Schließen.

## $\mathcal D$  Öffnen/Schließen

Mit dieser Taste öffnen und schließen Sie das Disc-Fach, um Discs einzulegen. Das Disc-Fach wird auch durch Drücken der Taste "Play" eingezogen. Dabei startet gegebenenfalls automatisch die Wiedergabe.

## 8) Play/Pause

Mit dieser Taste starten Sie die Wiedergabe und unterbrechen sie.

## $9$  Stop

Drücken Sie diese Taste einmal, um die Wiedergabe zu stoppen. Nach Drücken der Taste "Play" wird die Wiedergabe an derselben Stelle fortgesetzt. Durch erneutes<br>Drücken wird die Wiedergabe vollständig beendet.

## $40$  Nächster/vorheriger Titel

Drücken Sie die Taste einmal, um zwischen den Titeln und Kapiteln zu wechseln.

## **Frontdisplay**

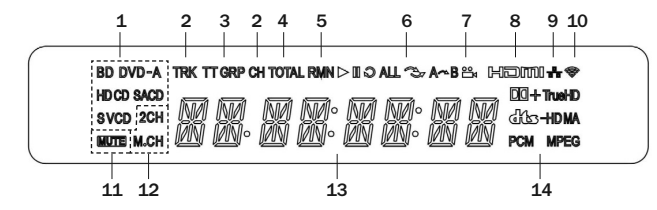

- 1. Anzeige des Disc-Typs Zeigt den Disc-Typ an, der gerade abgespielt wird.
- 2. Titel/Kapitel Die angezeigte Zeit gilt für den Titel oder für das Kapitel.

3. Titel/Gruppe – Die angezeigte Zeit gilt für den Titel oder für die Gruppe.

4. Total – Die angezeigte Zeit ist die Gesamtspielzeit.

5. Verbleibende Zeit – Die angezeigte Zeit ist die noch verbleibende Spielzeit.

- 6. Wiedergabestatus Zeigt den Wiedergabestatus an: Wiedergabe, Pause, Wiederholen, Alle wiederholen, Zufallswiedergabe/Shuffle und A-B-Wiederholen.
- 7. Kamerawinkel Zeigt an, dass die Szene zusätzliche Kamerawinkel enthält, die Sie auswählen können.
- 8. HDMI Zeigt an, dass der HDMI-Ausgang aktiv ist.
- 9. Netzwerk Zeigt an, dass das Gerät an ein Netzwerk angeschlossen ist.
- 10. WLAN Zeigt eine Verbindung mit einem Drahtlosnetzwerk an.
- 11. Stummschaltung Zeigt an, dass der Ton stummgeschaltet ist.
- 12. Audiokanalanzeige Zeigt an, ob die Audioausgabe als Zweikanal-Stereo<br>oder als Mehrkanal-Surround-Sound erfolgt.
- 13. Hauptdisplay Für Textmeldungen und die Anzeige von Ziffern.
- 14. Anzeige der Audioart Zeigt die Art der Audiotitel an, die wiedergegeben werden.

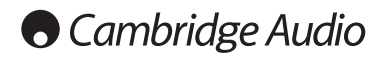

## Fernbedienung

Im Lieferumfang des Azur 651/751BD ist eine Fernbedienung enthalten. Zum Betrieb sind die drei mitgelieferten AAA-Batterien einzusetzen. Weitere Details zu den Einstellungsmöglichkeiten finden Sie in einem späteren Abschnitt dieses Handbuchs.

Öffnet und schließt das Disc-Fach.

## (ካ

Schaltet das Gerät in den Standby-Modus oder schaltet es ein.

## Info/Source

Drücken Sie diese Taste, um die Informationsanzeige auf dem Bildschirm ein-/auszublenden. Halten Sie diese Taste gedrückt, um das Quellenauswahl-Menü aufzurufen.

## 0-9 Zifferntasten

Für die Eingabe von Zahlen, wie beispielsweise der Nummer des gewünschten Kapitels oder Titels.

## Page  $\blacktriangle$  / Page  $\blacktriangledown$

Zeigt die vorherige/nächste Seite an.

## ∩ ∩

Drücken Sie diese Taste, um in das Home-Menü zu gelangen.

## Go To

Bei einmaligem Drücken werden (von links nach rechts) folgende<br>Informationen auf der Bildschirmanzeige angezeigt: Informationen auf der Bildschirmanzeige angezeigt: Wiedergabestatus, Titel, Kapitel, Zeitanzeige, Fortschrittsanzeige und Gesamtspielzeit. Wenn Sie das erste Mal die Taste "Go To"<br>drücken, wird der Cursor an der Zeitanzeige positioniert. Dies ist<br>der Modus "Zeitsuche". Jedes nachfolgende Drücken der Taste bewegt den Cursor von der Zeit zum Kapitel, dann zum Titel und wieder zurück zur Zeit. Verwenden Sie die Zifferntasten oder die Pfeiltasten, um Stunden, Minuten und Sekunden für Ihre Suche einzugeben, und drücken Sie die Taste "Enter".

## Clear

Mit dieser Taste löschen Sie die noch zu spielenden Titel.

## Top Menu

Zeigt das BD-Hauptmenü oder das DVD-Titelmenü an.

## Pop Up Menu

Zeigt das BD-Pop-up-Menü oder das DVD-Menü an.

**Setup**<br>Ruft das Einrichtungsmenü auf. Weitere Informationen finden Sie in dieser Bedienungsanleitung im Kapitel zur Einrichtung des Blu-ray-Players.

Pure Audio Schaltet das Videosignal ein/aus.

## $\rightarrow$  1 > Navigation

Mit den Pfeiltasten navigieren Sie in Menüs.

## **Enter**

Drücken Sie diese Taste, um den im Menü hervorgehobenen Menüpunkt/die Funktion auszuwählen.

## $\blacktriangleright$ /II

Drücken Sie diese Taste, um die Wiedergabe zu starten oder zu unterbrechen.

 $\overline{\phantom{a}}$ Drücken Sie diese Taste, um die Wiedergabe anzuhalten.

## ↰

Drücken Sie diese Taste, um in das vorherige Menü zurückzukehren.

## Audio/Subtitle

Drücken Sie die Taste einmal, um verschiedene Tonspuren der Disc auszuwählen (wenn vorhanden).

Halten Sie diese Taste gedrückt, um die Untertitelfunktion aufzurufen. Wenn Sie die Taste einige Sekunden lang gedrückt halten, wird durch die verfügbaren Sprachen geblättert.

## 44 H

Suchlauf vorwärts und rückwärts

## **KIN**

Nächster Titel – Drücken Sie die Taste einmal, um zum nächsten Titel/Kapitel auf der Disc zu springen.

**Vorheriger Titel** - Drücken Sie die Taste einmal, um zum<br>vorherigen Titel/Kapitel auf der Disc zu springen.

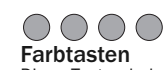

⊕

 $\overline{\phantom{a}}$ 

 $\bf{6}$ 

 $\overline{\mathbf{2}}$ 

 $\left(\blacktriangle\right)$ 

Diese Tasten haben je nach Inhalt unterschiedliche Funktionen. Weitere Informationen zu diesen Tasten finden Sie in späteren Kapiteln des Handbuchs.

## A-B/Repeat

Drücken Sie diese Taste, um ein Segment zwischen A und B zur Wiederholung auszuwählen. Einmaliges Drücken markiert den Punkt A, erneutes Drücken den Punkt B.

Halten Sie diese Taste gedrückt, um die Wiederholungsfunktion aufzurufen. Wenn Sie die Taste einige Sekunden lang gedrückt halten, wird durch die folgenden Funktionen geblättert:

**DVD und DVD-Audio** – Kapitel wiederholen, Titel wiederholen,<br>alles wiederholen, Wiederholung AUS.

Blu-ray-Disc – Kapitel wiederholen, Titel wiederholen, Wiederholung AUS.

CD und SACD – Eines wiederholen, alle wiederholen, Wiederholung AUS.

## SAP/PIP

Drücken Sie diese Taste, um das sekundäre Audioprogramm ein-<br>/auszuschalten. Halten Sie die Taste gedrückt, um die<br>Bild-in-Bild-Funktion zu aktivieren bzw. zu deaktivieren. Weitere<br>Informationen zu diesen Tas des Handbuchs.

## Angle/Zoom

Drücken Sie diese Taste, um zwischen verschiedenen<br>Kamerawinkeln (falls auf der Disc vorhanden) zu wählen. Halten<br>Sie die Taste\_gedrückt, um die verschiedenen Zoom-Stärken (und die Normaleinstellung) aufzurufen.

Hi<mark>nweis:</mark> Bei bestimmten DVDs oder Blu-ray-Discs sind diese<br>Funktionen eventuell nicht verfügbar.

## Res/TV Type

Mit dieser Taste ändern Sie die Ausgabeauflösung. Halten Sie die<br>Taste gedrückt, um zwischen PAL, NTSC oder Multi zu wählen.<br>Weitere Informationen zu diesen Tasten finden Sie in späteren Kapiteln des Handbuchs.

Wichtiger Hinweis, wenn Sie einen Verstärker oder AV-Receiver von Cambridge Audio verwenden

## Amp/AVR-Tasten

Die Fernbedienung des 651/751BD besitzt auch Tasten, mit denen Sie einen Azur-Verstärker oder Azur-AV-Receiver von Cambridge Audio bedienen können.

Hinweis: Diese Tasten sind standardmäßig so eingestellt, dass sie Codes für alle derzeit verwendeten Azur-AV-Receiver übertragen.

Ausgenommen hiervon sind die älteren Modelle 340R und 540R. Entfernen Sie für diese Modelle einfach die Batterie, warten Sie<br>ein paar Minuten und drücken Sie anschließend die Taste<br>"Source", während Sie die Batterien wieder einlegen.

Befolgen Sie die gleichen Schritte wie eben, um einen Azur-Stereo-Verstärker zu bedienen, aber halten Sie die Taste "Standby/On/Mute" gedrückt.

Source<br>Source Drücken Sie diese Taste wiederholt, um die Eingänge der<br>Reihe nach durchzuschalten.

## **U/ Standby/On/Mute**

Drücken Sie diese Taste, um für den Verstärker/AV-Receiver<br>zwischen den Modi Standby und Ein zu wechseln. Halten Sie die<br>Taste gedrückt, um den Verstärker/AV-Receiver stumm zu schalten bzw. die Stummschaltung aufzuheben.

## **Wolume**

Mit dieser Taste erhöhen bzw. verringern Sie die Lautstärke des Verstärkers/AV-Receivers.

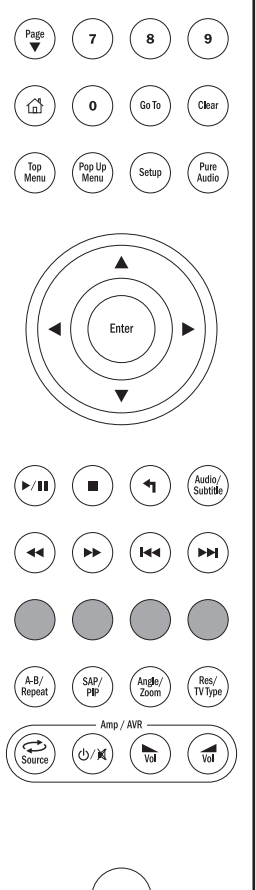

## Verbindung mit dem Internet

## Ethernet-Verbindung

Der 651/751BD unterstützt die BD-Live-Funktion, die auf manchen Blu-ray-Discs<br>verfügbar ist. BD-Live bietet zusätzliche Inhalte, die Sie herunterladen können,<br>sowie zusätzliche interaktive Online-Programme. Die verfügbaren Untertitel, Kommentare, Trailer, Spiele und/oder Online-Chat-Funktionen enthalten sein.

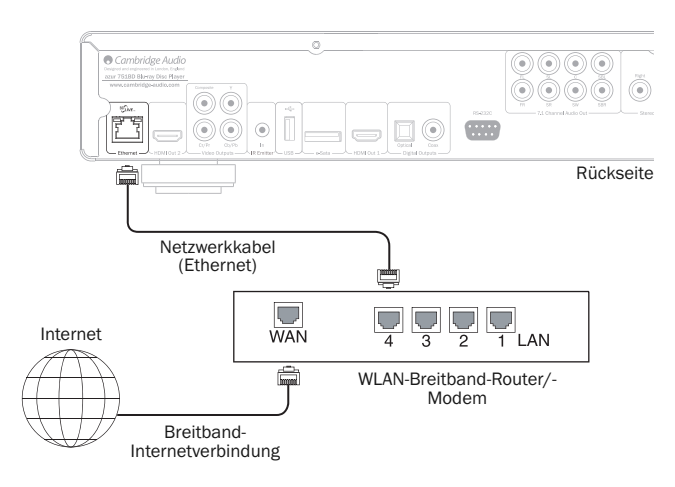

Wenn Sie den Player mit dem Internet verbinden, können Sie auch Firmware-Updates herunterladen.

Um die BD-Live-Funktion verwenden oder ein Firmware-Update über das Internet herunterladen zu können, muss der Player über eine Breitband-Verbindung mit dem Internet verbunden sein. Wenn Sie jedoch weder BD-Live verwenden noch Firmware-Updates herunterladen möchten, ist keine Verbindung mit dem Internet erforderlich.

- Stecken Sie ein Ende eines Netzwerkkabels (Kategorie 5/5E Straight-Through-Ethernet-Kabel) in den LAN-Anschluss auf der Rückseite des Geräts.
- Verbinden Sie das andere Ende mit der LAN-Buchse Ihres Breitband-Routers oder Modems.
- Eventuell müssen Sie einige Netzwerkkonfigurationen vornehmen. Weitere Informationen finden Sie in dieser Bedienungsanleitung im Kapitel zur Einrichtung der Netzwerkverbindung.
- Schlagen Sie in der Bedienungsanleitung des Breitband-Routers oder Modems nach oder setzen Sie sich mit Ihrem Internet Provider in Verbindung, wenn Sie Fragen zur Einrichtung des Routers oder Modems haben.

**Hinweis:** Verbinden Sie den LAN-Anschluss des Players nur mit einem Ethernet-<br>Anschluss für 10BASE-T oder 100BASE-TX. Wenn Sie das Kabel stattdessen an<br>andere Buchsen anschließen (z. B. an den Kopfhörerausgang), beschädig eventuell den Player.

## Verwendung des WLAN-Adapters (nur 751BD)

Der mit dem 751BD mitgelieferte WLAN-Adapter wurde so konfiguriert, dass er mit Ihrem Player kompatibel ist. Andere WLAN-Adapter sind nicht kompatibel.

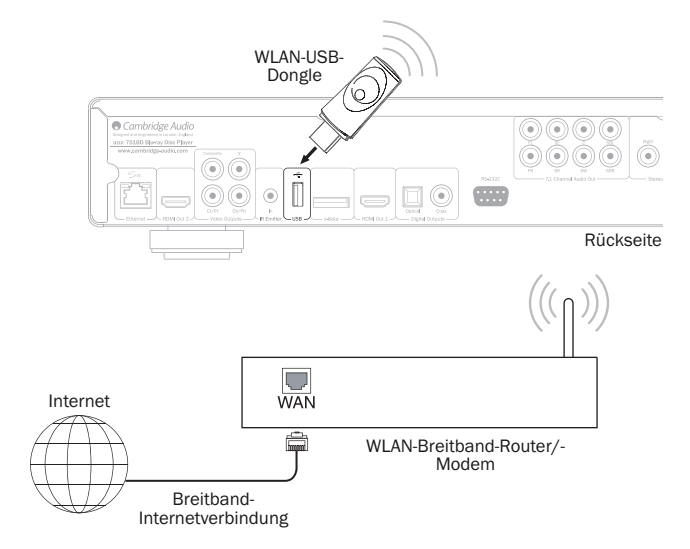

Mit Ihrem 751BD wird auch ein USB-Verlängerungskabel mitgeliefert. Dieses kann verwendet werden, wenn das WLAN-Dongle an einen geeigneteren Ort verlegt werden soll.

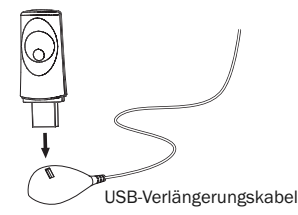

- Stellen Sie sicher, dass die Breitband-Internetverbindung hergestellt und die WLAN-Funktion Ihres WLAN-Routers oder -Zugangspunktes eingeschaltet ist, und stecken Sie den Adapter in den hinteren USB-2.0-Anschluss Ihres 751BD.
- Nach Anschluss des Adapters muss das Netzwerk konfiguriert werden. Informationen hierzu finden Sie im Abschnitt "Netzwerkeinrichtung" dieses Handbuchs.

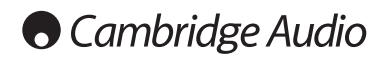

## Audioanschlüsse

*Schließen Sie alle Komponenten an, bevor Sie das Netzkabel einstecken oder das Gerät einschalten.*

Zwischen dem 751BD und Ihrem Stereo/AV-System kann auf drei verschiedene Arten (zwei beim 651BD) eine reine Audioverbindung hergestellt werden:

Hinweis: Sie können aber auch eine HDMI-Audio-/Videoverbindung herstellen, wobei sowohl das Audio- als auch das Videosignal über dasselbe Kabel geleitet werden. Siehe späteren Abschnitt.

Wenn Sie jedoch eine HDMI-Verbindung z. B. zu einem AV-Receiver herstellen, ist es meist besser, auch eine zusätzliche Audioverbindung für die Wiedergabe einer CD bzw. SACD/DVD-A einzurichten.

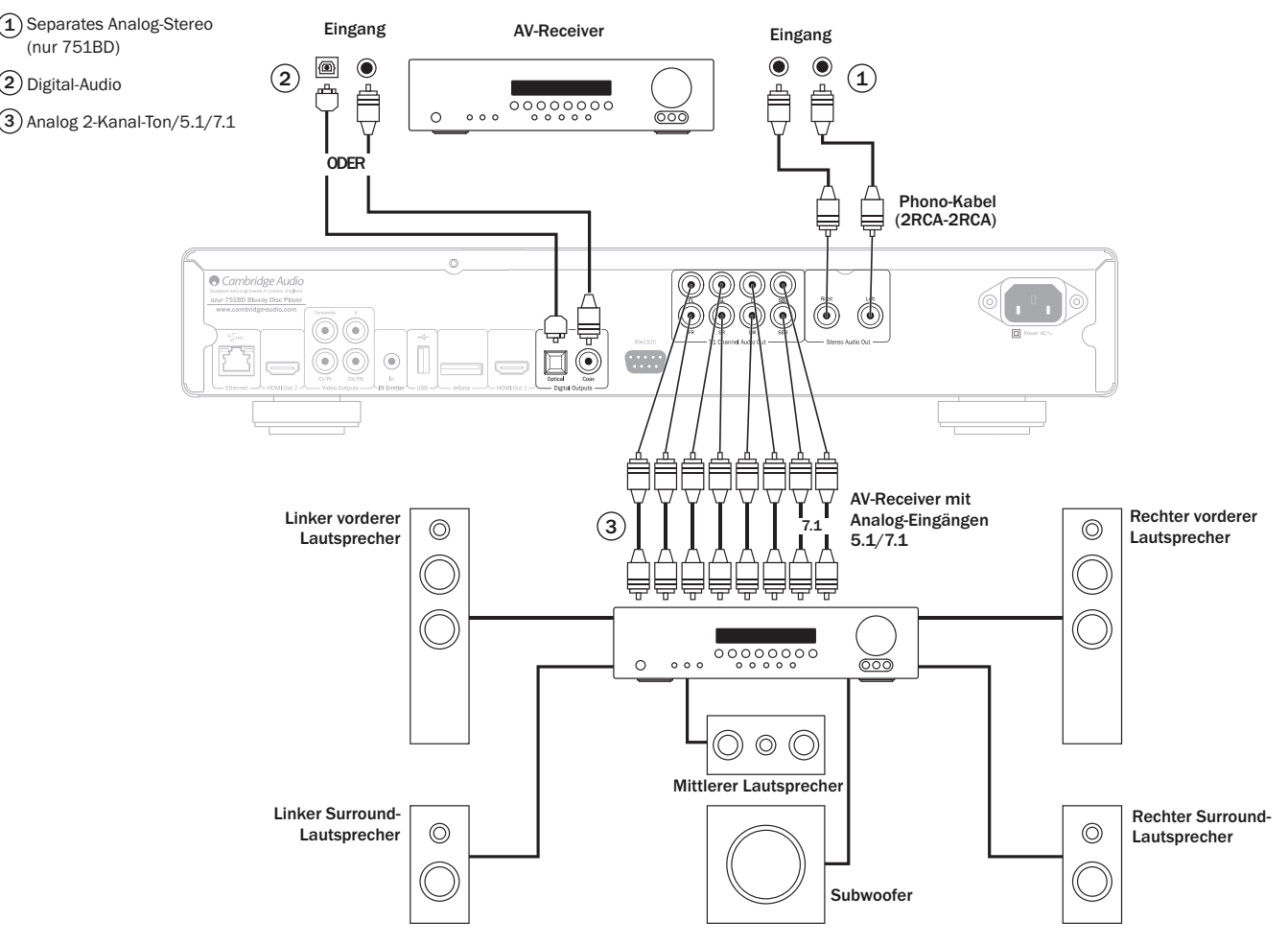

Das Diagramm zeigt die Lautsprecherkonfiguration für ein 5.1-Kanalsystem. Für 7.1 sind zwei hintere Lautsprecher hinzuzufügen.

## $\widehat{1}$ ) Separates analoges-Stereo (nur 751BD)

Die analogen Stereoausgänge sind für die Stereo-Wiedergabe von CDs/DVDs usw. über einen normalen Verstärker/AV-Receiver mit analogen Stereoeingängen vorgesehen.

Analog-Stereo ist gewöhnlich auch qualitativ die beste Anschlussmethode zum Hören von CDs und anderen Stereo-Discs. Es ist vorteilhaft, sowohl die Ausgänge für Analog-Stereo (für CD-Wiedergabe) als auch die digitalen Audioausgänge oder HDMI (für Surround-Sound-Dekoder) gleichzeitig anzuschließen.

Verwenden Sie für die Verbindung einer analogen Stereoanlage mit dem 751BD Stereo-Phonokabel (2RCA-2RCA Stereo).

## Digital-Audio 2

Die digitalen Audioausgänge sollten für das Dekodieren der Surround-Sound-Tonspuren von BD/DVDs mit einem externen AV-Receiver verwendet werden (Hinweis:<br>Der Digitalausgang muss im Audioeinrichtungsmenü auf "RAW" eingestellt sein). Der<br>651/751BD sendet einen unkodierten Audio-Bitstream an Dekodierung in ein 5.1- oder 7.1-Signal.

Hinweis: Eine Ausgabe der neusten HD-Audiotypen, SACD und DVD-A ist über SPDIF/TOSlink nicht möglich. Hierfür muss eine HDMI-Verbindung verwendet werden.

Es sollte ein Koaxialkabel mit 75 Ohm, das für digitale Audioanwendungen hergestellt wurde, oder ein TOSlink-Glasfaserkabel verwendet werden (nur jeweils ein Kabel).

**Hinweis:**Auch eine digitale Stereoausgabe für die Aufnahme auf übliche CD-R/MD<br>etc. ist über die Digitalausgänge möglich. Näheres hierzu finden Sie im Abschnitt<br>über die Einrichtung des 651/751BD.

## $\overline{3}$  Analog 2-Kanal-Ton/5.1/7.1

Der 651/751BD kann auch Surround-Sound-Tonspuren selbst dekodieren und diese analog als Stereo, 5.1 oder 7.1 wiedergeben, je nach Einstellung des Lautsprechereinrichtungsmenüs im Einrichtungsmenü des 651/751BD.

Verwenden Sie beim 5,1-Betrieb zum Anschluss eines AV-Receivers oder von Aktivlautsprechern 6 x Phono-/RCA-Kabel.

Verwenden Sie beim 7.1-Betrieb zum Anschluss eines AV-Receivers oder von Aktivlautsprechern 8 x Phono-/RCA-Kabel.

## Analoge Videoanschlüsse

Der 651/751BD kann Videosignale sowohl vollständig digital (HDMI) als auch analog (Composite oder Component) wiedergeben. Falls Ihr Fernsehgerät HDMI unterstützt, ist dies das bevorzugte Format (siehe folgenden Abschnitt).

Falls Ihr Fernsehgerät nur analoges Video unterstützt, sollten Sie (in Reihenfolge abnehmender Qualität) Component oder Composite verwenden.

## Stellen Sie im Einrichtungsmenü die primäre Ausgangsoption "Analog" ein (siehe Abschnitt weiter unten).

Hinweis: Der 651/751BD gibt den BD-Inhalt (einschließlich 1080p) bis zu 1080i nur über die Component-Verbindungen wieder.

Beachten Sie auch, dass das Hochskalieren des Videosignals des Inhalts über die Component-Verbindungen auf den meisten Discs durch die CSS-Verschlüsselung beschränkt ist.

Diese Beschränkung gilt nicht für HDCP-geschützte HDMI-Ausgänge. Sie bieten ein vollständiges Hochskalieren des gesamten Inhalts.

 $\bf 1)$  Component - Anschluss über 75-Ohm-Component-Videokabel (3RCA - 3RCA).

 $\mathbf 2)$  Composite - Anschluss über ein 75-Ohm-Video-Phono-Kabel (RCA-RCA).

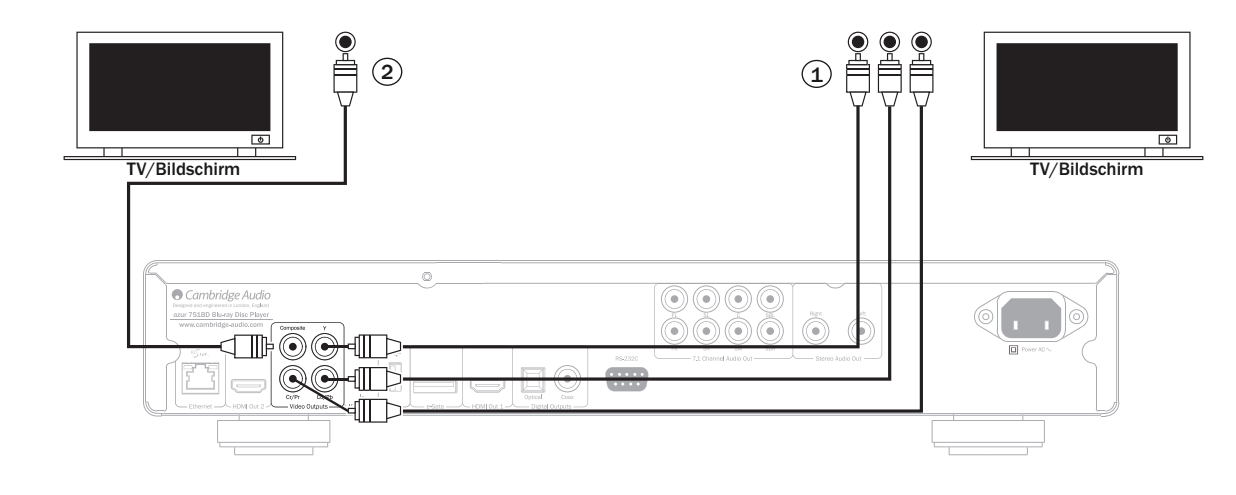

## HDMI-Anschlüsse

HDMI (High-Definition Multi-Media Interface; hochauflösende Multimedia-Schnittstelle) ist ein Digitalanschluss, über den sowohl Audio- als auch Videosignale in demselben Kabel übertragen werden. Durch eine direkte digitale Übertragung<br>des Videos und die Unterstützung für verschiedene Arten von High-Definition-<br>Videoinhalten ist dies hinsichtlich der Bildqualität die beste Ansc

Der 651/751BD unterstützt zwei HDMI-Ausgänge, beide sind 3D-kompatibel. Verwenden Sie den HDMI-Ausgang 1 (primären Ausgang) für die normale Verwendung mit einem einzigen Fernsehgerät oder einem Fernsehgerät und einem AV-Receiver, da dieser wie unten gezeigt einen Marvell-QDEO-Videoprozessor nutzt.

## Stellen Sie im Einrichtungsmenü die primäre Ausgangsoption "HDMI 1 ein (siehe Abschnitt weiter unten).

Hinweis: Die Audiosignale Dolby Digital Plus, Dolby True HD, DTS HD High Resolution und DTS HD Master Audio können an den 651/751BD nur über den HDMI-Anschluss übertragen werden.

Da über den HDMI-Anschluss sowohl digitale Audio- als auch Videosignale übertragen werden können, können Sie über diesen Anschluss auch einen AV-Receiver anschließen, der diese Funktion für das externe Dekodieren unterstützt.

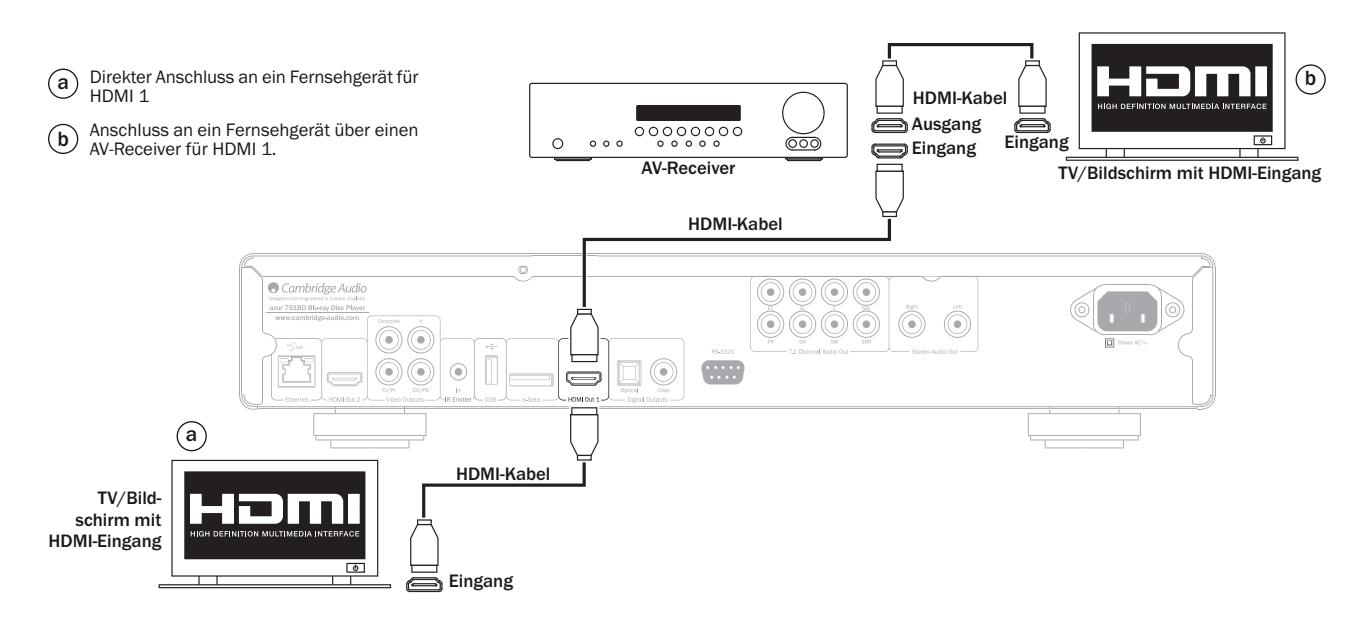

# **Cambridge Audio**

## HDMI-Anschlüsse, Fortsetzung

An den sekundären HDMI-Ausgang des 651/751BD können entweder zwei Bildschirme angeschlossen werden, oder er kann separate HDMI-Audio- und - Videoausgänge bieten (siehe die beiden Beispiele unten).

## Anschluss von zwei Bildschirmen mit Dual-HDMI

Der 651/751BD enthält zwei HDMI-Ausgänge.

Es können daher zwei Fernseher oder ein Fernseher und ein Projektor etc. angeschlossen werden. Sie sollten dabei Ausgang 1 als den primären Ausgang mit der besseren Qualität verwenden, da er den eingebauten Marvel-QDEO-Scaler nutzt.

Beide Ausgänge können 3D-TV-Signale übertragen.

## Stellen Sie im Einrichtungsmenü die primäre Ausgangsoption "HDMI 2" ein (siehe Abschnitt weiter unten).

Dies ist nötig, damit der Ausgang HDMI 2 hochauflösende Audiosignale wiedergeben kann.

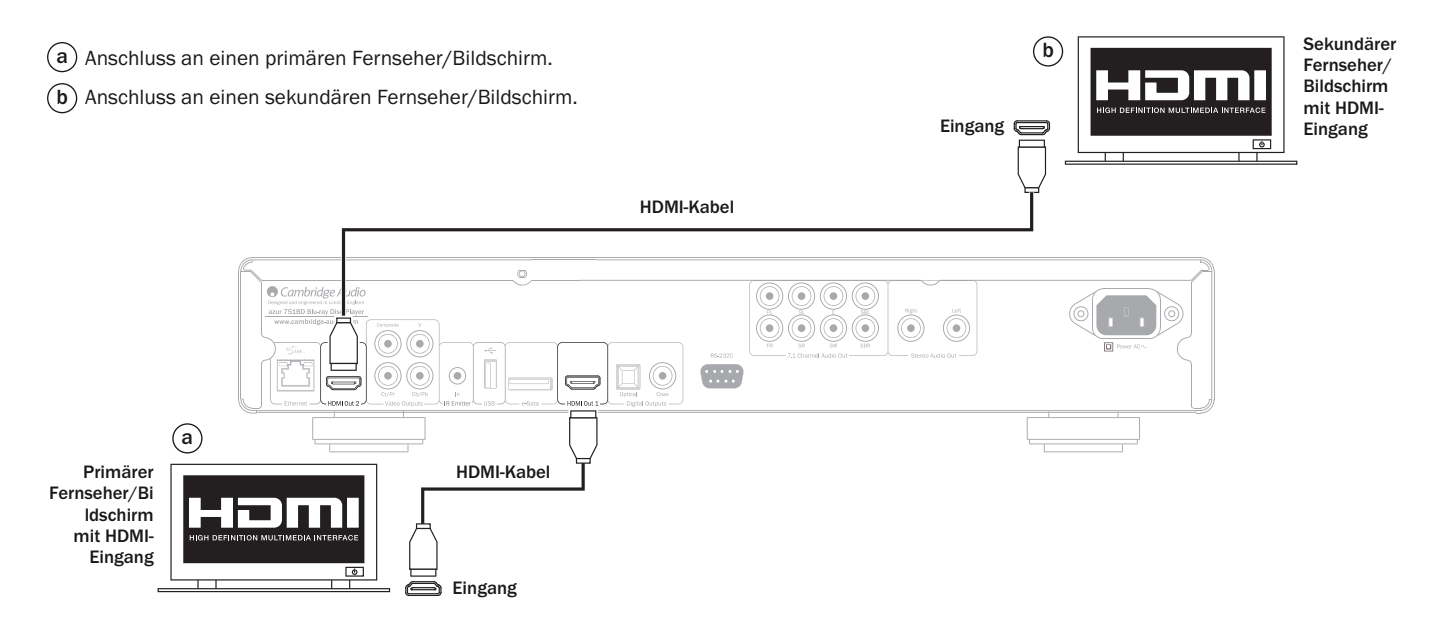

## Anschluss an einen Bildschirm und ein Audiosystem mit Dual-HDMI

Falls Ihr AV-Receiver keine 3D-TV-HDMI-Signale übertragen kann, kann der 651/751BD so konfiguriert werden, dass er Videosignale (einschließlich 3D-TV) über HDMI 1 direkt an einen 3D-kompatiblen Bildschirm und Audiosignale über HDMI 2 direkt an den AV-Receiver überträgt. Stellen Sie im Einrichtungsmenü die primäre Ausgangsoption "HDMI 1" ein (siehe Abschnitt weiter unten).

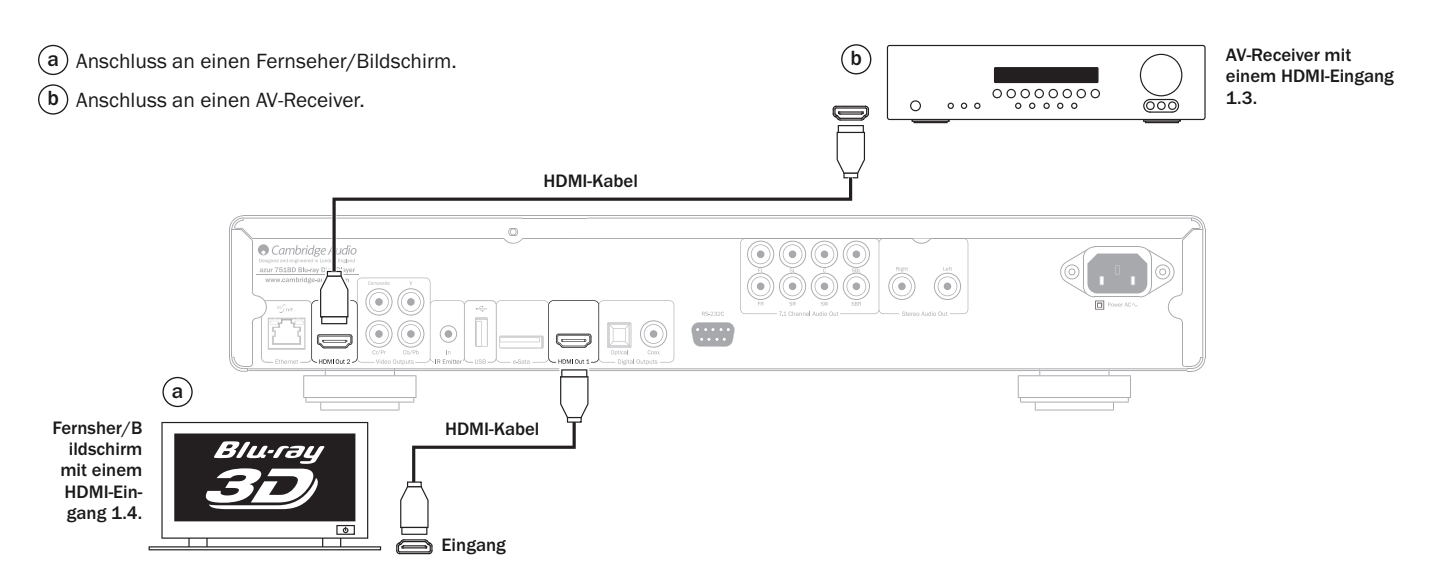

 $\begin{bmatrix} 1 & 0 & 0 & 0 & 0 \\ 0 & 0 & 0 & 0 & 0 \\ 0 & 0 & 0 & 0 & 0 \\ 0 & 0 & 0 & 0 & 0 \\ 0 & 0 & 0 & 0 & 0 \\ 0 & 0 & 0 & 0 & 0 \\ 0 & 0 & 0 & 0 & 0 \\ 0 & 0 & 0 & 0 & 0 \\ 0 & 0 & 0 & 0 & 0 \\ 0 & 0 & 0 & 0 & 0 \\ 0 & 0 & 0 & 0 & 0 & 0 \\ 0 & 0 & 0 & 0 & 0 & 0 \\ 0 & 0 & 0 & 0 & 0 & 0 \\ 0 & 0 & 0 &$ 

## Einrichtung des Players

## Aufrufen des Easy-Setup-Einrichtungsassistenten

Wenn Sie das Gerät das erste Mal einschalten, erscheint der Easy-Setup-Einrichtungsassistent. Mithilfe dieses Assistenten können Sie die Grundeinstellungen des Geräts vornehmen.

Hinweis:Wenn der Easy-Setup-Einrichtungsassistent zuvor abgeschlossen oder abgebrochen wurde, wird er beim Einschalten des Geräts nicht mehr gestartet.<br>Drücken Sie auf der Fernbedienung die Set*up*-Taste, um den Easy-Setup-<br>Einrichtungsassistenten erneut aufzurufen, und wählen Sie den Vorgang zu bestätigen. Nachdem die Werkseinstellungen geladen wurden, erscheint der Easy-Setup-Einrichtungsassistent erneut.

Befolgen Sie diese Schritte, um den Easy-Setup-Einrichtungsassistenten zu starten:

- 1. Schalten Sie das Fernsehgerät ein.
- 2. Schalten Sie den Player ein.
- 3. Wählen Sie am Fernsehgerät den entsprechenden Eingangskanal, damit das Signal vom Player auf den Fernseher angezeigt wird. Nun sollten Sie den ersten Schritt des Easy-Setup-Einrichtungsassistenten sehen.

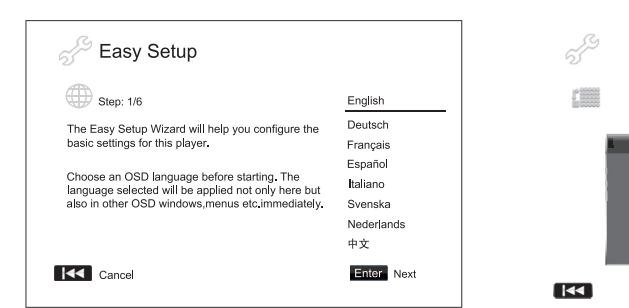

lm ersten Schritt des Einfachen Einrichtungsassistenten (Easy Setup Wizard) haben<br>Sie die Möglichkeit, die Einrichtung mittels Assistenten zu überspringen. Sollten Sie<br>mit der Einrichtu ‱on Audio-/Video-Geräten vertraut s wollen, können Sie durch Drücken der Taste M die Option "Cancel" (Äbbrechen)<br>auswählen. Drü (G) Sie anschließend die "Enter"-Taste (Eingabe), um der<br>Einfachen Einrich (G) sassistenten zu verlassen. Verwenden sie die Taste ree Einfachen Einrichtungsassistenten fortzufahren.

## Auswahl des primären Videoausga

Der Player kann Videosignale über seine HDMI- und Component-Ausgänge übertragen. Der Composite-Videoausgang steht immer zur Verfügung, wird jedoch nicht empfohlen. Wenn Sie die Option "Primärer Videoausgang" einstellen, optimieren Sie die Videoausgabe des Players für den ausgewählten Ausgang. Zur Auswahl stehen "HDMI 1", "HDMI 2" und "Analog". Wenn Sie den Player mit einem HDMI-Kabel an das Fernsehgerät anschließen, wählen Sie dementsprechend die Option "HDMI 1" oder "HDMI 2". Wenn Sie den Player mit Component-Videokabeln an das Fernsehgerät anschließen, wählen Sie die Option "Analog".

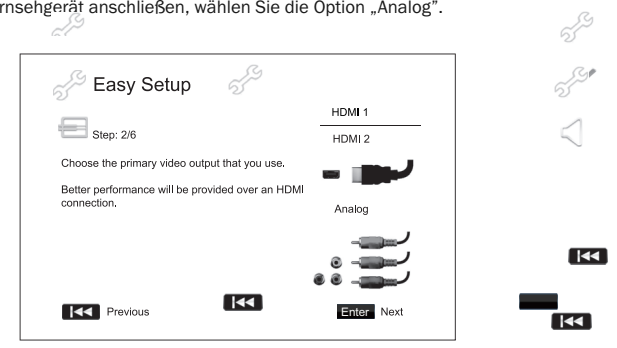

Hinweis: Die beste Leistung erhalten Sie mit dem HDMI-Anschluss. Von den beiden He eher HDMI 1 verwendet werden, da er den überlegenen HDMI-Ausgängen lite eher HDMI<br>Marvell-QDEO-Videoprozessor nutzt.

Drücken Sie die Tasten ▲ ▼, um Ihre Auswahl zu markieren, und anschließend die<br>Enter-Taste, um zwei nächsten Schritt zu gelangen.

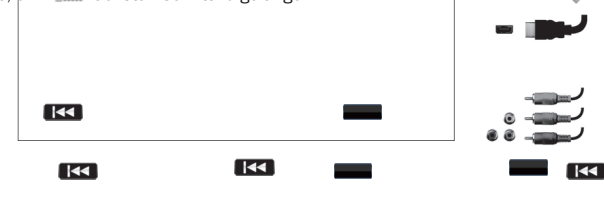

## Auswahl der besten Ausgangsauflösung

Für die aktuellste Generation von 1080p-, "Full-HD"- oder "True-HD"-<br>Fernsehbildschirmen erreichen Sie die beste Auflösung natürlich mit 1080p. Bei<br>allen anderen Fernsehgeräten mit Digitaltechnik ist dies vermutlich 720p o

Der 651/751BD unterstützt an seinem HDMI-Ausgang eine spezielle "Source-<br>Direct"-Ausgangsauflösung, Diese Auflösung wird in Verbindung mit externen<br>Videoprozessoren oder mit High-End-Fernsehgeräten mit Qualitätsskalierung<br>

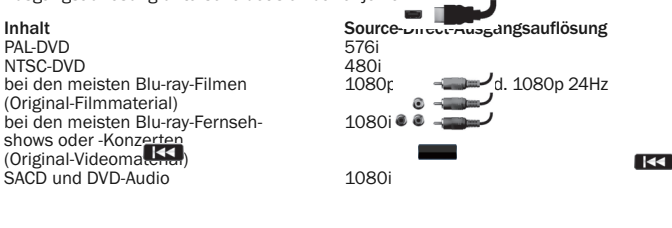

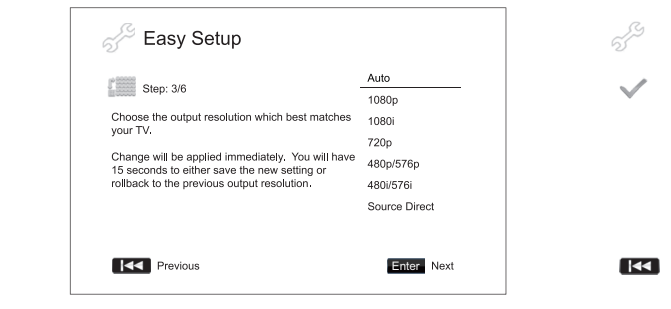

Je nach dem gewählten "Primären Videoausgang" stehen Ihnen verschiedene Ausgangsauflösungen zur Auswahl. Für HDMI 1 und HDMI 2 stehen die folgenden Ausgangsauflösungen zur Wahl:

p/576p, 480i/576i und Source Direct. Wenn "Auto" **bestimmt der Player die Ausgangsauflösung auf Grundlage der Grundlage der Signalauflösung, die das Fernsehgerät anzeigen kann.**<br>Besten Signalaufläsung, die das Fernsehgerät anzeigen kann.

Für den Ausgang stehen die folgenden Ausgangsauflösungen<br>zur Wahl: 1080p/576p und 480i/576i.

mmens, 1999 aus nur nur den HDMI-Ausgang. Falls diese Auflösung für<br>Component-Videoausgänge ausgewählt wird, wird sie automatisch auf 1080i<br>herunterskaliert. Schlagen Sie in der Bedienungsanleitung Ihres Fernsehgeräts<br>hach

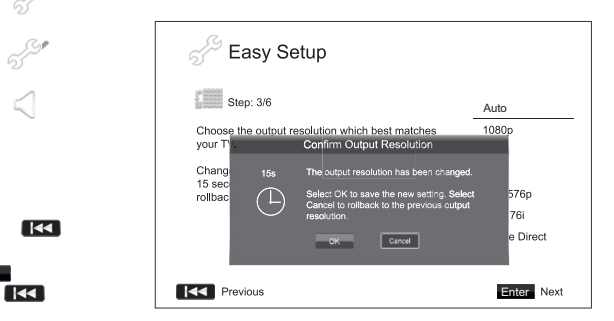

Wählen Sie mithilfe der Tasten ▲ ▼ die gewünschte Ausgangsauflösung aus.<br>Drücken Sie zum Bestätigen die Enter-Taste. Der Player wendet die ausgewählte<br>Ausgangsau / vung an. Sie müssen diese noch bestätigen. Wenn Ihr Ferns Enter-Taste, (wid die Auflösungseinstellung zu speichern. Wenn Ihr Fernsehgerät die<br>ausgewählte Auflösung nicht unterstützt, wird eventuell ein schwarzer Bildschirm oder eine Fehlermeldung angezeigt. Warten Sie in diesem Fall 15 Sekunden, bis wieder das Easy-Setup-Fenster angezeigt wird. Wählen Sie eine andere Auflösung, die Ihr Fernsehgerät unterstützt.

 $\overline{1}$ 

558

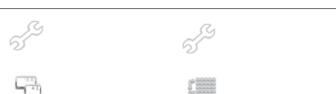

# **O** Cambridge Audio

## Einrichtung des Players, Fortsetzung

Hinweis:

- Falls Sie bei Verwendung des HDMI- oder Component-Ausgangs kein Bild sehen, schließen Sie den Player über den Composite-Videoausgang an das Fernsehgerät an und passen Sie dann im Einrichtungsmenü die Einstellungen des Players an.
- Das Hochskalieren des Videosignals über den Component-Ausgang ist nur für<br>unverschlüsse ≪iscs (wie Heimvideos und von Verbrauchern erstellte Inhalte<br>verfügbar. Die meisten kommerziell gepressten DVDs sind CSS-verschlüss auf eine Auflösung von 480i/480p beschränkt. Diese Beschränkung gilt nur für<br>den Component-Ausgang. Der HDMI-Ausgang ist mit HDCP geschützt und hat keine Beschränkung.

 $\sim$ 

 $\sim$ 

 $\sim$ 

## Bestimmung des Display-Seitenverhältnisses

Hier wählen Sie das Format aus, das zu Ihrem Fernsehgerät passt.

4:3 Letterbox - Sie können dieses Format aber auch wählen, KK in der Player an ein<br>Fernsehgerät mit dem Seitenverhältnis 4:3<br>angeschlossenist. Das Bild im Breitbildformat wird vollständig angezeigt, wobei oben und unten schwarze Balken zu sehen sind.

4:3 PanScan - Sie können dieses Format<br>wählen, wenn der **Prager an ein Fernsehgerät mit** dem Seitenverhältnis 4:3 angeschlossen ist. Das Bild im Breitbildformat wird vollständig angezeigt, aber einige Teile des Videobildes werden automatisch abgeschnitten.

16:9 Wide - Wählen Sie dieses Format, wenn der Player an ein Breitbild-fernsehgerät mit dem<br>Seitenverhältnis 15:5 angeschlossen ist. Das<br>gesamte Bild sollte jetzt normal und passgenau dargestellt werden (solange nicht schwarze Balken im Filmmaterial selbst enthalten sind).

16:9 Wide/Auto - 16:9- (Breitbild) und 4:3-Quellen werden in ihrem natürlichen Seitenverhältnis dargestellt. Bitte beachten Sie, dass 4:3-Quellen in diesem Modus<br>mit schwarzen El—en an beiden Seiten dargestellt werden, um das korrekte<br>Seitenverhältnis einzuhalten.

Hinweis: Falls Sie einen Plasma- oder Breitbildröhrenbildschirm verwenden, sollter Sie die Anzeige schwarzer Balken über einen längeren Zeitraum vermeiden, da es sonst zu einem vorrübergehenden "Einbrennen" kommen kann. Dabei merkt sich das Display den "benutzten" Teils des Bildschirms und der unbenutzte Teil (die<br>schwarzen Balken) zeichnet sich anschließend störend ab. Der Modus "16:9 Wide" ist für diese Bildschirmtypen die beste Wahl. -4

Wählen Sie mithilie der Tasten  $\rightarrow \rightarrow$  das gew<mark>ürfe</mark>chte Seitenverhältnis aus. Drücken KK Sie zur Bestätigung die Enter-Taste.

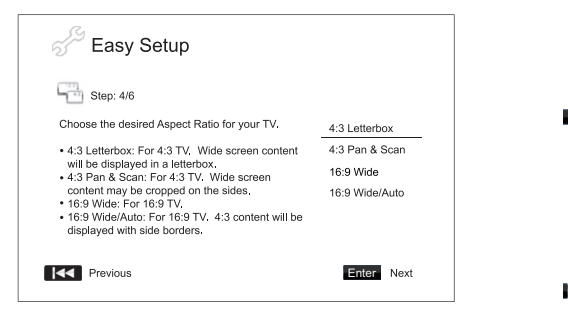

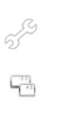

 $\overline{\mathbf{K}}$ 

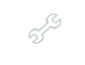

## Auswahl der udioeinstellungen

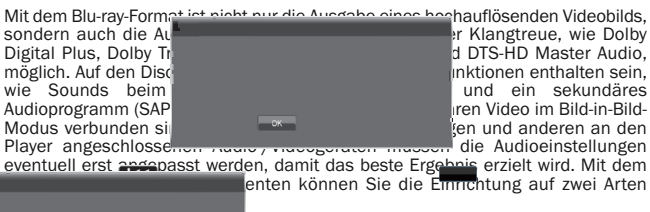

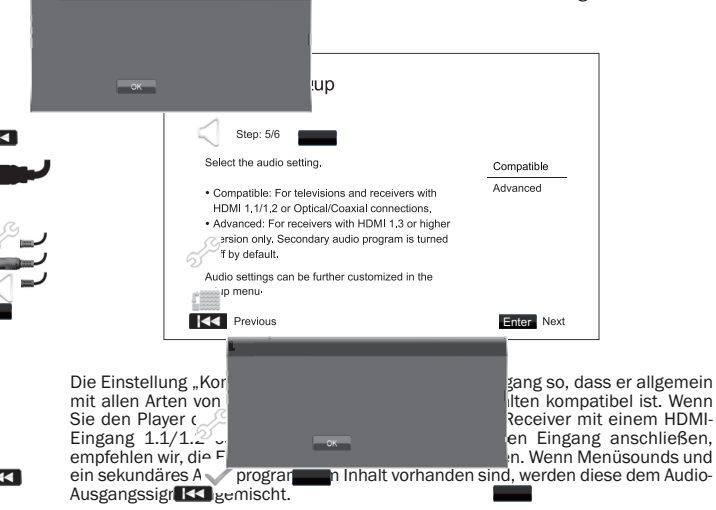

Die Einstellung "Erweitert" konfiguriert den Audioausgang so, dass das<br>Hauptaudiosignal zur Dekodierung und Wiedergabe an einen Receiver gesandt wird. Dazu ist ein Receiver erforderlich, der alle Audioformate dekodieren kann, die in<br>hohen Bitraten Miegen. Wenn Sie den Player an einen Receiver anschließen, der HDMI 1.3 und ≶∕ioformate mit hohen Bitraten unterstützt (wie unser AV-Receiver<br>650R), empfehlen wir, die Einstellung "Erweitert" zu verwenden. Menüsounds und<br>ein sekundärt (≦ udioprogramm werden standardmäßig deaktiviert,

Wählen Sie mithilfe der Tasten ▲ ▼ eine Audioeinstellung aus. Drücken Sie zum<br>Bestätigen die Enter-Taste. Die beiden grundlegenden Audioeinstellungen sind eventuell nicht für alle Anwendungen geeignet. Sie können die Audioeinstellungen im Einrichtungsmenü des Players noch weiter anpassen.

## Beenden des Easy<sup>2</sup>tup-Einrichtungsassistenten

Nachdem Sie KK Audioeinstellungen ausgewählt haben, ist die Einrichtung über<br>den Easy-Setup-Einrichtungsassistenten abgeschlossen.

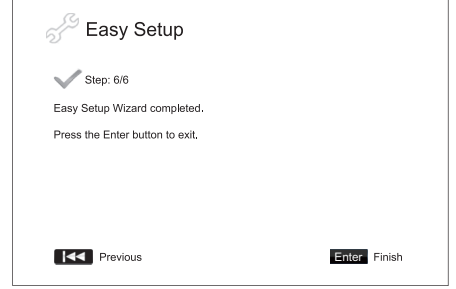

Drücken Sie die Enter-Taste, um den Easy-Setup-Einrichtungsassistenten zu schließen. Sie können das Gerät nun verwenden. Es werden daraufhin Logos von Cambridge Audio und Blu-ray-Disc als Hintergrund angezeigt. Nehmen Sie nun die im Handbuch beschriebenen, weiteren Einstellungen für den grundlegenden und erweiterten Betrieb vor.

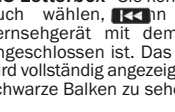

## Bedienungshinweise

## Einführung

Schalten Sie den 651/751BD, das Fernsehgerät, den Verstärker/AV-Receiver und eventuelle andere Geräte ein, die an dem 651/751BD angeschlossen sind. Vergewissern Sie sich, dass am Fernsehgerät und am Receiver der korrekte Eingangskanal ausgewählt ist.

- 1. Drücken Sie die Taste Öffnen/Schließen, um das Disc-Fach zu öffnen.
- 2. Legen Sie die Disc mit der bedruckten Seite nach oben in das Fach.
- 3. Die Disc wird gelesen und die Wiedergabe beginnt.
- 4. Abhängig vom Inhalt der Disc wird ein Menü oder ein Navigationsfenster<br>angezeigt. Wählen Sie mithilfe der Pfeiltasten (▲ ▼ 4 > ) den Inhalt aus, den Sie<br>wiedergeben möchten, und bestätigen Sie Ihre Auswahl mit der Ente
- 5. Drücken Sie die Stopptaste ( $\blacksquare$ ), um die Wiedergabe zu stoppen.
- 6. Drücken Sie die Taste "Standby/On", um den Player auszuschalten.

### Hinweis:

- Wenn Sie die Taste während der Wiedergabe einer DVD oder mancher Blu-ray-<br>Discs das erste Mal drücken, wird der Player in einen Vorstoppmodus versetzt. Sie können die Wiedergabe an der Stelle, an der Sie die Stopptaste gedrückt haben,<br>fortsetzen, indem Sie die Taste ▶/Ⅱ drücken. In diesem Vorstoppmodus können.<br>Sie die Player-Einstellungen ändern und dann mit der Wiedergabe f stoppen.
- Bestimmte Blu-ray-Discs mit BD-Java-Technologie unterstützen den<br>Vorstoppmodus nicht. Wenn Sie während der Wiedergabe solcher Discs die Taste<br>∎ drücken, wird die Disc vollständig gestoppt. Wenn Sie danach die Taste ▶/ I drücken, wird die Disc erneut von Beginn an abgespielt.
- Dieses Gerät verfügt über einen umweltfreundlichen, stromsparenden Standby-Modus (1 W). Trennen Sie das Gerät vom Stromnetz, wenn es längere Zeit nicht verwendet wird.
- Legen Sie ausschließlich BD-Discs/DVDs/CDs der richtigen Größe in das Disc-Fach ein. Fremdkörper können den Mechanismus beschädigen.
- Drücken oder ziehen Sie das Disc-Fach beim Schließen oder Öffnen nicht.
- Halten Sie das Disc-Fach bei Nichtverwendung geschlossen, damit kein Schmutz oder Staub eindringen kann.
- Ist die Disc zu stark zerkratzt oder verschmutzt, kann sie eventuell nicht gelesen oder abgespielt werden.
- Legen Sie immer nur eine Disc ein.

### Schneller Vorlauf/Rücklauf

Durch mehrmaliges Drücken wird die 1-, 2-, 3-, 4- und 5-fache<br>Wiedergabegeschwindigkeit (ohne Ton) ausgewählt bzw. wieder zur normalen<br>Wiedergabegeschwindigkeit\_gewechselt. Mithilfe-der Taste (( wird der Suchlauf rückwärts und mit der Taste  $\rightarrow$  der Suchlauf vorwärts aktiviert.

### Hinweis:

• Bestimmte Blu-ray-Discs mit BD-Java-Technologie besitzen eventuell eigene Steuerungsmöglichkeiten für den schnellen Vorlauf und Rücklauf. Die tatsächliche Geschwindigkeit ist von der Disc abhängig. Eventuell zeigt eine Fortschrittsanzeige die Geschwindigkeit an.

## Kapitel oder Titel überspringen

- 1. Drücken Sie die Taste > einmal, um den nächsten Titel bzw. das nächste Kapitel auszuwählen. Halten Sie die Taste gedrückt, um mehrere Titel oder Kapitel vorzuspringen.
- 2. Drücken Sie die Taste einmal, um den vorherigen Titel bzw. das vorherige Kapitel auszuwählen. Halten Sie die Taste gedrückt, um mehrere Titel oder Kapitel zurückzuspringen.

## Go To

Drücken Sie die Taste "Go To" auf der Fernbedienung einmal, um den<br>Zeitsuchmodus aufzurufen. Geben Sie dann die gewünschte Zeit ab Anfang der Disc<br>in der Form H:MM:SS (Stunden, Minuten, Sekunden) über die Zifferntasten od ab Anfang des Kapitels ein. Drücken Sie die Taste dreimal, um die Display-Informationen aufzurufen.

## **Zeitlupe**

Drücken Sie beim Abspielen einer BD/DVD die Taste II , um die Wiedergabe zu<br>stoppen, und drücken Sie anschließend die Taste « oder », um unter den<br>verschiedenen Zeitlupengeschwindigkeiten (1/16, 1/8, 1/4 und 1/2), Wiederg Drücken Sie die Taste ▶ / II, um die Wiedergabe zu stoppen.

Hinweis: Bestimmte Blu-ray-Discs mit BD-Java-Technologie unterstützen die Wiedergabe im Zeitlupentempo eventuell nicht.

## Pause und Wiedergabe Frame für Frame

- 1. Drücken Sie während der Wiedergabe die Taste ▶ / II, um die Wiedergabe kurzzeitig zu unterbrechen. In diesem Modus wird auf dem Bildschirm ein Pausensymbol angezeigt.
- 2. Drücken Sie im Pausenmodus die Taste K oder ₩, um das Video Frame für<br>Frame vorwärts oder rückwärts abzuspielen.
- 3. Drücken Sie die Taste ▶ / II , um zur normalen Wiedergabe zurückzukehren.

### Wiederholung

Hinweis: Die Wiederholungsfunktion ist nur während der Wiedergabe verfügbar.

Halten Sie die Taste "A-B/Repeat" gedrückt, um die Wiederholungsfunktion<br>aufzurufen. Wenn Sie die Taste einige Sekunden lang gedrückt halten, wird durch die folgenden Funktionen geblättert:

DVD und DVD-Audio – Kapitel wiederholen, Titel wiederholen, alles wiederholen, Wiederholung AUS.

Blu-ray-Disc – Kapitel wiederholen, Titel wiederholen, Wiederholung AUS.

CD und SACD – Eines wiederholen, alle wiederholen, Wiederholung AUS.

Hinweis: Die Wiederholungseinstellung für Kapitel bzw. Titel wird beim Aufrufen eines anderen Kapitels oder Titels gelöscht. Bei bestimmten Blu-ray-Discs ist die Wiederholungsfunktion eventuell nicht möglich.

### A-B-Wiederholen

- 1. Am gewünschten Startpunkt die Taste A-B drücken. "A" wird kurz auf dem<br>Bildschirm angezeigt.
- 2. Am gewünschten Endpunkt die Taste A-B drücken. "A-B" wird kurz auf dem Bildschirm angezeigt und die Wiederholung beginnt.
- 3. Um die Wiederholungen zu beenden, erneut die Taste A-B drücken.

Hinweis:

- Die Funktion A-B-Wiederholen kann nur innerhalb des jeweiligen Kapitels (bei BD- /DVD-Video) oder Titels (für BD-/DVD-Audio, Video-CD oder Audio-CD) gewählt werden.
- A-B-Wiederholen ist bei bestimmten Szenen auf BD/DVD nicht verfügbar.
- A-B-Wiederholen funktioniert nicht, wenn bereits ein Titel, ein Kapitel oder alles wiederholt wird.

### Bildschirmanzeige

- 1. Drücken Sie während der Wiedergabe einer BD/DVD auf der Fernbedienung die<br>Taste "Info", um die Statusinformationen anzuzeigen. Bei CDs und SACDs werden sie automatisch angezeigt.
- 2. Drücken Sie während der Anzeige der Statusinformationen die Tasten  $\blacktriangle$   $\blacktriangleright$ , um zwischen verschiedenen Anzeigeformaten zu wählen. Die auf dem Frontdisplay angezeigte Wiedergabezeit ändert sich zusammen mit der Bildschirmanzeige.
- 3. Drücken Sie die Taste "Info" erneut, um die Bildschirmanzeige auszublenden. Die Wiedergabezeit auf dem Frontdisplay wird weiterhin im ausgewählten Format angezeigt.

Zusätzlich zur Wiedergabezeit enthält die Bildschirmanzeige eventuell auch die folgenden Informationen zum derzeit wiedergegebenen Inhalt:

*Wiedergabestatus* – Anzeige von Wiedergabe, Pause und schnellem Vorlauf/Rücklauf.

*Bitraten-Anzeige* – Anzeige der Bitrate des Audio- und Videostreams.

Aktuelle Titelnummer und Gesamttitelzahl (DVDs und Blu-ray-Discs), Titelkapitel (DVDs und Blu-ray-Discs) und Gesamttitelanzahl (CD und SACD).

*Audioinformationen – aktuelle und verfügbare Gesamtzahl der Tonspuren, Sprache, Format und Kanäle.*

Untertitelinformationen – aktuelle und verfügbare Gesamtzahl der Untertitel und **Sprachen** 

*Informationen zum Videoformat* – Verschlüsselungsart, Framerate und ursprüngliches Seitenverhältnis.

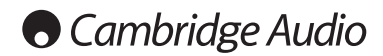

## Bedienungshinweise, Fortsetzung

## Auswahl der Audiosprache (Tonspur)

- 1. Um die Audiosprache auszuwählen, drücken Sie während der Wiedergabe auf der Fernbedienung die Taste "Audio/Subtitle".
- 2. Drücken Sie die Taste "Audio/Subtitle" wiederholt, um durch alle verfügbaren Tonspuren der Disc zu navigieren.

**Hinweis:** Die verfügbaren Sprachen und Tonspuren sind je nach Disc<br>unterschiedlich.BeieinigenBD-/DVD-Audio-Discskönnen Sie die Titel mit der Taste<br>"Audio" auswählen, während Sie bei anderen die Auswahl im Audio-<br>Einrichtu Mehrkanal- als auch Stereoinhalte besitzt, können Sie mit der Taste "Audio"<br>zwischen diesen zwei Formaten wechseln.

## Auswahl der Untertitel

- 1. Halten Sie beim Abspielen einer DVD, Blu-ray-Disc oder anderer Videoprogramme, bei denen auch Untertitel aufgezeichnet wurden, auf der Fernbedienung die Taste "Audio/Subtitle" gedrückt, um den gewünschten Untertitel auszuwählen.
- 2. Halten Sie die Taste "Audio/Subtitle" gedrückt, um durch alle verfügbaren Untertitel zu blättern.
- 3. Falls Sie keine Untertitel wünschen, halten Sie die Taste "Audio/Subtitle" gedrückt, bis die Untertitel ausgeschaltet sind.

## Auswahl des Kamerawinkels

1. Bei der Wiedergabe einer DVD oder Blu-ray-Disc wird auf dem Bildschirm ein Winkelsymbol angezeigt, wenn vom Player Szenen erkannt werden, die aus unterschiedlichen Kameraperspektiven aufgenommen wurden.

Das Winkelsymbol wird auch auf dem Frontdisplay angezeigt.

- 2. Halten Sie auf der Fernbedienung die Taste "Angle/Zoom" gedrückt, um den gewünschten Kamerawinkel auszuwählen.
- 3. Um wieder zur normalen Wiedergabe zu wechseln, halten Sie die Taste "Angle/Zoom" gedrückt, bis der Standardwinkel angezeigt wird.

Hinweis: Diese Funktion ist nur verfügbar, wenn die Szenen auch aus verschiedenen Kameraperspektiven aufgenommen wurden. Das Winkelsymbol zeigt an, ob ein anderer Kamerawinkel vorhanden ist. Das Winkelsymbol auf dem Bildschirm kann über das Einrichtungsmenü des Players ausgeblendet werden.

## Zoom

Um die Vergrößerung zu ändern, halten Sie die Taste "Angle/Zoom" auf der<br>Fernbedienung gedrückt. Wenn Sie die Taste "Angle/Zoom" gedrückt halten, werden<br>folgende Vergrößerungsstufen der Reihe nach ausgewählt: 2x, 3x, 4x, 1 1/4, normale Anzeige.

Die Vergrößerung wird wieder auf 1:1 zurückgesetzt, wenn die Disc ausgeworfen oder der Player ausgeschaltet wird.

Hinweis: Bei bestimmten DVDs oder Blu-ray-Discs kann die Vergrößerungsfunktion eventuell nicht ausgewählt werden, da sich der Disc-Urheber entschlossen hat, den Zoom zu deaktivieren.

## Blu-ray-Disc-Menü

- 1. Blu-ray-Discs enthalten normalerweise ein Hauptmenü und ein Pop-up-Menü. Das Hauptmenü erscheint normalerweise bei Beginn der Wiedergabe, nach den Previews und Informationen zum Urheberrecht. Sie können das Pop-up-Menü während der Wiedergabe aufrufen, ohne dass dabei die Wiedergabe unterbrochen wird.
- 2. Drücken Sie dazu während der Wiedergabe die Taste "Pop-up Menu". Drücken Sie die Taste "Top Menu", um das Hauptmenü aufzurufen.
- 3. Navigieren Sie mithilfe der Pfeiltasten ( $\blacktriangleright$   $\blacktriangleright$ ) in den Menüs und drücken Sie zur Bestätigung die Taste "Enter"
- 4. Bei einigen Menüs müssen Sie die Farbtasten verwenden. Sie können Menüfunktionen auswählen, indem Sie auf der Fernbedienung die entsprechende Farbtaste drücken.

## DVD-Disc-Menü

- 1. Einige DVDs enthalten Titelmenü- oder Kapitelmenüfunktionen.
- 2. Drücken Sie während der Wiedergabe die Taste "Top Menu", um zum Titelmenü der Disc zurückzukehren. Drücken Sie die Taste "Pop-up Menu", um das<br>Kapitelmenü aufzurufen. Je nach Disc kann es vorkommen, dass ein Menü oder beide Menüs nicht vorhanden sind.
- 3. Navigieren Sie mithilfe der Pfeiltasten ( $\blacktriangleright \blacktriangleright$ ) in den Menüs und drücken Sie zur Bestätigung die Taste "Enter"
- 4. Drücken Sie die Taste "Return", um ins vorherige Menü zurückzukehren. Je nach Menüstruktur der Disc kann das Ziel unterschiedlich sein.

## Speicher und automatische Wiederaufnahme der Wiedergabe

Das Gerät speichert automatisch die Stelle, an der die Wiedergabe unterbrochen wird. Der Player speichert die aktuelle Wiedergabeposition, wenn Sie ihn ausschalten oder das Disc-Fach öffnen.

Die Position wird selbst nach Ausschalten des Gerätes oder Einlegen einer neuen Disc gespeichert.

Wenn Sie dieselbe Disc später erneut einlegen, wird die gespeicherte Position<br>geladen. Die Wiedergabe wird dann an dieser Stelle fortgesetzt. Wenn Sie diese<br>Funktion jedoch abbrechen und die Wiedergabe von Anfang an begin

Das Gerät speichert die Wiedergabepositionen von bis zu fünf Discs. Beim Speichern der Position der sechsten Discs wird der älteste Speicherplatz überschrieben.

Hinweis: Einige Blu-ray-Discs unterstützen diese Funktion nicht und beginnen die Wiedergabe immer von Anfang an.

## **BONUS VIEW™**

## Bild-in-Bild-Funktion und sekundäre Audioprogramme

Bestimmte Blu-ray-Discs enthalten sekundäre Videos (PIP - Picture-in-Picture/Bildin-Bild) und sekundäre Audiotitel. Diese Funktion wird oft BONUSVIEW genannt.<br>Wenn solch eine Disc abgespielt wird, erscheinen eventuell Symbole für Bild-in-Bild<br>(PIP-Symbol) und sekundäre Audioprogramme (SAP-Symbol) auf d die Sie darauf hinweisen, dass solche Inhalte verfügbar sind.

In den Disc-Menüs sind normalerweise interaktive Steuerungs-möglichkeiten vorhanden, mit denen Sie PIP-Videos und sekundäre Audiotitel auswählen können. Wählen Sie den gewünschten sekundären Audio-/Videoinhalt mit diesen Steuerungselementen aus.

Auf der Fernbedienung befindet sich ebenfalls eine PIP-Taste. Wenn keine interaktiven PIP-Steuerungselemente im Disc-Menü vorhanden sind, können Sie<br>über diese Taste, die Bild-in-Bild-Videos oder viele andere sekundäre<br>Videopro<mark>f all VII (19</mark> leren/deaktivieren.

Auf der Fernbedienung ist außerdem eine SAP-Taste vorhanden. Wenn keine interaktiven SAP-Steuerungselemente im Disc-Menü vorhanden sind, können Sie über diese Taste sekundäre Audioprogramme oder viele andere sekundäre Audiotitel aktivieren/deaktivieren. Sekundäre Audioprogramme sind normalerweise nur verfügbar, wenn PIP-Videos gezeigt werden.

### Hinweis:

- Diese Funktion ist nur verfügbar, wenn auf den Discs auch sekundäre Video- und Audioprogramme aufgenommen wurden.
- Es kann sein, dass die Tasten PIP und SAP auf der Fernbedienung keine Wirkung haben und die Discs nicht abgespielt werden. Bestimmte Discs ignorieren die Befehle, die Sie über die Fernbedienung auslösen, vollständig.
- Die PIP- und SAP-Symbole auf dem Bildschirm (die den Benutzer auf das Vorhandensein dieser Funktionen hinweisen) können im Einrichtungsmenü des Players ausgeblendet werden.

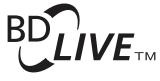

Einige Blu-ray-Disc-Titel werden mit BD-Live-Funktionen veröffentlicht. BD-Live bietet zusätzliche Inhalte, die Sie herunterladen können, sowie zusätzliche interaktive Online-Programme. Die verfügbaren BD-Live-Inhalte unterscheiden sich je nach Disc und Filmstudio. So können etwa zusätzliche Untertitel, Kommentare, Trailer, Spiele und/oder Online-Chat-Funktionen enthalten sein. Der Player muss mit dem Internet verbunden sein, damit BD-Live-Inhalte wiedergegeben werden können.

Abhängig davon, wie Filmstudios diese Inhalte organisieren, können einige Blu-ray-Discs BRLife Tahalte-besunterladen, wenn die Wiedergabe beginnt. Andere Discs bieten die<br>Multiple Allte Lige Dihalte im Hauptmenü auszuwählen. Bei manchen Discs werden<br>Stergeffab 200 bie inhalte herunterladen möchten und wieder eine Mitgliedschaft einzugehen oder ein Konto zu eröffnen. Lesen Sie die Informationen, die mit der Disc geliefert werden, um BD-Live-Inhalte genießen zu können.

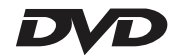

Ihre Verbindungsgeschwindigkeit mit dem Internet, der Gesamtinternetverkehr und die Kapazität der Server, auf denen sich die BD-Live-Inhalte befinden, können dafür ausschlaggebend sein, wie schnell Sie diese Inhalte herunterladen können. Wenn das Herunterladen langsam ist oder die Wiedergabe immer wieder unterbrochen wird, spielen Sie die Disc ab, ohne auf die BD-Live-Funktionen zuzugreifen. Sie können es auch später erneut versuchen.

Wenn Sie die BD-Live-Funktion verwenden, können die Kennung des Players oder der Disc und Ihre IP-Adresse über das Internet an den Anbieter der Inhalte gesandt<br>werden. Im Allgemeinen werden keine persönlichen Daten übermittelt. Es werden<br>jedoch Methoden eingesetzt, mit der Ihre IP-Adresse einem bes Anbieter der Inhalte auch Zugriff auf Ihre Mitglieds- oder Kontodaten. Informieren Sie sich über die datenschutzrechtlichen Bestimmungen Ihres Internet Providers bzw. des Anbieters der BD-Live-Inhalte.

Sie können im Einrichtungsmenü des Players auch den Zugriff auf BD-Live-Inhalte beschränken.

## Ausgangsauflösung

Wenn Sie die Auflösung ändern möchten, können Sie auch die Taste "Res/TV Type"<br>auf der Fernbedienung drücken:

- 1. Vergewissern Sie sich, dass das Videokabel korrekt angeschlossen ist.
- 2. Schalten Sie das Fernsehgerät ein. Vergewissern Sie sich, dass der korrekte Eingang ausgewählt ist.
- 3. Vergewissern Sie sich, dass der Player eingeschaltet ist. Obwohl Sie die Auflösung während der Wiedergabe ändern können, empfehlen wir, dass Sie die Wiedergabe zuerst stoppen und die Disc entnehmen. Drücken Sie die Taste<br>"Res/TV Type". Das Menü "Auflösungseinstellung" wird auf dem Bildschirm<br>angezeigt. Falls das Fernsehgerät die Auflösung nicht unterstützt und das Menü "Auflösungseinstellung" nicht erscheint, können Sie die Auflösung auf dem Frontdisplay des Geräts ablesen.
- 4. Wählen Sie mit den Tasten  $\blacktriangle\blacktriangleright$  die neue Auflösung aus. Drücken Sie die Taste "Res/TV Type", um durch die verfügbaren Auflösungen zu navigieren. Die neue<br>Auflösung wird auf dem Frontdisplay angezeigt, falls das Menü<br>"Auflösungseinstellung" nicht erscheint (z. B. wenn die Auflösung nicht mit Ihrem<br>Fe
- 5. Drücken Sie die Taste "Enter", um die ausgewählte Auflösung anzuwenden. Oder,<br>falls Sie die Auflösung nicht ändern möchten, drücken Sie die Taste <
- Die folgenden Ausgangsauflösungen sind verfügbar:

PAL-Ausgang über HDMI 1 oder 2– Auto, 1080p, 1080i, 720p, 576p, 576i, Source Direct.

NTSC-Ausgang über HDMI 1 oder 2– Auto, 1080p, 1080i, 720p, 480p, 480i, Source Direct.

PAL-Ausgang über Analog (Component) – 1080p\*, 1080i, 720p, 576p, 576i.

NTSC-Ausgang über Analog (Component) – 1080p\*, 1080i, 720p, 480p, 480i.

*\* Wenn 1080p zusammen mit dem Analog-Ausgang als primärer Videoausgang ausgewählt wird, ist die HDMI-Ausgangsauflösung 1080p und die Component-Ausgangsauflösung beträgt 1080i.*

### **Hinweis:**

- Einige Fernsehgeräte unterstützen eine oder mehrere Auflösungen nicht (insbesondere 1080p). Wenn Sie eine nicht kompatible Auflösung ausgewählt haben, erscheint ein leerer Bildschirm oder eine Fehlermeldung. Wählen Sie in diesem Fall eine Auflösung, die Ihr Fernsehgerät unterstützt.
- Falls Sie bei der Verwendung des HDMI- oder Component-Ausgangs kein Bild sehen, schließen Sie den Player über den Composite-Videoausgang an das Fernsehgerät an und passen Sie dann im Einrichtungsmenü die Einstellungen des Players an.
- Das Hochskalieren des Videosignals über den Component-Ausgang ist nur für unverschlüsselte Discs (wie Heimvideos und von Verbrauchern erstellte Inhalte)<br>verfügbar. Die meisten kommerziell gepressten DVDs sind CSS-verschlüsselt und<br>auf eine Auflösung von 480i/480p beschränkt. Diese Beschränkung g keine Beschränkung.

## Auswahl des TV-Systems

Der 651/751BD kann so eingestellt werden, dass alle Videosignale im PAL- oder<br>NTSC-Format oder in dem Format, in dem sie aufgenommen wurden (Multi),<br>wiedergegeben werden. Einige Fernsehgeräte unterstützen nur das PAL- oder

Halten Sie die Taste "Res/TV Type" auf der Fernbedienung gedrückt, um das Format<br>PAL, NTSC oder "Multi" auszuwählen. Auf dem Bildschirm wird das entsprechende Format angezeigt.

Beachten Sie folgende Punkte:

- Wenn PAL oder NTCS ausgewählt wird, werden die Inhalte umgewandelt, wenn sie sich vom ausgewählten Format unterscheiden.
- Wenn Sie "Multi" auswählen, wird keine Umwandlung durchgeführt. Das Video wird dann im Originalformat wiedergegeben. Sie sollten den Modus "Multi" nur dann verwenden, wenn Ihr Fernsehgerät sowohl NTSC- als auch PAL-Systeme unterstützt.
- · Einige Fernsehgeräte unterstützen entweder das PAL- oder das NTSC-System.<br>Wenn Sie das falsche Format auswählen, wird eventuell kein Bild angezeigt.<br>Halten Sie in diesem Fall die Taste "Res/TV Type" gedrückt, bis ein unt System ausgewählt wurde.
- Das mit der Taste "Res/TV Type" ausgewählte System wird gespeichert, wenn der<br>Player ausgeschaltet wird. Sie können die Auswahl des Ausgabesystems auch im<br>Einrichtungsmenü des Players über den Punkt "TV-System" im Bereic

## Anzeigen von Bildern auf DVD-Audio-Discs

Einige DVD-Audio-Discs enthalten Bilder wie z. B. Fotos der Band oder Kommentare zum Album. Wenn ein DVD-Audio-Titel wiedergegeben wird, können Sie mithilfe der Tasten Page  $\triangle$  und Page  $\blacktriangleright$  das Bild auswählen.

Hinweis: Es kommt auf die jeweilige DVD-Audio-Disc an, ob Bilder vorhanden sind.

### Reiner Audio-Modus

Sie erleben eine qualitativ bessere Audiowiedergabe, wenn Sie die Videoverarbeitung und den Videoausgang abschalten. Der reine Audio-Modus reduziert möglichen Interferenzen zwischen dem Video- und dem Audiosignal.

- 1. Drücken Sie auf der Fernbedienung die Taste "Pure Audio", um das Videosignal<br>zu deaktivieren und in den reinen Audio-Modus zu wechseln. Der Videoausgang wird deaktiviert.
- 2. Drücken Sie die Taste "Pure Audio" erneut, um das Videosignal wieder zu aktivieren und den reinen Audio-Modus abzuschalten.

### Hinweis:

- Der Modus wird außerdem automatisch deaktiviert, wenn Sie das Gerät ausschalten oder wenn die Wiedergabe gestoppt wird.
- Da bei HDMI sowohl Audio- als auch Videosignale übertragen werden, können<br>Sie diesen Ausgang nicht vollständig deaktivieren. Stattdessen wird ein schwarzer<br>Bildschirm angezeigt (das Videosignal ist zwar deaktiviert, aber d hergestellt), um mögliche Interferenzen zu minimieren.

## **Shuffle**

Drücken Sie beim Abspielen einer CD oder SACD auf der Fernbedienung die blaue Taste, um den Shuffle-Modus und die Zufallswiedergabe zu aktivieren. Folgende Modi sind verfügbar, wenn Sie mehrmals die blaue Taste drücken: Shuffle, Zufallswiedergabe, Normal.

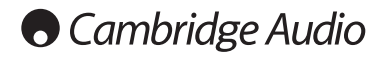

## Wiedergabe anderer Medien

Der 651/751BD kann neben normalen CDs, SACDs, DVDs und BD-Discs auch einige Musik-, Film- und Fotodateien von optischen Daten-Discs (wie CD-R, DVD-R usw.) oder von externen Speichern (z. B. USB-Massenspeicher/-Sticks und e-Sata-Festplatten) wiedergeben.

## Anschluss eines USB-Massenspeichers oder e-Sata-**Laufwerks**

Der 651/751BD besitzt zwei USB-2.0-Anschlüsse, einen auf der Vorderseite des Gerätes und den anderen auf der Rückseite, sowie einen e-Sata-Anschluss auf der Rückseite. Sie können entweder einen USB-Massenspeicher an den USB-Anschluss oder ein e-Sata-Laufwerk mit digitalen Musik-, Film- und Fotodateien an den e-Sata-Anschluss anschließen.

Über die USB-Anschlüsse ist eine Stromversorgung des angeschlossenen Gerätes mit bis zu 5 V, 1 A möglich. Dies reicht im Allgemeinen aus, USB-Massenspeicher und Speicherkarten-Lesegeräte mit Strom zu versorgen, aber eventuell reicht die Stromstärke nicht für USB-Festplattenspeicher aus.

Zur Verwendung des e-Sata-Anschlusses ist eine eigene Stromversorgung des e-<br>Sata-Laufwerks notwendig. <u>Beachten Sie, dass der e-Sata-Anschluss "Hot Plugging</u>" (Anschließen/Entfernen des e-Sata-Laufwerks während des Betriebes des Gerätes) nicht unterstützt. Um eine Beschädigung Ihres e-Sata-Laufwerkes zu vermeiden, schließen Sie das e-Sata-Laufwerk nur an bzw. entfernen Sie es, wenn der 651/751BD ausgeschaltet ist.

Hinweis:

- Dieses Gerät unterstützt nur Massenspeicher des Typs Bulk Transport. Die heute üblichen USB-Sticks, externen Festplatten und Kartenlesegeräte entsprechen dieser Geräteklasse. Andere Geräte, wie MP3-Player, Digitalkameras und Handys mit eigener Speicherverwaltung, sind möglicherweise nicht kompatibel.
- Unterstützte USB-Massenspeicher müssen mit dem Dateisystem FAT (File Allocation Table), FAT32 oder NTFS (New Technology File System) formatiert sein.
- In einigen Fällen kann ein nicht kompatibles Gerät zum "Einfrieren" des Players führen. Sollte dies vorkommen, trennen Sie einfach die Stromversorgung, entfernen Sie das Gerät, und schalten Sie anschließend den Player wieder ein.
- Der Player greift auf den USB-Massenspeicher nur im Lesemodus zu. Um das Risiko der Beschädigung von Daten zu minimieren, empfehlen wir, USB-Geräte erst zu trennen, wenn die Wiedergabe vollständig gestoppt ist.
- VERSUCHEN SIE NICHT, einen USB-Massenspeicher in den e-Sata-Anschluss oder ein e-Sata-Laufwerk in den USB-Anschluss zu stecken, da dies sowohl das Gerät als auch den Anschluss beschädigen kann.

## Das Home-Menü

Wenn Sie ein Laufwerk anschließen oder einen optischen Datenspeicher mit Mediendateien einlegen, erscheint ein "Home-Menü", mit dem Sie durch die Dateien navigieren und sie abspielen können. Sie können das Home-Menü auch öffnen, indem Sie auf der Fernbedienung die Taste drücken. Dieses Menü ist der Startpunkt für den Zugriff auf Mediendateien.

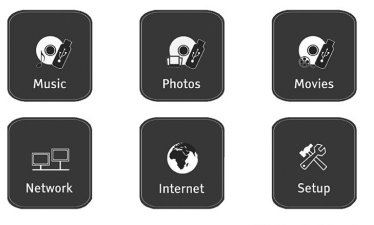

**O** Cambridge Audio

Je nach Art der Mediendateien, die Sie wiedergeben wollen, können Sie aus den Kategorien "Musik", "Film" und "Foto" wählen. Durch die Auswahl des<br>"Einrichtungsmenüs" gelangen Siezum Einrichtungsmenüdes Players. Sie können<br>dafür aber auch auf die Taste "Setup" der Fernbedienung drücken.

Es gibt zwei weitere Menüpunkte für zukünftige Funktionen.

Das Internetmenü kann in Zukunft für Online-Streaming-Audio-/Videodienste verwendet werden. Durch das Menü "Mein Netzwerk" kann der 651/751BD über einen UPnP-AV von geeigneten Servern auf Inhalte eines Netzwerks zugreifen.

Beide Funktionen befinden sich noch im Entwicklungsstadium und daher nicht zwangsläufig Teil der 651/751BD-Funktionen. Die neusten Informationen zu diesen Menüs und zu Softwareupdates von Cambridge Audio finden Sie auf der 651/751BD-Supportseite unter www.cambridgeaudio.com.

Beachten Sie, dass Streamingdienste üblicherweise regional sind. Es ist also von Land zu Land unterschiedlich, welche Dienste genau verfügbar sind.

## Wiedergabe von Musikdateien

Wählen Sie für die Wiedergabe der Musikdateien auf einem optischen Datenspeicher oder einem externen Laufwerk im Home-Menü den Punkt "Musik". Es erscheint ein Dateibrowser, mit dem Sie durch die Dateien und Ordner navigieren können.

Als erstes müssen Sie die "Daten-Disc" oder das externe Gerät auswählen, welches<br>die Musikdateien enthält. Die Disc wird gelesen und eine Liste mit Ordnern und Musikdateien wird angezeigt.

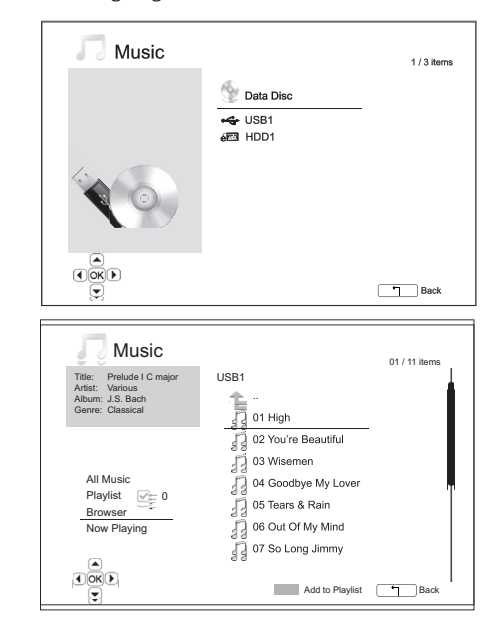

Im Musik-Browser können Sie folgende Aktionen durchführen:

Drücken Sie die Tasten ▲ ▼ oder die Tasten Page ▲ ▼, um den Cursor zu bewegen und die Musikdateien auszuwählen.

Wenn eine Musik<br>
Menn eine Musik<br> **Cursor markiert ist, drücken Sie die Taste "Enter"**<br> **Cursor markiert ist, drücken Sie die Taste "Enter"** Wenn emerwieder  $\frac{1}{2}$ 

um der Wiedergabeliste die aktuell markierte<br>Musikdatei hinzuzke, eine Dateinamen erscheint ein grünes Häkchen und<br>die Anzahl der Titern der Wiedergabeliste unten links erhöht sich um einen Titel.

Drücken Sie die Taste , um den Cursor in das Auswahlmenü in der unteren linken Ecke des Fensters zu bewegen. In diesem Menü können Sie folgende Punkte<br>auswählen: **Ook**D auswählen:

Alles - Zeigt alle Musikdateien ohne Verzeichnisstruktur an.

Wiedergabeliste – Zeigt nur Musikdateien an, die der Wiedergabeliste hinzugefügt wurden.

**Browser** – Zeigt Ordner und Musikdateien gemäß der Original-Verzeichnisstruktur<br>auf der Disc oder auf dem USB-Massenspeicher an.

Jetzt läuft – Zeigt den Status der derzeit gespielten Musikdatei an. Drücken Sie die Taste  $\rightarrow$ , um den Cursor zurück in die Dateiliste zu bewegen.

Wenn eine Musikdatei abgespielt wird und der Nutzer nebenher nichts anderes macht, erscheint nach einigen Sekunden "Jetzt läuft". Sie können diesen Bildschirm<br>auch über das Menü "Jetzt läuft" aufrufen. Auf dem Bildschirm können folgende Informationen angezeigt werden:

Wiedergabestat $\square$ 

Wiedergabemodus – Shuffle, Zufallswiedergabe, einen wiederholen, alle wiederholen

Wiedergabeforts ett – Titel und Zeit

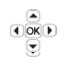

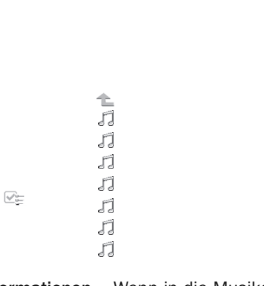

T

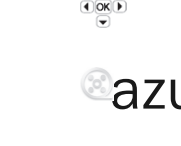

# azur 651/751BD

Andere eingebet $\overline{A}$  or  $\overline{A}$  informationen – Wenn in die Musikdatei unterstützte Bilder und Informationen eingebettet sind, werden diese angezeigt.

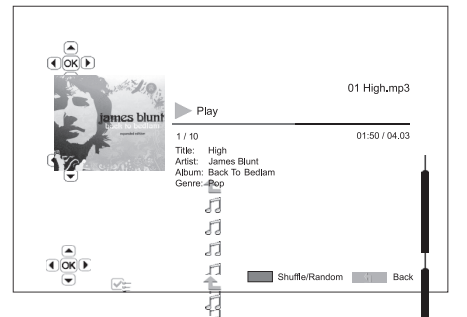

Wenn das Fenster "Jetzt läuft" angez<sup>[2</sup>gt wird, sind folgende Akti**n**en möglich:

Normale Wieder $\bigoplus_{k=1}^{\infty} \mathbb{R}^{n}$ teuerung –  $\bigcup_{k=1}^{\infty} I_k$ , , kt/ $\mathbb{N}$ , 4t, und  $\mathbb{N}$ .

Spezieller Wiedergabemodus – Wiederholung und Shuffle/Z||fallswiedergabe (blaue Farbtaste).

Rückkehr zum B $\bigcirc_{\overline{(\cdot)}\otimes\overline{(\cdot)}}$ r ohne Unterbrechung der Musik – Return $\Big|\text{Taste}$ 

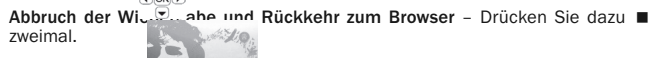

zs blun

Wiedergabe von Filmes blunt<br>Wählen Sie für die von Filmdateien

Wählen Sie für die Wiedergabe der Filmdateien auf einem optischen Datenspeicher<br>oder einem externen Laufwerk im Home-Menü den Punkt "Film". Es erscheint ein Oder einem extern mit dem Bonnen die Dateien und Ordner navigieren können.<br>Dateibrowser, mit dem Sie durch die Dateien und Ordner navigieren können.

1-Disc" oder das externe Gerät auswählen, welches die Film at Sc wird gelesen und eine Liste mit Ordnern und<br>zeigt. Als erstes musse<br>die Filmdateien dezember<br>Lateien wird

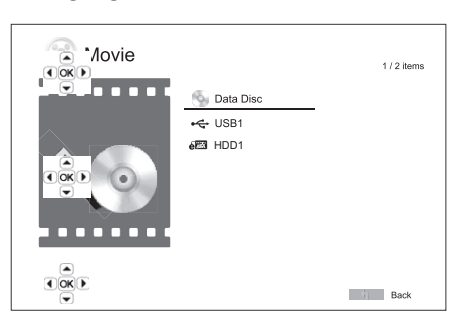

Im Film-Browser können Sie folgende Aktionen durchführen:

1. Drücken Sie  $\left(\frac{a}{\infty}\right)$  by ten  $\leftarrow / \leftarrow$  oder die Tasten Page  $\leftarrow / \leftarrow$ , um den Cursor zu bewegen und **die Film die Film auszuwählen**.

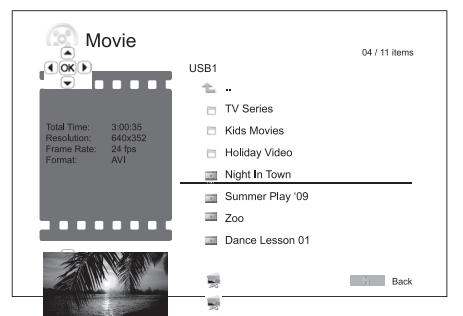

2. Wenn eine Film at dem Curson markiert ist, drücken Sie die Taste "Enter" oder ▶/ II , um die Wiedergabe zu starten.

Wenn eine Filmd����Dedergegeben wird, sind die normalen Steuerungsfunktionen<br>verfügbar. Um den Film zu stoppen und zum Dateibrowser zurückzukehren, drücken Sie zweimal STOP. Sie können auch jederzeit die Taste & drücken, um zum Home-Menü zurückzukehren.

> 鬡  $\overline{\mathbf{m}}$

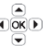

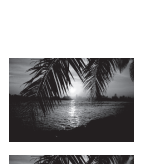

 $\begin{array}{c}\n\bullet \\
\hline\n\bullet \\
\hline\n\end{array}$ 

## Anzeigen von Fotodateien

Wählen Sie für das Anzeigen der Fotodateien auf einem optischen Datenspeicher<br>oder einem extel anzümerk im Home-Menü den Punkt "Foto". Es erscheint ein<br>Dateibrowser, mit dem Sie durch Dateien und Ordner navigieren können.

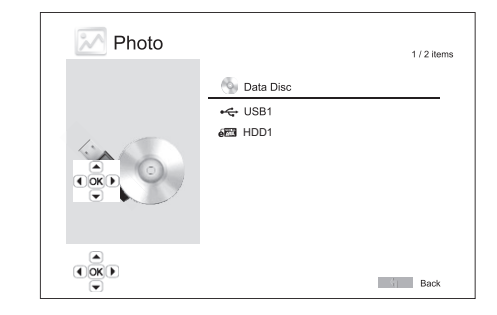

Als erstes müssen Sie die "Daten-Disc" oder das USB-Gerät auswählen, welches<br>die Fotodateien enthält. Die Disc wird gelesen und eine Liste mit Ordnern und Fotodateien wird angezeigt.

- Im Foto-Browser können Sie folgende Aktionen durchführen:
- Drücken Sie die Tasten  $\rightarrow / \rightarrow$  oder die Tasten Page  $\rightarrow / \rightarrow$ , um den Cursor zu bewegen und die Fotodaten auszuwählen.
- Wenn eine Fotodatei Mit dem Curson markiert ist, drücken Sie die Taste "Enter"<br>oder  $\blacktriangleright$ / II, und Enter sollbilder Diashow anzuzeigen.

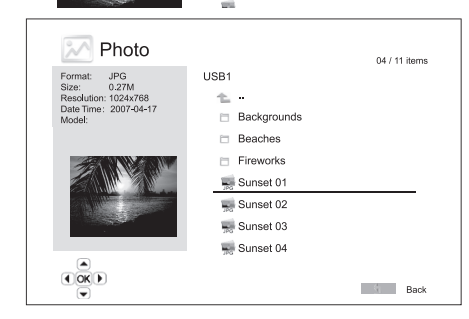

Die folgenden Optionen sind während der Diashow verfügbar:

Hilfefenster anzeigen – Display

Normale Wiedergabesteuerung -  $\rightarrow$  /  $\parallel$  und  $\parallel$   $\rightarrow$   $\parallel$ .

Geschwindigkeit der Diashow annassen -  $\leftrightarrow$  und  $\rightarrow$ 

Zoom - Zoom. Im Vergrößerungsmodus können Sie die Pfeiltasten  $\rightarrow \rightarrow \rightarrow$ verwenden, um den Fotoausschnitt zu verschieben.

Reflektieren - Taste ▲.

Spiegeln – Taste  $\blacktriangledown$ .

Nach links drehen (gegen den Uhrzeigersinn) - Taste 4.

Nach rechts drehen (im Uhrzeigersinn) - Taste ▶.

Wiederholen - Taste "Repeat".

Fotos im Modus "Digest" anzeigen – Rote Farbtaste. Der Modus "Digest" zeigt<br>die neun Miniaturansichten in einem Fenster an, um die Auswahl zu erleichtern.

EXIF-Informationen anzeigen – Grüne Farbtaste

Zufallswiedergabe/Wiedergabe im Shuffle-Modus – Blaue Farbtaste

Diashow-Übergangseffekt ändern – Gelbe Farbtaste.

## Hinzufügen von Hintergrundmusik

Sie können Ihre Diashow mit Hintergrundmusik untermalen. Dazu müssen Sie digitale Musikdateien vorbereiten. Die Musikdateien können auf derselben Disc vorliegen, auf der sich auch die Fotos befinden, oder auf einem anderen Laufwerk gespeichert sein. Starten Sie zuerst die Wiedergabe der Musik, indem Sie im Home-<br>Menü "Musik" auswählen. Wenn die Musik gespielt wird, drücken Sie die Taste rd , um wieder ins Home-Menü zu gelangen, und starten Sie dann die Diashow, indem<br>Sie wie gewohnt "Foto" auswählen.

# **O** Cambridge Audio

## Einrichtungsmenü

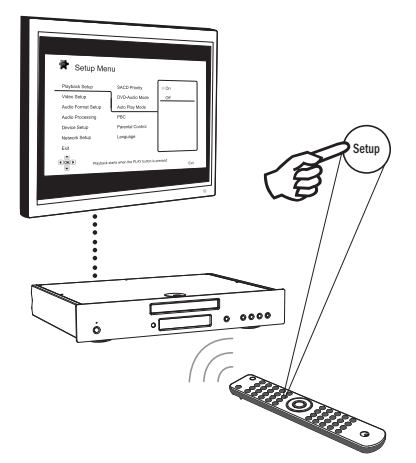

Um das Einrichtungsmenü des Players aufzurufen, drücken Sie auf der<br>Fernbedienung einfach die Taste "Setup". Da Sie beim Abspielen einer Disc<br>möglicherweise auf einige Optionen im Einrichtungsmenü nicht zugreifen können, empfehlen wir im Menü zu navigieren, wenn die Wiedergabe vollständig gestoppt ist oder wenn sich keine Disc im Player befindet.

Im Menü sind viele Optionen zum Einrichten und Konfigurieren vorhanden. Für die meisten Anwendungen ist die Standardkonfiguration ausreichend. Sie müssen hierzu keine Einstellungen ändern.

Wenn Sie den Player jedoch individuell an die Einstellungen Ihres Heimkinos und an Ihre Vorlieben anpassen möchten, lesen Sie die nachfolgenden Abschnitte, in denen jede Konfigurationsoption beschrieben wird.

## Verwendung des Einrichtungsmenüs

Bei den Menüanpassungen werden folgende Begriffe verwendet, um den Ort der gewünschten Funktion anzuzeigen:

Bereich des Einrichtungsmenüs > Menüpunkt > Auswahl

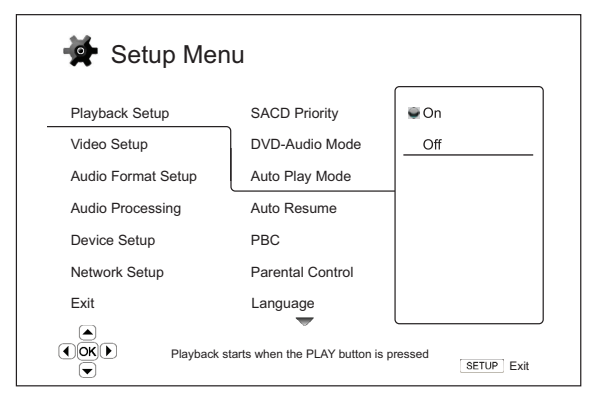

Der **Bereich des Einrichtungsmenüs** ist die oberste Menüebene. Beim<br>651/751BD sind in der linken Spalte des Einrichtungsmenüs sechs<br>Einrichtungsmenübereiche aufgeführt. Diese sind: Einrichtung der Wiedergabe,<br>Videoeinricht Subsectional Subsection Changes and Subsection<br>Changes University des<br>Geräteeinrichtung und Netzwerkeinrichtung.

**Menüpunkt** ist der Parameter, den Sie anpassen müssen. Dieser Punkt ist in der<br>mittleren Spalte des Einrichtungsmenüs aufgeführt. Wenn Sie einen Bereich des<br>Einrichtungsmenüs aufrufen, werden die Menüpunkte zusammen mit d

Auswahl ist das aktuelle numerische oder beschreibende Element, das die Änderung anzeigt, die für den ausgewählten Parameter durchgeführt wird. Es ist der Punkt, der sich rechts neben dem entsprechenden Menüpunkt befindet.

Oben oder unten im Menü erscheint ein Bildlauf-Symbol, wenn mehr Menüpunkte oder Auswahlmöglichkeiten vorhanden sind als auf dem Bildschirm angezeigt<br>werden können. Mithilfe der Tasten ▲ und ▼ können Sie scrollen, um die weiteren Menüpunkte anzuzeigen.

Hinweis: Es kann sein, dass einige Menüpunkte ausgegraut sind. Diese können Sie nicht auswählen. Der Grund dafür kann eine Disc sein, die noch immer abgespielt wird, oder es besteht ein Konflikt zweier Einrichtungsoptionen. Stoppen Sie die<br>Wiedergabe oder entnehmen Sie die Disc, bevor Sie versuchen, diese<br>Einrichtungspunkte zu ändern. Wenn Sie noch immer nicht auf die Op können, überprüfen Sie, ob die Konfiguration korrekt und in sich stimmig ist. Wenn<br>beispielsweise für den Punkt "Videoeinrichtung > 1080p24-Ausgang" "Aus"<br>ausgewählt ist, sind die Menüpunkte "Auto" und "Source Direct" für

1. Drücken Sie auf der Fernbedienung die Taste "Setup". Auf dem Bildschirm wird<br>Folgendes angezeigt:

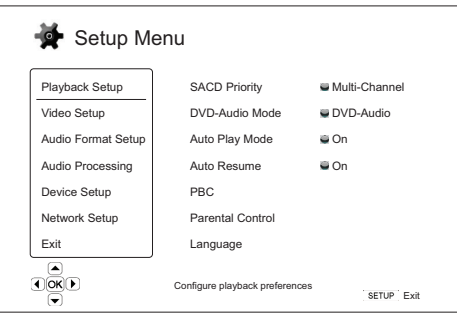

- 2. Drücken Sie i **Staat Austinianus Australien** auszuwählen. Es gibt sechs Bereiche: *Einrichtung der Wiedergabe, Videoeinrichtung, Einrichtung des* Audioformats<sup>T</sup>erinianus (est Drücker Drücker Drücker Drücker Drücker Dr aufzurufen.
- 3. Drücken Sie die Tasten ▲/ ►, um den zu ändernosn Punkt auszuwählen, und<br>drücken Sie Enter oder die Taste ▶, um die Einstellung zu ändern. Wenn das<br>Bildlauf-Symbol oben oder unten im Einrichtungsmenü erscheint, können S
- 4. Um einen Wert aus der Liste der verfügbaren Einstellungen auszuwählen,<br>drücken Sie die Tasten  $\leftrightarrow$  und drücken Sie zum Bestätigen die Taste "Enter".<br>Um beispiels der Taste (Enter auszuwählen) "Automatischen Wiedergab

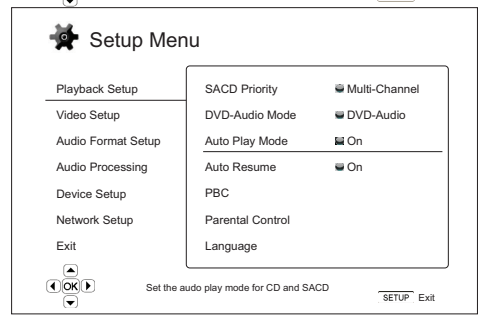

5. Um das Einrichtungsmenü zu verlassen, drücken Sie auf der Fernbedienung die<br>Taste "Setup" oder wählen Sie im Einrichtungsmenü die Option "Beenden".

Die Einstellungen werden dauerhaft gespeichert, wenn der Player über "Standby/On" auf der Vorderseite oder auf der Fernbedienung ausgeschaltet wird. Wenn die Stromversorgung unterbrochen wird, bevor der Player in den Standby-Modus schaltet, werden die Einstellungen nicht gespeichert.

## Einrichtung der Wiedergabe

Im Bereich "Einrichtung der Wiedergabe" können Sie die Einstellungen für die<br>Wiedergabe unterschiedlicher Inhalte konfigurieren. Die Einrichtungspunkte in diesem Bereich sind:

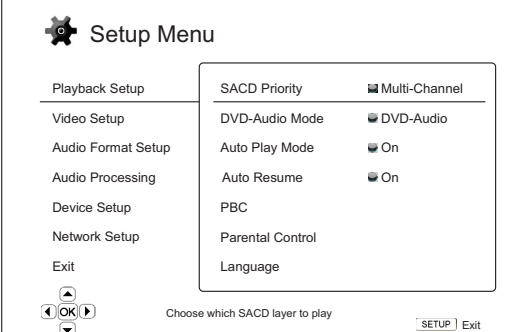

### Menüs Einstellungen

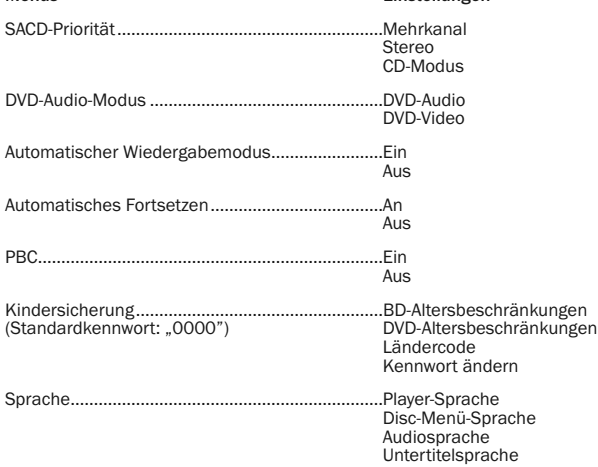

## 1. SACD-Priorität

Hier wählen Sie aus, welche Tonspur standardmäßig bei SACD-Discs (Super-Audio-CDs) gespielt werden soll. Diese Discs besitzen meist mehrere Tonspuren. Die Optionen sind:

Mehrkanal – Spielt die DSD-Mehrkanal-Surround-Tonspur ab.

Stereo – Spielt die Zweikanal-DSD-Stereo-Tonspur ab.

CD-Modus – Spielt die Zweikanal-PCM-CD-Tonspur einer Hybrid-SACD ab.

## 2. DVD-Audio-Modus

Hier wählen Sie aus, welcher Teil einer DVD-Audio-Disc wiedergegeben werden soll. Die Optionen sind:

DVD-Audio – Spielt den DVD-Audio-Bereich der Disc in hoher Auflösung ab.

DVD-Video – Spielt den DVD-Video-Bereich der Disc mit Dolby Digital oder DTS ab.

## 3. Automatischer Wiedergabemodus (ein/aus)

Hier wählen Sie, ob der Player eine CD oder SACD automatisch wiedergibt. Wenn der automatische Wiedergabemodus aktiviert ist, startet beim Einlegen der Disc die Wiedergabe automatisch. Wenn die automatische Wiedergabe deaktiviert ist, startet die Wiedergabe erst, wenn der Benutzer die Taste PLAY drückt.

## 4. PBC (Play Back Control) – Wiedergabesteuerung

Zur Aktivierung/Deaktivierung der Wiedergabesteuerung. Die Wiedergabesteuerung ist eine einfache Form eines Disc-Menüs. Die Optionen sind:

Ein – Verfügt die Disc über eine Wiedergabesteuerung, wird sie hiermit angezeigt.

Aus – Spielt den Inhalt sequenzweise ab.

## 5. Automatisches Fortsetzen (an/aus)

Um auszuwählen, ob die Disk vom zuletzt gespeicherten Punkt fortgesetzt werden<br>soll oder nicht. Diese Einstellung gilt für CDs, SACDs, DVDs und bestimmte Blu-ray-<br>Disks. Ist das automatische Fortsetzen aktiviert, wird die deaktiviert, beginnt die Wiedergabe am Anfang.

## 6. Kindersicherung

Mit dieser Sicherung können Erwachsene bestimmte Inhalte, die nicht für<br>Minderjährige geeignet sind, sperren. Um diese Funktion verwenden zu können,<br>muss die Disc korrekt kodiert sein und eine Altersempfehlung enthalten.

Drücken Sie die Taste "Enter", um das Menü aufzurufen, in dem Sie die<br>entsprechende Altersbeschränkung eingeben können.

Sie müssen jedoch zuerst das aktuelle Kennwort für diese Funktion eingeben, bevor<br>Sie Einstellungen vornehmen können. Wenn Sie noch kein Kennwort für die<br>Kindersicherung festgelegt haben, ist das Standardkennwort

Dieses Menü enthält die folgenden Untermenüs:

**BD-Altersbeschränkung** - Drücken Sie die Tasten ▲/▼, um das für Blu-ray-Discs<br>zulässige Alter einzugeben. "Aus" bedeutet, dass keine Altersbeschränkung<br>festgelegt wurde und alle Discs abgespielt werden können. Die Zahlen unterhalb der ausgewählten Altersbeschränkung liegen oder dieser entsprechen, können wiedergegeben werden; bei Altersempfehlungen der Disc, die darüber liegen, wird die Wiedergabe gesperrt.

DVD-Altersbeschränkungen - Drücken Sie die Tasten ▲/▼, um das für DVDs zulässige Alter einzugeben. Die verfügbaren Altersbeschränkungen sind: Kinder, G (ohne Altersbeschränkung), PG (Begleitung eines Erwachsenen empfohlen), PG-13 (ab 13 Jahren), PGR (Begleitung eines Erwachsenen stark empfohlen), R (unter 17<br>Jahren nur in Begleitung eines Erwachsenen), NC17 (ab 18 Jahren), Erwachsene<br>und Aus. Filme mit der Beschränkung entsprechenden sowie darunter Altersempfehlungen werden gesperrt. Wenn "Aus" gewählt wird, können alle Discs<br>abgespielt werden.

**Ländercode –** Einige Blu-ray-Discs haben für unterschiedliche Regionen<br>verschiedene Altersbeschränkungen. Derzeit unterstützt der Player nur die<br>Altersbeschränkungen, die in Großbritannien gelten.

Kennwort ändern – Um das Kennwort der Kindersicherung zu ändern, geben Sie als neues Kennwort eine vierstellige Zahl ein. Geben Sie zur Bestätigung das Kennwort erneut ein. Wenn beide Eingaben identisch sind, gilt ab sofort nur noch das neue Kennwort für die Kindersicherung.

## 7. Sprache

Hier können Sie die Spracheinstellungen konfigurieren:

Player-Sprache – Hier wählen Sie die Display-Sprache für das Einrichtungsmenü des Players und die Bildschirmanzeigen.

**Disc-Menü-Sprache** – Hier wählen Sie die gewünschte Sprache für das Menü von<br>DVDs und Blu-ray-Discs aus. Wenn ein Menü mit der ausgewählten Sprache verfügbar ist, wird anstelle des Standard-Disc-Menüs dieses Menü angezeigt.

Audiosprache – Hier wählen Sie die gewünschte Audiosprache für DVDs und Blu-ray-Discs aus. Wenn eine Tonspur mit der ausgewählten Sprache auf der Disc verfügbar ist, wird diese abgespielt.

**Untertitelsprache** – Hier wählen Sie die gewünschte Untertitelsprache für DVDs.<br>Wenn ein Untertitel mit der ausgewählten Sprache auf der Disc verfügbar ist, wird<br>dieser angezeigt. Wenn "Auto" ausgewählt ist, wird der Unte ausgewählt.

Hinweis: Wenn Ihre gewünschte Sprache unter den Optionen "Audio", "Untertitel" oder "Disc-Menü" nicht aufgeführt ist, klicken Sie auf "Sonstige" und geben Sie den Sprachcode ein, der am Ende dieser Bedienungsanleitung aufgeführt ist.

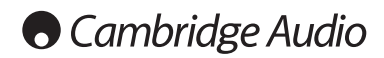

## Einrichtungsmenü, Fortsetzung

## Videoeinrichtung

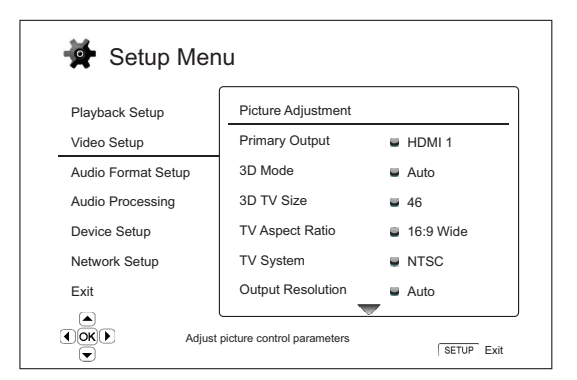

Im Bereich "Videoeinrichtung" des Einrichtungsmenüs können Sie verschiedene Videoausgabeoptionen konfigurieren. In diesem Bereich stehen Ihnen die folgenden Menüpunkte zur Verfügung:

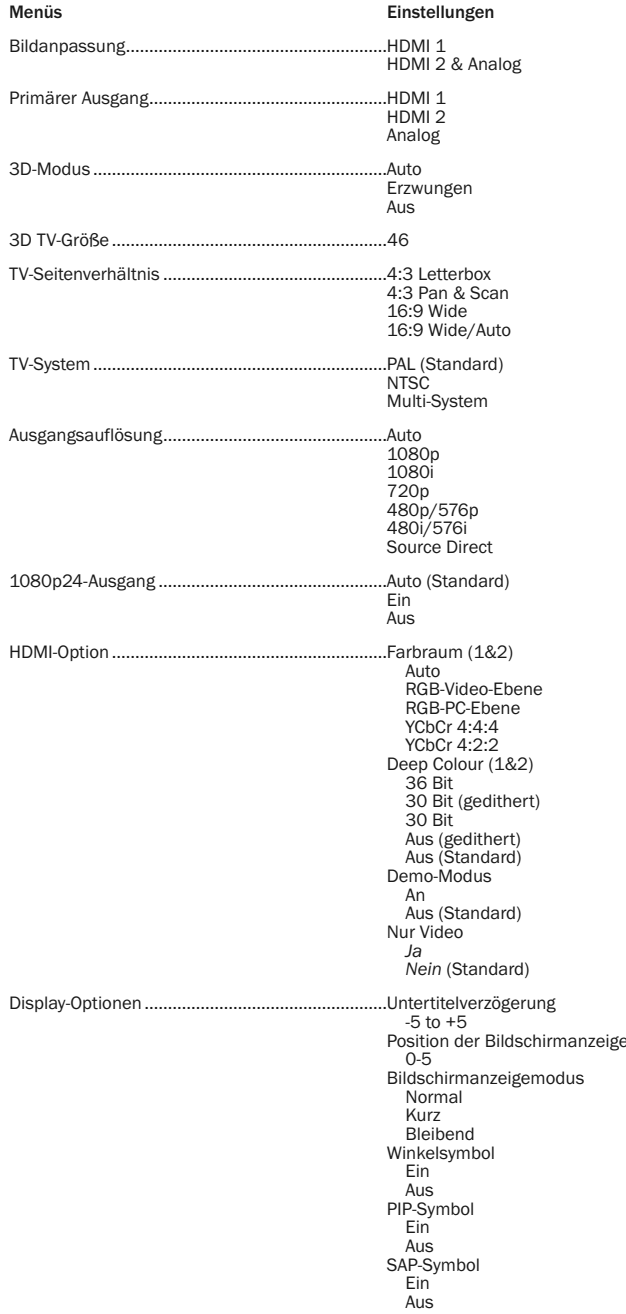

Bildschirmschoner Ein Aus Energiesparmodus

## 1. Bildanpassung

Hier können Sie die Bildsteuerungsparameter anpassen. Beim 651/751BD können<br>Sie viele Bildsteuerungsparameter festlegen. Weitere Informationen zu jedem<br>Parameter finden Sie im Abschnitt "Bildanpassung" dieses Handbuc

## 2. Primärer Ausgang

Hier wählen Sie den primären Videoausgang aus. Die Optionen sind:

HDMI 1 - Wählt HDMI 1 als primären Videoausgang. Mit dieser Einstellung liefert der HDMI-Ausgang 1 die beste Bildqualität. Der spezielle Marvel-QDEO-<br>Videoprozessor wird verwendet, sofern nicht für die Ausgangsauflösung "Source<br>Direct" gewählt wurde. In diesem Fall wird der Videoprozessor QDEO DEZ/750 möglich.

**HDMI 2** – Wählt HDMI 2 als primären Videoausgang. Ähnlich wie bei "HDMI 1" sorgt<br>diese Einstellung dafür, dass der HDMI-Ausgang 2 die beste Bildqualität liefert. Dabei wird jedoch für die notwendige Videoverarbeitung nicht der QDEO-Videoprozessor verwendet, sondern der Videodekoder im Mediatek-Chipsatz.

Analog – Wählt den Component-Videoausgang als primären Videoausgang aus. Mit dieser Einstellung ist der Component-Ausgang immer verfügbar und es wird das richtige Videosignal ausgegeben. Der Videodekoder im Player führt alle notwendigen Formatumwandlungen durch und der QDEO-Videoprozessor wird vollständig umgangen.

Hinweis: Urheberschutz-Mechanismen, mit denen die Disc kodiert ist, können die Auflösung des Component-Videoausgangs beschränken. Wenn bei DVDs die CSS-<br>Verschlüsselung verwendet wird, ist die Ausgangsauflösung auf maximal<br>480p/576p beschränkt. Bei Blu-ray-Discs ist sie auf maximal 1080i besch sie könnte niedriger sein, falls die Disc ein Image Constraint Token besitzt.

## 3. 3D-Modus

Hier wählen Sie den Videoausgangsmodus für verfügbare 3D-Inhalte am HDMI-Ausgang. Die Optionen sind:

**Auto** – Spielt das Video in 3D ab, falls dies sowohl vom Disc-Inhalt als auch vom<br>Bildschirm unterstützt wird. Der Player sucht automatisch nach 3D-Inhalt auf der<br>Disc und überprüft die 3D-Kompatibilität des Fernsehgeräte Andernfalls wird nur ein 2D-Video übertragen. Dafür sind aktive, 3D-kompatible Shutterbrillen nötig, die mit Ihrem Fernsehgerät kompatibel sind.

Erzwungen – Bei 3D Blu-ray Discs immer 3D Video-Format ausgeben. Wenn Ihr Fernseher nicht 3D-kompatibel ist, sehen Sie eventuell einen schwarzen Bildschirm (keine Videoausgabe).

Aus – Videos werden immer im 2D-Format abgespielt, auch wenn die Disc ein 3D-Video enthält. Dies garantiert eine gute Videoqualität, falls Ihr Fernsehgerät nicht 3D-kompatibel ist oder Ihnen notwendige Teile (wie die 3D-Brillen) fehlen.

## 4. 3D TV-Größe

Hier geben Sie die Bildschirmgröße (diagonal gemessen) Ihres HDTV-Fernsehgerätes ein. Diese Option gilt für den 3D-Modus, damit der Player das 3D-Bild leichter für eine bessere Bildqualität anpassen kann.

Die Standardgröße des Fernsehbildschirms (diagonal gemessen) beträgt 117 cm.

## 5. TV-Seitenverhältnis

Hier legen Sie das Seitenverhältnis des Ausgabebilds fest. Die Optionen sind:

4:3 Letterbox – Wählen Sie diese Option, wenn der Bildschirm das Standardverhältnis 4:3 hat. Ein Bild im Breitbildformat wird im "Letterbox"-Format mit schwarzen Balken oben und unten am Bildrand angezeigt.

4:3 Pan & Scan – Wählen Sie diese Option, wenn der Bildschirm das Standardverhältnis 4:3 hat. Ein Bild im Breitbildformat wird gestreckt.

16:9 Wide – Wählen Sie diese Option, wenn Sie einen Breitbildschirm mit dem Seitenverhältnis 16:9 haben. Dabei wird Material im 16:9-Format im Originalformat gezeigt, bei Filmen mit einem Seitenverhältnis von 4:3 wird das Bild horizontal gestreckt.

**16:9 Wide/Auto** – Wählen Sie diese Option, wenn das Bild im Breitbildformat mit<br>einem Seitenverhältnis von 16:9 vorliegt. Dabei wird Material im 16:9-Format im<br>Originalformat gezeigt, bei Filmen mit einem Seitenverhältnis beizubehalten.

## 6. TV-System

Hier wählen Sie den Videoausgangsstandard (PAL oder NTSC), der zu Ihrem Fernsehgerät passt. Die Optionen sind:

PAL – Beim Abspielen von PAL-kodierten Inhalten wird keine Systemkonvertierung vorgenommen. NTSC-kodierte Inhalte werden in ein PAL-Signal konvertiert. Blu-ray-Discs, die mit einer 24-Hz-Framerate kodiert sind, werden in eine 50-Hz-Framerate konvertiert, wenn weder die Auflösung 1080p24-Ausgang noch Source Direct aktiviert ist.

NTSC– Beim Abspielen von NTSC-kodierten Inhalten wird keine Systemkonvertierung vorgenommen. PAL-kodierte Inhalte werden in ein NTSC-Signal<br>konvertiert. Blu-ray-Discs, die mit einer 24-Hz-Framerate kodiert sind, werden in<br>eine 60-Hz-Framerate konvertiert, wenn weder die Auflösung 1 noch Source Direct aktiviert ist.

Multi-System – Es wird keine Systemkonvertierung vorgenommen. Das Ausgabeformat entspricht dem auf der Disc kodierten Format. Blu-ray-Discs, die mit einer 24-Hz-Framerate kodiert sind, werden in eine 60-Hz-Framerate konvertiert, wenn weder die Auflösung 1080p24-Ausgang noch Source Direct aktiviert ist. Für diesen Modus muss Ihr Fernsehgerät sowohl das NTSC- als auch das PAL-Format unterstützen.

**Hinweis**: Wählen Sie "Multi-System" nur dann, wenn Ihr Fernsehgerät sowohl PAL-<br>als auch NTCS-Systeme unterstützt. Es kann sein, dass der Bildschirm schwarz wird, wenn Sie eine Disc einlegen, die in einem anderen Format kodiert ist, als<br>demjenigen, das von Ihrem Fernsehgerät unterstützt wird. Sollte dies geschehen,<br>drücken Sie die Taste ÖFFNEN, um die Disc auszugeben, und korrigiere im Einrichtungsmenü die Einstellung "TV-System".

## 7. Ausgangsauflösung

Hier wählen Sie die Auflösung, die am besten zur Auflösung Ihres Fernsehgerätes<br>passt. Eine detaillierte Beschreibung zur Auswahl der korrekten Auflösung finden Sie<br>im Abschnitt "Auswahl der besten Auflösung" dieses Handbu

## 8. 1080p24-Ausgang

Diese Option gilt nur für den HDMI-Ausgang bei einer Auflösung von 1080p. Viele Blu-ray-Discs mit Kinofilmen sind mit einer 24-Hz-Framerate kodiert, d. h. mit<br>derselben Anzahl Frames pro Sekunde wie der Originalkinofilm. Wenn Ihr<br>Fernsehgerät 1080p 24 Hz unterstützt, kann eine gleichmäßigere Wiedergab erreicht werden, wenn Sie für solche Discs 1080p24 auswählen. Die verfügbaren Optionen sind:

**Auto (Standard)** – Videomaterial, das mit einer 24-Hz-Framerate kodiert ist, wird<br>als 1080p-24-Hz-Format wiedergegeben, wenn der Player vom Fernsehgerät die<br>Information erhält, dass ein 1080p24-Signal unterstützt wird.

**Ein** – Videomaterial, das mit einer 24-Hz-Framerate kodiert ist, wird als 1080p-24-<br>Hz-Format – wiedergegeben, – unabhängig – davon, – ob – das – Fernsehgerät – ein<br>1080p24-Signal unterstützt oder nicht. Diese Eunktion is an den Player weitergibt. Bitte beachten Sie, dass bei der Auswahl dieser Option kein Videosignal übertragen wird, wenn das Fernsehgerät das 1080p24-Format nicht unterstützt.

Aus – Videomaterial, das mit einer 24-Hz-Framerate kodiert ist, wird in ein 50-Hzoder 60-Hz-Signal umgewandelt (PAL- bzw. NTSC-Format).

## 9. HDMI-Optionen

Hier konfigurieren Sie Videooptionen, die ausschließlich für den HDMI-Ausgang gelten. Dieser Punkt enthält ein Untermenü des Videoeinrichtungsmenüs, in dem bestimmte Videoeinstellungen konfiguriert werden können, die speziell für die HDMI-Ausgänge gelten. Wählen Sie im Videoeinrichtungsmenü "HDMI-Optionen",<br>um dieses Untermenü aufzurufen.

Um dieses Menü zu verlassen, drücken Sie die Taste < 1 oder €. Es gibt Optionen für HDMI 1 (verwendet den Marvel-QDEO-Scaler) und HDMI 2 (verwendet den Scaler im Mediatek-Chipsatz).

Die folgenden HDMI-Optionen sind verfügbar:

Farbraum (HDMI 1) – Hiermit wählen Sie den Farbraum für den HDMI-Ausgang 1.

Der Marvel-QDEO-Scaler kann für diesen Ausgang verschiedene Konvertierungen vornehmen. Die verfügbaren Optionen sind:

Auto (empfohlen) – Der Player stimmt mit dem Bildschirm automatisch ab, welche Farbräume unterstützt werden, und verwendet diese. Vermeidet üblicherweise zusätzliche Farbraumumwandlungen.

RGB-Video-Ebene – Veranlasst den HDMI-Ausgang, den RGB-Farbraum und den normalen Signalbereich zu verwenden, die für Fernsehbildschirme geeignet sind.

RGB-PC-Ebene – Veranlasst den HDMI-Ausgang, den RGB-Farbraum zu verwenden, und erweitert den Signalbereich auf einen Bereich, der für Computerbildschirme geeignet ist.

Wird hauptsächlich für Fernsehgeräte mit DVI-Eingängen verwendet, die auch als<br>Computerbildschirme verwendet werden können. Diese können Signale im<br>erweiterten RGB-Bereich empfangen, wenn der DVI-Eingang ausgewählt wurde.<br> richtige Kontrast wieder hergestellt wird.

YCbCr 4:4:4 – Der HDMI-Ausgang wird veranlasst, den YCbCr-4:4:4-Farbraum zu verwenden.

YCbCr 4:2:2 – Der HDMI-Ausgang wird veranlasst, den YCbCr-4:2:2-Farbraum zu<br>verwenden. Im Allgemeinen ist das der Farbraum, der dem auf der Disc kodierten<br>Farbraum am ehesten entspricht. (Discs sind üblicherweise im YCbCr Farbraum kodiert und der Videodekoder dekodiert ihn in YCbCr 4:2:2.)

Farbraum (HDMI 2) – Hiermit wählen Sie den Farbraum für den HDMI-Ausgang 2. Für diesen Ausgang wird der eingebaute Scaler des Mediatek-Dekoders verwendet. Die verfügbaren Optionen sind dieselben wie die Optionen für HDMI 1.

**HDMI Deep Colour (HDMI 1)** – Hiermit wählen Sie den Deep-Colour-Modus für den<br>HDMI-Ausgang 1. Deep Colour ist eine OPTION für einige Fernsehgeräte oder<br>Projektoren, die HDMI-Eingänge v1.3 (oder höher) besitzen.

Normalerweise wird jedes Pixel des Videobildes mithilfe von 24-Bit-Daten<br>übertragen (8 Bit pro Kanal für R, G, B oder Y, Cb, Cr). Wenn Deep Colour von Ihrem<br>Fernsehgerät unterstützt wird, kann jedes Pixel des Videobildes m Gradienten und somit eine bessere Bildqualität ergeben.

Bei BD-Discs mit im Original großer Farbtiefe werden die zusätzlichen Informationen an das Fernsehgerät weitergegeben. Bei hochskalierten Inhalten wie DVDs, wird die große Farbtiefe hinzugefügt, dies kann jedoch dennoch zu einem weicheren Bild führen. Mithilfe der Dithering-/Begrenzungsoptionen kann der Inhalt von Discs mit<br>großer Farbtiefe an Fernsehgeräte mit einer beschränkten Deep-Colour-<br>Unterstützung gesandt werden.

Beim Dithering werden zusätzliche Farbinformationen im Ausgangsmaterial, die das Display nicht verarbeiten kann, weich beschränkt, indem ein "Bildrauschen"<br>hinzugefügt wird, um harte Übergänge zwischen den Ebenen zu vermeiden.

Die verfügbaren Optionen sind:

*36 Bit* – Verwendet immer den maximalen Deep-Colour-Modus 36 Bit pro Pixel für den Ausgang.

*30 Bit (gedithert)* – Verwendet den Deep-Colour-Modus 30 Bit pro Pixel mit Dithering des Inhalts mit mehr als 30 Bit.

*30 Bit* – Verwendet den Deep-Colour-Modus 30 Bit pro Pixel und harte Übergänge bei 8 Bit pro Farbe.

*Aus (gedithert)* – Verwendet Deep Colour nicht, Dithering jedes Inhalts mit mehr als 24 Bit.

*Aus (Standard)* – Verwendet Deep Colour nicht, harte Übergänge bei 6 Bit pro Farbe.

HDMI Deep Colour (HDMI 2) – Hiermit wählen Sie den Deep-Colour-Modus für den HDMI-Ausgang 2. Die verfügbaren Optionen sind dieselben wie die Optionen für HDMI 1.

Hinweis: Da die Deep-Colour-Funktion OPTIONAL ist und möglicherweise nicht von allen Fernsehgeräten unterstützt wird, kann es sein, dass überhaupt kein Bild angezeigt wird, wenn Sie Deep Colour aktivieren und ein Fernsehgerät ohne diese Funktion angeschlossen ist.

Zum Zeitpunkt der Erstellung dieses Handbuchs waren noch keine BD-Discs mit Deep Colour kodiert.

Demo-Modus – Hiermit können Sie einen speziellen Demonstrationsmodus mit Bildschirmteilung aktivieren. Der Demo-Modus ist für die Vorführung der QDEO-Videoverarbeitungstechnologie gedacht. Er kann auch bei der Konfiguration von Bildsteuerungseinstellungen für die Rauschunterdrückung, die Farbverbesserung<br>und die Kontrastverbesserung helfen. Dieser Modus sollte NICHT verwendet<br>werden, um sich Filme anzusehen. Die verfügbaren Optionen sind:

*Ein* – Der Videobildschirm wird zweigeteilt. Auf der linken Seite sehen Sie das Video ohne QDEO-Videoverarbeitung, auf der rechten Seite wird das Ergebnis der QDEO-Videoverarbeitung gezeigt.

*Aus (Standard)* – Normaler Wiedergabemodus.

Hinweis: Der Demo-Modus wird automatisch deaktiviert, wenn der Player ausgeschaltet wird.

Nur Video (HDMI 1) – Um auszuwählen, ob nur Videosignale (keine Audiosignale) an das HDMI-1-Endgerät übertragen werden sollen, oder nicht. Die folgenden Optionen sind verfügbar:

*Nein (Standard)* – Sowohl Video- als auch Audiosignale werden an das HDMI-1- Endgerät gesendet.

*Ja –* Nur Videosignale werden an das HDMI-1-Endgerät gesendet. Das kann<br>nützlich sein, wenn Sie HDMI 1 nur für die Bilddarstellung verwenden, da Sie so<br>weder die Lautstärke verringern noch den verbundenen HD-Fernse stummschalten müssen.

**DEUTSCH** 

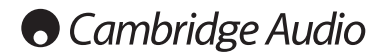

## Einrichtungsmenü, Fortsetzung

## 10. Display-Optionen

Hier können Sie die Optionen für die Anzeige von Bildschirminformationen konfigurieren. Die folgenden Display-Optionen sind verfügbar:

**Verschiebung der Untertitel** – Hier stellen Sie die Anzeigeposition für Untertitel ein.<br>Wenn die Option "Verschiebung der Untertitel" auf 0 (Standard) gesetzt wird, werden die Untertitel an der auf der Disc vorgegebenen Originalposition angezeigt. Wenn die<br>Option auf einen Wert zwischen 1 und 5 gesetzt wird, werden die Untertitel nach<br>oben verschoben. Wird sie auf einen Wert zwischen -1 und geeignet, die ein 2.35:1-Videoprojektionssystem mit "Constant Image Height"<br>verwenden. Die Untertitel können hier in den aktiven Videobereich verschoben werden, damit sie nicht abgeschnitten werden.

**Position der Bildschirmanzeige** – Hier stellen Sie die Anzeigeposition für<br>Bildschirmanzeigen ein. Wenn die Option "Position der Bildschirmanzeige" auf 0<br>gesetzt wird, werden die Anzeigen oben und unten auf dem Videobilds angezeigt. Wenn die Option auf einen Wert zwischen 1 und 5 gesetzt wird, werden<br>die Anzeigen zur Mitte des Bildschirms verschoben. Ähnlich wie die oben<br>beschriebene Verschiebung der Untertitel, ist auch die F Bildschirmanzeige" für Kunden geeignet, die ein 2.35:1-Videoprojektionssystem mit "Constant Image Height" verwenden.

**Bildschirmanzeigemodus –** Legt fest, wie lange die Informationen der<br>Bildschirmanzeige(Spielzeit, verbleibende Zeit usw.) auf dem Bildschirm angezeigt<br>werden. Die verfügbaren Optionen sind:

*Normal* – Die Informationen werden so lange angezeigt, bis sie der Benutzer löscht.

*Kurz* – Die Informationen werden einige Sekunden lang angezeigt und verschwinden dann. Auf dem Frontdisplay werden die ausgewählten Informationen weiterhin angezeigt.

*Bleibend* – Die Informationen werden so lange angezeigt, bis sie der Benutzer löscht. Standardmäßig wird die noch verbleibende Zeit anstelle der Spielzeit angezeigt.

**Winkelsymbol (ein/aus)** - Hier aktivieren bzw. deaktivieren Sie die Anzeige des<br>Winkelsymbols, wenn eine DVD oder Blu-ray-Disc verschiedene verfügbare<br>Kamerawinkel enthält. Wenn Sie diese Funktion deaktiviert lassen, werd vom Film abgelenkt.

PIP-Symbol (ein/aus) – Hier aktivieren bzw. deaktivieren Sie die Bild-in-Bild-Funktion, wenn eine DVD oder Blu-ray-Disc ein sekundäres Video enthält. Wenn Sie diese Funktion deaktiviert lassen, werden Sie nicht vom Film abgelenkt.

SAP-Symbol (ein/aus) – Hier aktivieren bzw. deaktivieren Sie das sekundäre Audioprogramm, wenn eine DVD oder Blu-ray-Disc eine sekundäre Video- und Tonspur enthält. Wenn Sie diese Funktion deaktiviert lassen, werden Sie nicht vom Film abgelenkt.

Bildschirmschoner – Hiermit aktivieren bzw. deaktivieren Sie den<br>Bildschirmschoner. Diese Funktion-dient-dazu, ein "Einbrennen" des Bildschirms bei Plasma- und Röhrengeräten zu vermeiden. Die verfügbaren Optionen sind:

*Ein –* Nach ca. 3 Minuten Inaktivität wird vor einem schwarzen Hintergrund ein<br>animiertes Cambridge-Audio-Logo angezeigt. Dadurch erhalten alle Bereiche des<br>Bildschirms die Möglichkeit, sich auszuruhen und zu regenerieren

*Aus* – Der Bildschirmschoner wird nicht aktiviert. Verwenden Sie diese Funktion, wenn Ihr Fernsehgerät bereits gegen solches Einbrennen geschützt ist.

*Energiesparmodus -* Der Videoausgang wird nach 3 Minuten Inaktivität<br>deaktiviert. Die meisten Projektoren und LCD-Fernsehgeräte schalten in den<br>Standby-Modusoder-Ruhezustand. Dabei wird die Projektionslampe oder die LCD-Hintergrundlampe ausgeschaltet, was nicht nur Energie spart, sondern auch eine<br>Verlängerung der Lebensdauer der Lampen bewirkt. Wenn Sie eine Taste auf der<br>Fernbedienung oder auf der Vorderseite des Players drücken, wird d Bedienfeld wieder "aufwecken".

## Einrichtung des Audioformats

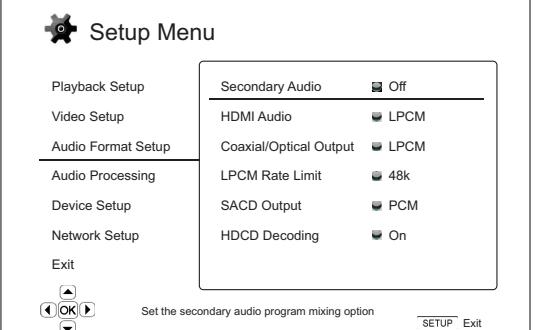

Im Bereich "Einrichtung des Audioformats" des Einrichtungsmenüs können Sie verschiedene Audioformatoptionen konfigurieren. In diesem Bereich stehen Ihnen die folgenden Menüpunkte zur Verfügung:

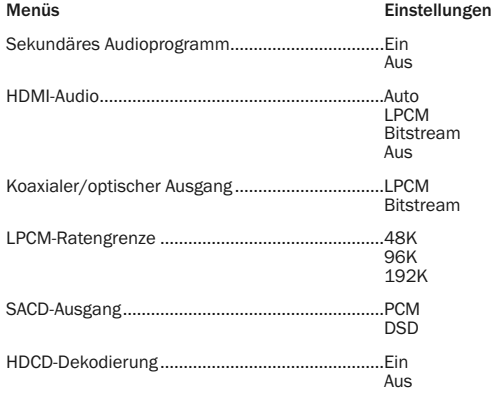

## 1. Sekundäres Audioprogramm

Hier legen Sie die Option für das Zumischen sekundärer Audioprogramme fest. Einige Blu-ray-Discs enthalten sekundäre Audiotitel und Videoprogramme wie z. B. einen Kommentar des Regisseurs. Einige Blu-ray-Discs haben Soundeffekte, wenn Sie eine Auswahl im Menü treffen. In diesem Einrichtungsmenü können Sie entscheiden, ob das sekundäre Audioprogramm und Sounds bei der Menüauswahl zugemischt werden sollen. Die Optionen sind:

**Ein** - Das sekundäre Audioprogramm und Sounds bei der Menüauswahl werden<br>dem primären Audiosignal zugemischt. Dabei wird normalerweise die Lautstärke<br>des primären Audiosignals leicht reduziert. Das primäre Audiosignal in Audiosignal zugemischt werden kann.

Das sekundäre Audioprogramm und die Sounds der Menüauswahl werden dem primären Audiosignal nicht zugemischt. Sie sind somit nicht hörbar. Bei dieser Einstellung wird die bestmögliche Audioqualität für das primäre Audiosignal beibehalten.

## 2. HDMI-Audio

Hier wählen Sie das digitale Audioausgangsformat vom HDMI-Ausgang. Die Optionen sind:

Auto (Standard) – Der Player stimmt automatisch mit dem an den HDMI-Anschluss angeschlossenen Gerät ab, welches Audioformat verwendet wird.

LPCM – Das digitale Audiosignal über HDMI liegt im linearen Mehrkanal-PCM-Format vor. Wenn diese Option ausgewählt ist, werden komprimierte<br>Audio-Bitstreams vom Player dekodiert und dann als Mehrkanal-PCM-Signale<br>übertragen.Diese Einstellung wird empfohlen, wenn der HDMI-Ausgang direkt an ein TV-Gerät oder an einen Receiver ohne erweiterte Audiodekodierungsfunktionen angeschlossen wird.

**Bitstream** – Das digitale Audiosignal über HDMI liegt im Bitstream-Format vor. Diese<br>Option wird empfohlen, wenn der HDMI-Ausgang an einen AV-Receiver oder -<br>Prozessor angeschlossen wird, der die erweiterte Audiodekodieru

Aus – Kein digitales Audiosignal über HDMI.

Hinweis: Wenn Sie den HDMI-Ausgang verwenden, um eine Verbindung<br>zu einem HDMI-AV-Receiver oder -Audioprozessor herzustellen, ist es<br>wichtig, eine HDMI-Ausgangsauflösung von 720p oder höher<br>auszuwählen, wenn Sie Inhalte mi proportional zur gesamten Bandbreite, die vom Video verwendet wird.<br>Bei einer 480p/576p-Auflösung kann die HDMI-Spezifikation nur zwei<br>Audiokanäle mit Shohen Abtastraten (bis zu 192 kHz) bzw. acht<br>Audiokanäle mit Standarda unvollständige Audiokanäle oder überhaupt keine Audio-/Videoausgabe<br>erfolgt. Die Auswahl einer höheren Ausgangsauflösung - beispielsweise<br>720p oder höher - ermöglicht eine genügend hohe Bandbreite für alle<br>Kanale mit hoher

## 3. Koaxialer/optischer Ausgang

Hier legen Sie das Ausgabeformat für die koaxialen bzw. optischen Digitalausgänge fest. Die Optionen sind:

LPCM – Veranlasst ein Zweikanal-Downmix am digitalen Audioausgang. Wählen Sie diese Einstellung, falls Ihr Receiver/Verstärker oder der D/A-Wandler nur digitale Stereosignale (PCM) unterstützt.

<mark>Bitstream –</mark> Audiosignale werden als komprimierte Bitstreams an den<br>Receiver/Verstärker übertragen. Wählen Sie diese Option, falls Ihr<br>Receiver/Verstärker·Dolby·Digital·bzw. DTS·usw. dekodieren kann.

### 4. LPCM-Ratengrenze

Hier legen Sie die maximale lineare PCM-Ausgangsfrequenz für die koaxialen bzw. optischen Digitalausgänge fest. Mit diesem Menüpunkt wird gewährleistet, dass der Audioausgang kompatibel mit Geräten ist, die keine hohen Abtastraten unterstützen können. Es wird ein oberer Grenzwert gesetzt, um zu entscheiden, ob der Player die Abtastrate des Audiosignals reduzieren soll. Die Optionen sind:

Hinweis: Wenn die Audioausgänge Stereo oder 7.1 Analog verwendet werden, sollte die LPCM-Ratengrenze immer auf 192 kHz gesetzt werden, damit der interne Wiedergabemotor die maximale Abtastrate an den Upsampler übertragen kann, den der Inhalt unterstützt.

48 kHz – Von den meisten Geräten unterstützt. Material mit einer höheren Abtastrate wird auf 48 kHz reduziert.

96 kHz – Ermöglicht eine höhere Abtastrate und einen höheren Frequenzgang. Falls Sie einen externen, über ein Koaxialkabel oder optisches Kabel angeschlossenen<br>AV-Receiver oder einen D/A-Wandler verwenden, achten Sie darauf, dass der<br>Receiver/Verstärker dies unterstützt. Material mit einer höheren Abta 96 kHz reduziert.

192 kHz – Ermöglicht die höchste Abtastrate und den höchsten Frequenzgang. Falls Sie einen externen, über ein Koaxialkabel oder optisches Kabel angeschlossenen AV-Receiver oder einen D/A-Wandler verwenden, achten Sie darauf, dass der Receiver/Verstärker dies unterstützt.

## 5. SACD-Ausgang

Hier können Sie das Audioausgangsformat für SACD auswählen. Die Optionen sind:

**PCM** – SACD-Direkt-Stream-Digital-(DSD)-Daten werden vom Player dekodiert und<br>in hochauflösende Mehrkanal-PCM-Daten umgewandelt. Das Signal des HDMI-<br>Ausgangs – kann – an einen externen – AV-Receiver – geleitet – werden,

**DSD** – SACD-DSD-Daten werden ohne Umwandlung über HDMI ausgegeben. Für<br>das Dekodieren durch einen externen AV-Receiver, der DSD-Daten empfangen kann<br>(dazu ist HDMI 1.2a oder höher erforderlich und der Receiver m ist).

## 6. HDCD-Dekodierung

Hier legen Sie die Audiodekodierungsoption für HDCD-Discs (High Definition Compatible Digital) fest. Die Optionen sind:

Ein – Der 651/751BD dekodiert HDCD-Discs. Dies führt bei HDCD-Discs zu einem erweiterten dynamischen Bereich und einer besseren Audioauflösung.

Aus – HDCD-Discs werden wie normale CDs behandelt und als Original-Bitstream wiedergegeben, der die versteckte Verschlüsselung beibehält. Dies ist sinnvoll,<br>wenn der 651/751BD über eine digitale Audioausgangsverbindung (koaxial, optisch<br>oder HDMI) mit einem HDCD-fähigen AV-Receiver verb HDCD-Dekodierung durchführen.

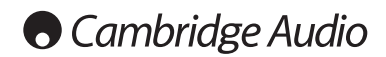

## Einrichtungsmenü, Fortsetzung

Ĭ

## Audiosignal-Referenztabelle

Blu-ray-Discs können viele Audiosignalformate enthalten, von denen einige<br>hochauflösend und verlustfrei sind, wie Dolby TrueHD und DTS-HD Master Audio. Auf<br>Blu-ray-Discs sind auch viele optionale Audiotitel vorhanden, wie

## Wenn "Sekundäres Audioprogramm" auf "Aus" eingestellt ist:

Audioprogramm und Sounds bei der Menüauswahl. Im Audioformat-<br>Einrichtungsmenüdes Players-können-Sie-die-Audioausgabe-Ihren-individuellen<br>Vorlieben-anpassen. Die-folgende Tabelle-gibt-Ihnen-einen-Überblick, welche<br>Audiosig

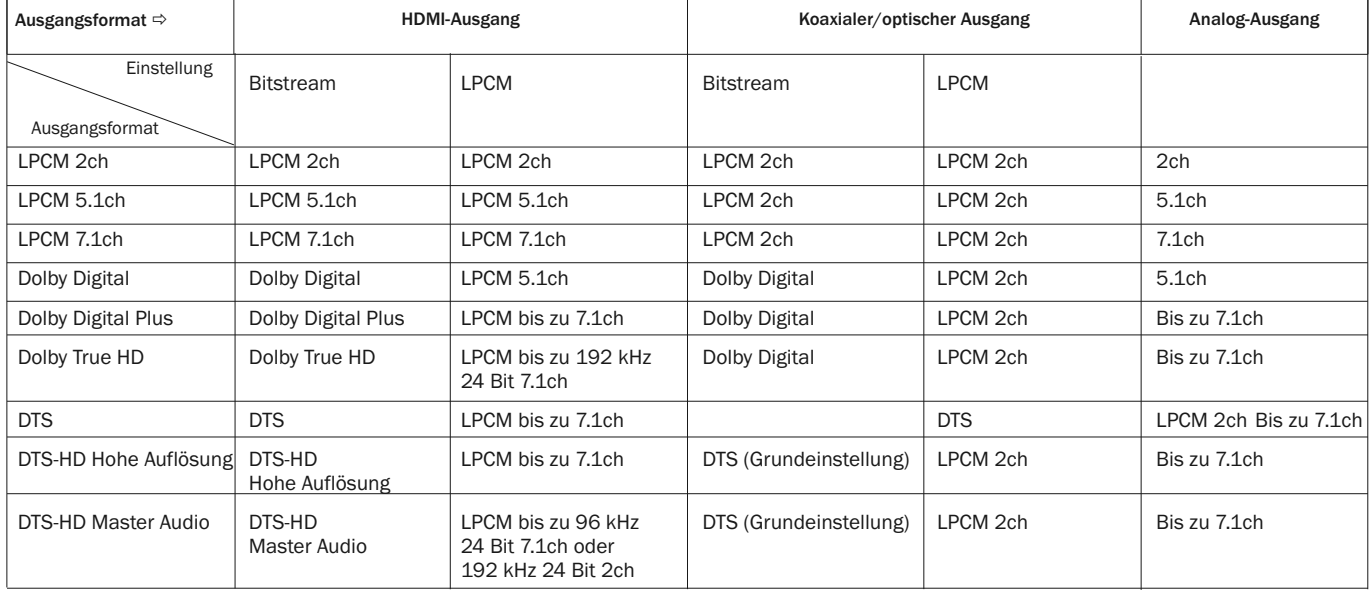

Wenn "Sekundäres Audioprogramm" auf "Ein" gestellt ist und eine Disc mit sekundärem Audioprogramm oder Sounds bei der Menüauswahl in den Player eingelegt wird:

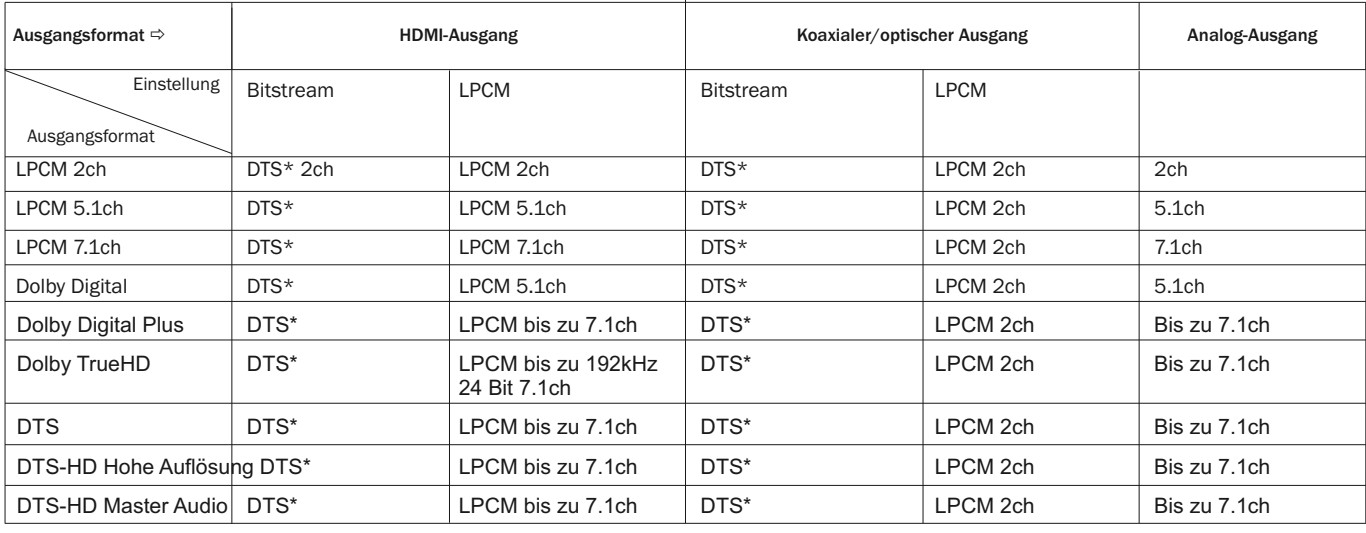

Hinweis: Alle Audioausgangssignale sind eine Mischung aus primären und<br>sekundären Audiosignalen und dem Sound der Menüauswahl.

\* Dies sind zugemischte Audiosignale, die in das DTS-Bitstream-Format neu kodiert wurden.

## Empfohlene Audioformatoptionen

Abhängig von der Verbindungsart Ihrer Audio- bzw. Videoanschlüsse müssen die Audioformatoptionen des 651/751BD eventuell erst an Ihre Konfiguration angepasst werden. Schlagen Sie unter den weiter oben in dieser Bedienungsanleitung beschriebenen Verbindungsmethoden für Video- und Audioanschlüsse nach und befolgen Sie die unten stehenden Anweisungen zum Einrichten des Audioanschlusses.

## Direkter Audioanschluss an ein Fernsehgerät

Wenn der Player über HDMI, DVI, analoge L/R-Audiokabel oder Component-Video-Anschlüsse mit analogen L/R-Audiokabeln direkt mit Ihrem Fernsehgerät verbunden ist, sollten Sie die folgenden Optionen für das Audioformat auswählen:

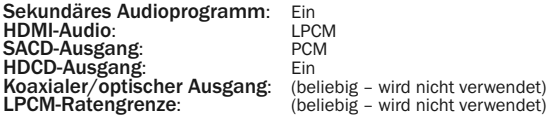

## Mehrkanal-Digitalaudiosignal über HDMI an den Receiver

Wenn Ihr Receiver HDMI v1.3 mit Dekodierfunktionen für hochauflösende, verlustfreie Audioformate wie Dolby TrueHD und DTS-HD Master Audio unterstützt, legen Sie folgende Optionen fest:

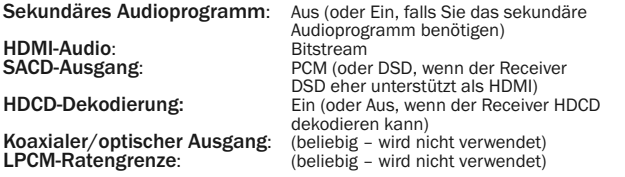

Wenn Ihr Receiver Mehrkanal-PCM-Audiosignale des HDMI v1.1/1.2 aber keine hochauflösenden, verlustfreien Audioformate wie Dolby TrueHD und DTS-HD Master Audio unterstützt, legen Sie folgende Optionen fest:

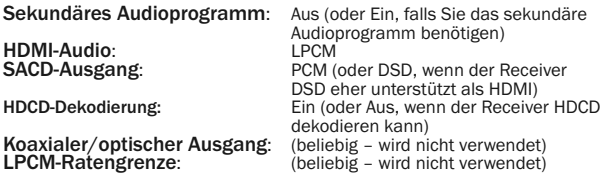

## Mehrkanal-Analogaudiosignal an den Receiver

Wenn der Player über die 7.1- oder 5.1-Analogaudiobuchsen mit 8 oder 6 RCA- /Phono-Kabeln an den AV-Receiver angeschlossen ist, können Sie immer noch alle unterstützten Audioformate wiedergeben, die Formate vom 651/751BD dekodieren lassen und sie über Ihren AV-Receiver und ein Surround-Sound-System wiedergeben. Die folgenden Optionen werden für das Audioformat empfohlen:

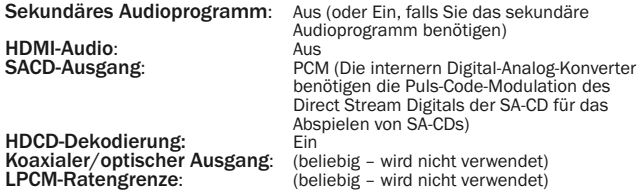

Stellen Sie auch die Lautsprecherkonfiguration im Menü "Audioverarbeitung" ein:

Wählen Sie für den Downmix "7.1Ch" oder "5.1Ch"

Legen Sie die Lautsprechergröße und den Subwoofer gemäß Ihrer tatsächlichen Audio-Hardware fest, wie auf den folgenden Seiten beschrieben.

Aktivieren Sie die analogen Mehrkanal-Eingänge Ihres Receivers oder wählen Sie diese aus

## Mehrkanal-Digitalaudiosignal über koaxiale oder optische SPDIF-Kabel an den Receiver

Die folgenden Optionen für das Audioformat werden empfohlen, wenn Ihr Receiver nur das Dekodieren von Coaxial/Optical, Dolby Digital und DTS unterstützt.

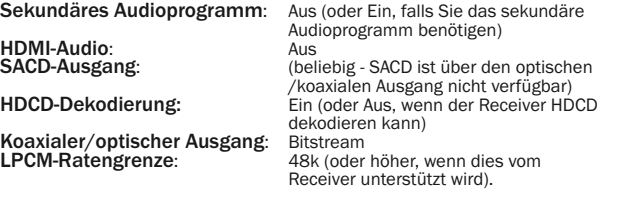

## Stereo-Analogaudiosignal an den Receiver

Wenn Ihr Empfänger oder Verstärker nur über Stereo-Audio-Eingänge verfügt, benötigen Sie analoge RCA-Kabel um ihn anzuschließen. Verwenden Sie beim<br>751BD die entsprechenden Stereoausgänge Links und Rechts und beim 651BD<br>die Ausgänge FL (vorne links) und FR (vorne rechts) und stellen Sie das Gerät dass die Ausgabe in Stereo erfolgt (siehe der entsprechende Abschnitt in dieser Anleitung). Es werden die folgenden Optionen für das Audioformat empfohlen:

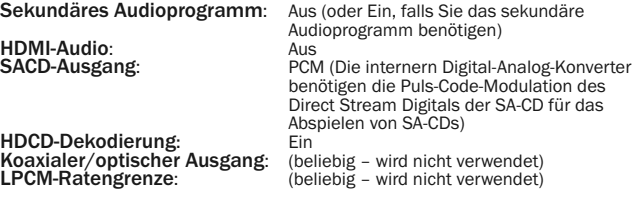

## Einrichtung der Audioverarbeitung

Über den Bereich "Einrichtung der Audioverarbeitung" im Einrichtungsmenü können<br>Sie konfigurieren, wie der Player Audiosignale verarbeitet, bevor diese an die<br>Ausgänge geleitet werden.

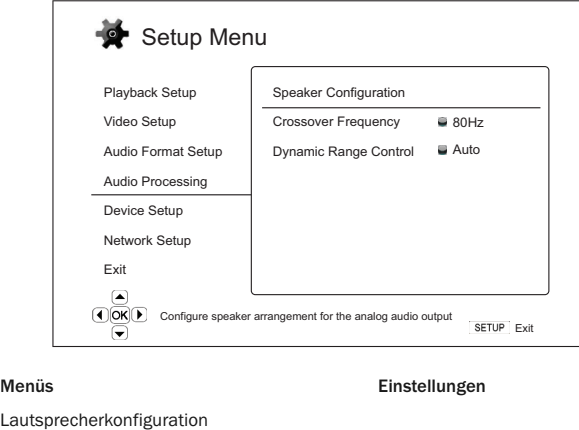

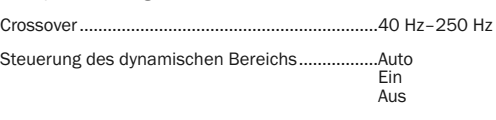

Lauts

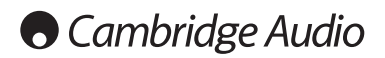

Einrichtungsmenü, Fortsetzung

## Lautsprecherkonfiguration (Nur Analoger 7.1-Audioausgang)

## Die folgenden Einstellungen bestimmen, wie der interne Surround-Sound-Dekoder des 651/751BD arbeitet.

Sie können im Lautsprecherkonfigurationsmenü die Einstellungen für die Lautsprecher festlegen, wie Downmix-Modus, Anzahl der Lautsprecher, Abstand zueinander, Größe und Trim-Lautstärke. In diesem Konfigurationsmenü sehen Sie eine Abbildung der Aufstellung der Lautsprecher, die Ihnen beim Konfigurieren der Lautsprecherparameter behilflich ist.

Beim Aufrufen des Menüs wird der Cursor auf den vorderen linken Lautsprecher<br>positioniert. Sie können den Cursor mit den Tasten ◀ / ▶ bewegen. Mit der Taste wird der Cursor im Uhrzeigersinn bewegt, die Taste (bewegt ihn gegen den wird der Cursor im Uhrzeigersinn bewegt, die Taste (bewegt ihn gegen den Uhrzeigersinn.

Wenn sich der Cursor über der Option "Downmix" oder "Beenden" befindet, können<br>Sie mit der Taste ▲/ ▼ diese Optionen markieren.

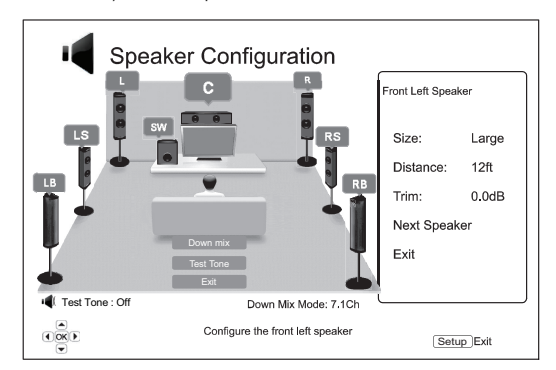

## Downmix-Modus

Beim Downmix werden Mehrkanal-Audiosignale auf weniger Kanäle umgewandelt. So können Sie z. B. eine 5.1ch-Quelle in ein Stereosignal oder eine 7.1ch-Quelle in ein 5.1ch-Signal umwandeln. Beim Downmixing wird das Audio-Ausgangssignal vom Player an die genaue Anzahl der verfügbaren Lautsprecher in Ihrem Heimkinosystem angepasst.

Der aktuelle Downmix-Modus wird in der Abbildung der Lautsprecherplatzierung in der Ecke unten rechts angezeigt.

Um die Einstellung für den Audio-Downmix zu ändern, drücken Sie die Taste "Enter",<br>während sich der Cursor über der Option "Downmix" befindet. Die folgenden<br>Downmix-Modi sind verfügbar:

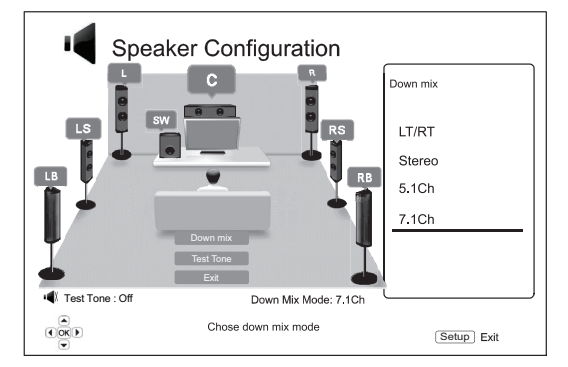

LT/RT – Links Total/Rechts Total. Die Mittel- und Surround-Kanäle werden dekodiert und dann wird die Matrix in die beiden Frontkanäle gemischt. Ein Dolby-Pro-Logic-Receiver dekodiert anschließend das Zweikanal-Audiosignal, das wieder in Surround-Sound umgewandelt wird.

Stereo - Dieser Modus aktiviert den Downmix eines Mehrkanalsignals in ein Zweikanal-Stereosignal. Bei Original-Stereoinhalten ändert sich das Ausgangssignal nicht. Bei Original-Mehrkanalinhalten werden die Surround- und Mittelkanäle mit dem linken und rechten Frontkanal gemischt. Empfohlen für den Gebrauch mit TV-Geräten oder Stereo-Receivern/-Verstärkern (ohne ProLogic-Dekodierung).

5.1Ch – Dieser Modus aktiviert den auf 5.1ch dekodierten Audioausgang. Die Anzahl der tatsächlichen Ausgangskanäle hängt von der Disc ab. Wenn die Quelle mehr Kanäle hat, werden die hinteren Surround-Kanäle in die Surround-Kanäle gemischt.

7.1Ch – Dieser Modus aktiviert den auf 7.1ch dekodierten Audioausgang. Die Anzahl der tatsächlichen Ausgangskanäle ist von der Disc abhängig.

## **Testton**

Der Testton ist eine spezielle Gruppe künstlich hergestellter Geräusche, die<br>verwendet werden, um Ihr Audio-Lautsprechersystem zu testen und falsche<br>Anschlüsse zu ermitteln. Der Testton ist standardmäßig ausgeschaltet, der wird in der unteren linken Ecke des Bildschirms angezeigt.

Drücken Sie die Tasten ▲/▼, um die Option "Testton" zu markieren, und drücken<br>Sie die Taste "Enter", um den Test zu beginnen und den Testton-Status auf "Ein"<br>umzuschalten. Drücken Sie dann die PFEILTASTEN, um einen Lauts Option "Testton" zu markieren, und drücken Sie die Taste "Enter", um den Test zu<br>beenden und den Testton-Status wieder auf "Aus" zu schalten. Beachten Sie, dass diese Testtöne nur für Mehrkanal-Audioausgänge gelten.

## Lautsprechereinstellungen

Sie können für jeden Lautsprecher im Heimkinosystem die Größe, den Abstand und die Trim-Lautstärke festlegen. Um einen Lautsprecher zu konfigurieren, bewegen Sie den Cursor, um ihn zu markieren, und drücken Sie dann die Taste "Enter". Das Menü "Lautsprechereinstellungen" auf der rechten Seite des Bildschirms wird<br>aktiviert. Verwenden Sie in diesem Menü die Tasten ▲/▼, um einen Parameter<br>auszuwählen, und drücken Sie die Taste "Enter", um ihn zu ändern. Um d zurückzukehren, drücken Sie die Taste ( oder wählen Sie die Option "Beenden"<br>aus. Mit der Option "Nächster Lautsprecher" können Sie den nächsten Lautsprecher konfigurieren.

Sie können die folgenden Lautsprecherparameter konfigurieren:

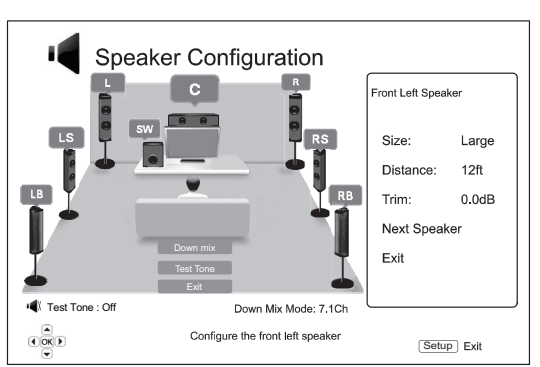

## 1. Größe

Mit diesem Parameter legen Sie den Bass-Filter für die Lautsprecher fest. Die Bassfrequenz wird unter der Option "Crossover-Frequenz" im Bereich Bassfrequenz wird unter der Option "Crossover-Frequenz" im Bereich<br>"Audioverarbeitung"des Einrichtungsmenüs eingestellt:

Groß – Die Bassfrequenzen werden an die Lautsprecher geleitet.

Klein – Die Bassfrequenzen werden nicht an die Lautsprecher geleitet, um mögliche Verzerrungen zu vermeiden. Wenn ein Subwoofer im System vorhanden ist, werden die Bassfrequenzen an ihn geleitet.

Ein (nur für Subwoofer) – Hiermit geben Sie an, dass ein Subwoofer vorhanden ist.

Aus – Der Lautsprecher für die entsprechende Position ist nicht vorhanden. Das Audiosignal für den fehlenden Lautsprecher wird an andere Lautsprecher geleitet oder nicht wiedergegeben, wenn eine Weiterleitung nicht möglich ist.

Hinweis: Die vorderen Lautsprecher, die Surround-Lautsprecher und die hinteren Surround-Lautsprecher werden paarweise konfiguriert. Wenn Sie die Größe eines Lautsprechers ändern, wird der andere im Paar auch geändert.

## 2. Abstand

Dieser Parameter legt die Verzögerung für den entsprechenden Audiokanal fest.<br>Mit dieser Verzögerung wird die Ausbreitung des Audiosignals, das durch die<br>Positionierung der Lautsprecher in unterschiedlichen Abständen zum H entsteht, kompensiert.

Die Verzögerung durch den Lautsprecherabstand wird nur angewandt, wenn der<br>Player Mehrkanal-Audiosignale dekodiert. Wenn Sie Bitstream-Audiosignale an den<br>AV-Receiver senden, wird dieses Audiosignal nicht für die Ve

Da die Verzögerung auf der Grundlage des unterschiedlichen Abstands jedes Lautsprechers zum Hörer berechnet wird, ist es wichtig, erst den Abstand der Frontlautsprecher und anschließend den der restlichen Lautsprecher festzulegen. Jedes Mal, wenn Sie den Abstand der Frontlautsprecher ändern, wird der Abstand der restlichen Lautsprecher automatisch angepasst, um die Abstandsunterschiede beizubehalten.

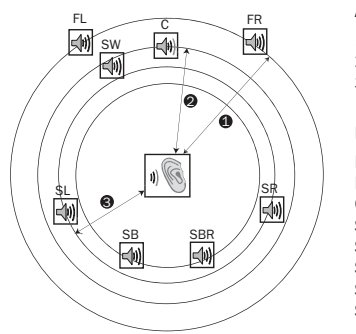

Abstände:

- 1 Hörer zu Frontlautsprecher
- 2 Hörer zu Mittel-Lautsprecher 3 - Hörer zu Surround-Lautsprecher
- links
- Lautsprechersymbole: FL - Vorne links FR - Vorne rechts C - Mitte SW - Subwoofer SL - Surround links SR - Surround rechts SBL - Surround hinten links
- SBR Surround hinten rechts

Wie in der Abbildung oben gezeigt, messen Sie den Abstand (in Fuß; 1 Fuß=30,48 cm) von der primären Hörerposition zum linken oder rechten Frontlautsprecher. Beide Lautsprecher müssen den gleichen Abstand zum Hörer haben. Geben Sie den Abstand der Frontlautsprecher (Punkt 1 in der Abbildung oben) im Menü "Lautsprecherkonfiguration" ein.

Messen Sie dann den Abstand (in Fuß) vom Mittel-Lautsprecher (2) zum Hörer.<br>Bewegen Sie den Cursor, um den Mittel-Lautsprecher auf der Seite "Einrichtung der<br>Kanalverzögerung" zu markieren und geben Sie den Abstand (so gen Mittel-, Subwoofer- und Surround-Kanälen ein, um zu gewährleisten, dass die Schallwellen der verschiedenen Lautsprecher gleichzeitig den Hörer erreichen.

### Hinweise:

- Der Abstand zwischen den Surround-Lautsprechern und dem Hörer darf höchstens so groß sein, wie der Abstand zwischen Frontlautsprechern und Hörer.
- Die vorderen Lautsprecher, die Surround-Lautsprecher und die hinteren Surround-Lautsprecher werden paarweise konfiguriert. Wenn Sie die Größe eines Lautsprechers ändern, wird der andere im Paar auch geändert.

### 3. Trim

Die Parameter für die Trim-Lautstärke der Lautsprecher legen die Lautstärke jedes einzelnen Kanals fest. Für ein möglichst genaues Ergebnis empfehlen wir den<br>Einsatz von Testtönen auf einer Kalibrier-CD, beispielsweise "Digital Video<br>Essentials HD Basics", und eines Schalldruck-Messgerätes (SPL). Für di

## Andere Einstellungen für die Audioverarbeitung

## 1. Crossover-Frequenz

Wenn die Lautsprechergröße in der "Lautsprecherkonfiguration" auf "Klein" gesetzt wird, werden die Bassfrequenzen nicht an die Lautsprecher geleitet, um eine mögliche Verzerrung zu vermeiden. Die Bassfrequenzen werden stattdessen an den Subwoofer geleitet. Die verfügbaren Optionen sind:

40 Hz / 60 Hz / 80 Hz / 90 Hz / 100 Hz / 110 Hz / 120 Hz / 150 Hz / 200 Hz /<br>250 Hz – Dies sind die verfügbaren Crossover-Frequenzen. Sie können diese mit<br>den Tasten ▲ / ▼ und "Enter" auswählen. Diese Option gilt für al (Mitte, vorne, Surround und Surround hinten). Die Standard-Crossover-Frequenz beträgt 80 Hz.

## 2. Steuerung des dynamischen Bereichs

Hier stellen Sie die Kompression des dynamischen Bereichs (Dynamic Range<br>Compression; DRC) ein. Die DRC kann die bei vielen Digitalsignalen üblichen<br>Schallspitzen und -täler ausgleichen. Das Aktivieren der DRC-Funktion kan die Signalenergie der Originalaufnahme wieder her. Die verfügbaren Optionen sind:

Auto – Wiedergabe im dynamischen Bereich, wie er auf der Disc festgelegt ist. Dies gilt nur für Blu-ray-Discs. Bei anderen Disc-Typen wird keine Kompression des dynamischen Bereichs vorgenommen.

Ein– Aktiviert die Kompression des dynamischen Bereichs.

Aus– Deaktiviert die Kompression des dynamischen Bereichs.

## Geräteeinrichtung

Im Bereich "Geräteeinrichtung" des Einrichtungsmenüs können Sie verschiedene Playeroptionen konfigurieren, die sich auf die Hardware und die Steuerungsfunktionen beziehen. In diesem Bereich stehen Ihnen die folgenden Menüpunkte zur Verfügung:

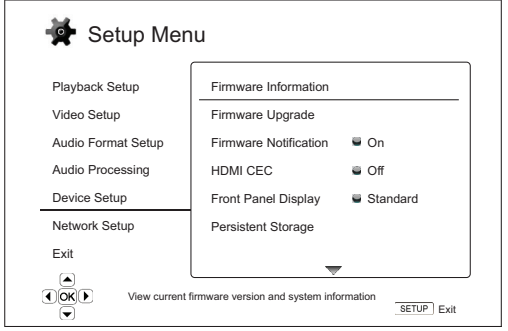

Über USB

### Menüs Einstellungen

Firmware-Informationen Firmware-Upgrade..................................................Über eine Disc

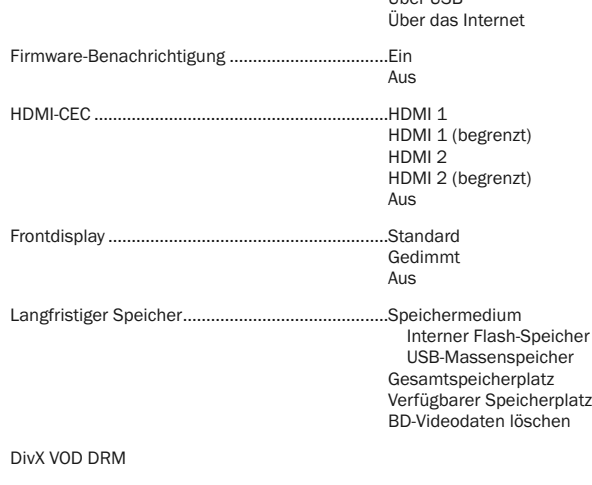

Easy Setup

Auf Werkseinstellungen zurücksetzen

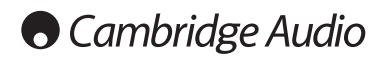

## Einrichtungsmenü, Fortsetzung

## 1. Firmware-Informationen

Hiermit können Sie die aktuell installierte Firmware-Version anzeigen.

## 2. Firmware-Upgrade

Hiermit aktualisieren Sie die Firmware des Players. Dieser Vorgang ist nur verfügbar, wenn die Wiedergabe vollständig gestoppt oder keine Disc eingelegt ist.

Die Firmware ist die Systemsoftware, welche die Funktionen des Players steuert. Da die Blu-ray-Spezifikationen neu sind und sich ständig weiterentwickeln, kann es sein, dass bei Blu-ray-Discs, die neuer als der Player sind, bestimmte neue Funktionen der Blu-ray-Spezifikationen verwendet werden. Von Zeit zu Zeit führen wir auch neue Funktionen ein.

Es gibt drei Wege, wie Sie die Firmware des Players aktualisieren. Die Optionen sind:

**Über eine Disc** – Sie können hin und wieder ein Disc-Image von der Website von<br>Cambridge Audio (**www.cambridge-audio.com/care**) herunterladen und eine<br>Upgrade-Disc brennen.

Über USB – Sie können die Firmware-Dateien auch von der Website herunterladen, auf einem USB-Stick speichern und mit diesem den Player aktualisieren. Befolgen Sie für diese beiden Verfahren einfach die Anweisungen auf unserer Website.

**Über das Internet** – Wenn Sie eine Verbindung mit dem Internet hergestellt haben,<br>können Sie den Player direkt über das Internet aktualisieren. Befolgen Sie hierzu die Anweisungen auf dem Bildschirm.

## 3. Firmware-Benachrichtigung

Hier können Sie einstellen, ob der Player automatisch nach neuen Firmware-Versionen auf dem Server suchen und Sie darüber informieren soll. Die Optionen sind:

Ein – Prüft automatisch, ob eine neue Firmware-Version vorhanden ist, und benachrichtigt Sie. Dazu muss eine Verbindung mit dem Internet hergestellt sein.

Aus – Es wird nicht automatisch nach neuen Firmware-Versionen gesucht.

## 4. HDMI-CEC

CEC (Consumer Electronics Control) ist eine optionale HDMI-Funktion, mit der die<br>Fernbedienung und automatische Einrichtung von Verbrauchergeräten über die<br>HDMI-Verbindung möglich ist. Mithilfe der Fernbedienungsfunktion b nur noch eine Fernbedienung, um mehrere Geräte bedienen zu können, die über<br>HDMI verbunden sind. So können Sie z. B. mit der Fernbedienung des<br>Fernsehgeräts auch die Wiedergabe des Blu-ray-Players steuern. Mit der<br>automati ausgeschaltet, wenn Sie den Fernseher ausschalten. Die Verfügbarkeit und Kompatibilität dieser Funktion ist je nach Hersteller der Geräte unterschiedlich. Es kann daher sein, dass nur bestimmte Funktionen umgesetzt oder herstellereigene<br>Funktionen hinzugefügt werden. Die herstellerspezifische Umsetzung der HDMI-<br>CED-Funktion wird oft mit dem urheberrechtlich geschützten Namen " "…Sync" bezeichnet. Der 651/751BD hat drei Modi für die HDMI-CEC-Funktion:

HDMI 1 & 2 – HDMI-CEC ist aktiviert. Verwenden Sie diesen Modus, wenn Ihre anderen Geräte mit dem Player kompatibel sind.

**HDMI 1 & 2 (begrenzt)** – HDMI-CEC ist aktiviert, der 651/751BD reagiert jedoch nur<br>auf Wiedergabe-Steuerungsbefehle. Ein-/Ausschaltbefehle sowie Befehle zur<br>Auswahl des Eingangs werden ignoriert. Verwenden Sie diesen Modu nicht möchten, dass die automatische Einrichtungsfunktion Ihre Geräte ein- und ausschaltet.

Aus – HDMI-CEC ist nicht aktiviert. Der Player reagiert nicht auf HDMI-CEC-Befehle von anderen Geräten und richtet auch keine anderen Geräte automatisch ein.

## 5. Frontdisplay

Hiermit steuern Sie die Intensität der Vakuumfluoreszenzanzeige (VFD) auf dem Frontdisplay. Mit dieser Option können Sie die Anzeige dimmen oder ausschalten. Die verfügbaren Optionen sind:

Standard - Das VFD-Fenster ist so hell wie möglich.

Gedimmt - Das VFD-Fenster ist verdunkelt.

Aus – Das VFD-Fenster ist ausgeschaltet. In diesem Modus wird das Display kurzzeitig eingeschaltet, wenn der Benutzer eine Option wählt.

## 6. Langfristiger Speicher

Ein langfristiger Speicher ist ein Datenspeicherort, an dem zusätzliche Inhalte für BonusView- und BD-Live-Funktionen gespeichert werden. Die Daten bleiben<br>gespeichert, selbst wenn Sie den Player ausschalten. Die folgenden Optionen für<br>langfristiges Speichermanagement sind verfügbar:

Speichermedium – Hier legen Sie fest, welches Speichermedium als langfristiger Speicher verwendet werden soll. Der 651/751BD besitzt einen internen Flash-<br>Speicher mit 1 GB Speicherplatz. Außerdem sind zwei USB-2.0-Anschlüsse<br>vorhanden, an die Sie einen USB-Massenspeicher anschließen können. Die<br>folg

Interner Flash-Speicher – Verwendet den internen Flash-Speicher als langfristigen Speicher.

**USB-Massenspeicher** – Verwendet einen USB-Massenspeicher als langfristigen<br>Speicher. Für die Spezifikationen von BD-Live ist ein USB-Massenspeicher mit<br>mindestens 1 GB erforderlich. Verwenden Sie keinen USB-Festplattenspe

Hinweis: Das neue Speichermedium wird erst nach dem Neustart des Players verwendet. Schalten Sie den Player aus und wieder ein, nachdem Sie die Option "Speichermedium" geändert haben.

Gesamtspeicherplatz – Zeigt den Gesamtspeicherplatz des langfristigen Speichers an.

**Verfügbarer Speicherplatz** – Zeigt den derzeit verfügbaren Speicherplatz des<br>langfristigen Speichers an. Wenn zu wenig Speicherplatz vorhanden ist, können einige Blu-ray-Discs nicht richtig abgespielt werden.

BD-Videodaten löschen – Löscht die BD-Videodaten vom langfristigen Speicher.

## 7. DivX VOD DRM

Hier melden Sie Ihren Player für die digitale Rechteverwaltung (DRM) von DivX für Videos auf Anfrage (VOD) an oder ab. Es wird ein An- oder Abmeldecode erstellt und angezeigt.

## 8 Easy Setup

Wählen Sie diese Option, um den Easy-Setup-Einrichtungsassistenten aufzurufen.

## 9. Auf Werkseinstellungen zurücksetzen

Mit dieser Option werden alle Einstellungen auf die Werkseinstellungen zurückgesetzt.

Hinweis: Das Kennwort für die Kindersicherung und die Altersbeschränkungen werden nicht zurückgesetzt. Dieser Vorgang ist nur verfügbar, wenn die Wiedergabe vollständig gestoppt oder keine Disc eingelegt ist.

## Einrichtung der Netzwerkverbindung

lm Bereich "Einrichtung der Netzwerkverbindung" des Einrichtungsmenüs können<br>Sie die Parameter für die Internetverbindung des Players festlegen, die Verbindung<br>prüfen und den BD-Live-Zugriff einschränken. In diesem Bereich

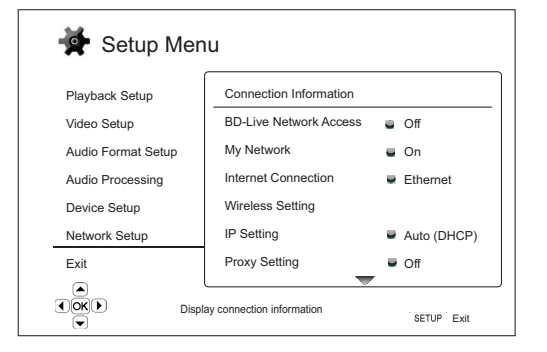

Verbindungsdetails

Menüs Einstellungen

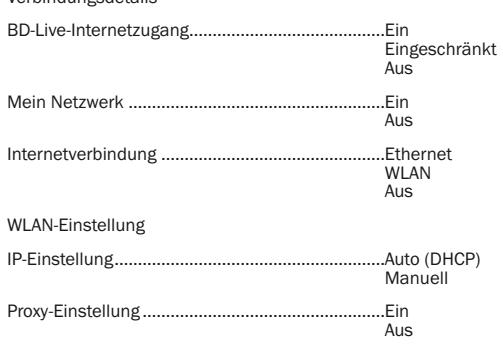

## Verbindungstest

## 1. Verbindungsdetails

Hier werden die aktuellen Internetverbindungsdetails, wie Verbindungsart, IP-Adresse, Ethernet-MAC, WLAN-MAC, etc. angezeigt.

## 2. BD-Live-Internetzugang

Hiermit beschränken Sie den Zugriff auf BD-Live-Inhalte. Die verfügbaren Optionen sind:

Ein – Der BD-Live-Zugriff wird zugelassen.

Eingeschränkt – Der BD-Live-Zugriff ist nur für Inhalte erlaubt, die ein gültiges Inhaltseigentümer-Zertifikat besitzen. Der Zugriff auf das Internet ist gesperrt, wenn die BD-Live-Inhalte kein Zertifikat besitzen. Damit wird garantiert, dass Sie nur auf Originalinhalte zugreifen, obwohl dadurch möglicherweise der Zugriff auf kleinere unabhängige Anbieter von Inhalten blockiert wird.

Aus – Der BD-Live-Zugriff ist gesperrt.

## 3. Mein Netzwerk

Hier stellen Sie die Mein-Netzwerk-Kundenoptionen (gemeinsamer Medienzugriff zu Hause) ein. Über die Meine Netzwerk-Optionen kann der Player Streaming-Audiodaten, Streaming-Videodaten und Streaming-Fotodaten UPnP-Mediaservern auf dem Heimnetz empfangen. Die verfügbaren Optionen sind:

Ein (Standard) – Aktiviert den Mein-Netzwerk-Kunden. Die verfügbaren Mediaserver sind unter der Option "Mein Netzwerk" des Home-Menüs aufgelistet.

Aus - Deaktiviert den Mein-Netzwerk-Kunden. Unter der Option "Mein Netzwerk" werden keine Mediaserver angezeigt und Sie erhalten eine Warnmeldung, wenn<br>Sie die Option "Mein Netzwerk" aufrufen.

## 4. Internetverbindung

Hier wählen Sie die Art der Internetverbindung aus. Die verfügbaren Optionen sind:

Ethernet (Standard) – Verbindung mit dem Internet über das Ethernet-Kabel. Siehe hierzu die Verbindungsanweisungen des Handbuchs. Wenn Sie diese Option auswählen, wird die Option "WLAN-Einstellung" ausgegraut und kann nicht mehr aufgerufen werden.

WLAN – Verbindung mit dem Internet über den externen WLAN-Adapter. Siehe hierzu die Verbindungsanweisungen des Handbuchs. Wenn Sie die Option "WLAN"<br>wählen, beginnt das WLAN-Einstellungsverfahren und die Option "WLAN-Einstellung" in der nächsten Zeile kann aufgerufen werden.

Aus – Der Internetzugang ist gesperrt. Wenn Sie diese Option auswählen, werden alle anderen Optionen des Menüs "Einrichtung der Netzwerkverbindung"<br>ausgegraut und können nicht mehr aufgerufen werden.

### 5. WLAN-Einstellung

Hinweis: Der 751BD enthält einen Drahtlosadapter, der 651BD nicht. Wenn Sie den 651BD drahtlos verwenden wollen, wenden Sie sich bitte an Ihren Cambridge Audio Händler um einen Cambridge Audio Drahtlosadapter zu erwerben. Drahtlosadapter anderer Hersteller sind nicht kompatibel.

Hiermit beginnen Sie das WLAN-Einstellungsverfahren. Das WLAN-Einstellungsverfahren kann mit der Option "WLAN-Einstellung" oder durch die Auswahl der Option "WLAN" im Bereich "Verbindungsmethode" begonnen werden.<br>Das Verfahren wird nachfolgend beschrieben:

Der Player sucht zunächst die letzten erfolgreichen WLAN-Einstellungen. Falls er welche findet, erscheint die folgende Meldung:

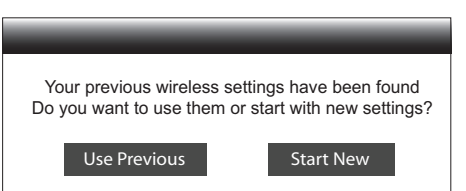

**Vorherige verwenden** – Verwendet die letzte erfolgreiche WLAN-Einstellung. Es wird<br>eine – Zusammenfassung – der – vorherigen – WLAN-Einstellung – angezeigt, – die<br>Informationen wie den SSID (Service Set Identifier), den S Sicherheitsschlüssel (in Sternchen \*) enthält.

Anschließend wird automatisch ein Verbindungstest durchgeführt und das Testergebnis auf dem Bildschirm angezeigt.

Neue beginnen – Beginnt eine neue WLAN-Konfiguration. Der 651/751BD<br>unterstützt drei WLAN-Konfigurationsmethoden. Die verfügbaren Optionen sind:

Suchen - Sucht nach verfügbaren Drahtlosnetzwerken. Der Player automatisch nach verfügbaren Drahtlosnetzwerken in der Nähe und zeigt die Suchergebnisse in einem Fenster an. Sie können ein Netzwerk mit den Tasten<br>▲/▼ markieren und mit der Taste "Enter" auswählen. Falls dieses Netzwerk ein<br>gesichertes Metzwerk ist, müssen Sie mit der Fernbedienung den<br>Sicher angezeigt.

*Manuell* – Hier legen Sie die Informationen für ein Drahtlosnetzwerk manuell fest. Sie benötigen die Fernbedienung, um den SSID einzugeben, den<br>Sicherheitsmodus auszuwähler⊑und den Sicherheitsschlüssel einzugeben.<br>Anschließend wird automatisch ein Verbindungstest durchgeführt und das Testergebnis auf dem Bildschirm angezeigt.

WPS – Startet den Wi-Fi Protected Setup (WPS). Der 651/751BD unterstützt den<br>WPS-Standard, um eine einfache und sichere Einrichtung eines drahtlosen<br>Heimnetzwerkes zu ermöglichen. Dies gilt, falls Sie einen Router/WLAN-<br>Zu sind:

*PIN* – Hiermit konfigurieren Sie den WPS mit einer persönlichen Geheimzahl. Der Player erstellt eine PIN, die Sie in das Software-Bedienfeld Ihres WLAN-Routers oder -Zugangspunktes eingeben müssen. Befolgen Sie dabei die Anweisungen auf dem Bildschirm.

*PBC* - Hiermit konfigurieren Sie den WPS per Knopfdruck. Sie müssen eine PBC-Taste auf Ihrem WLAN-Router oder -Zugangspunkt drücken, um die WLAN-Verbindung aufzubauen. Befolgen Sie dabei die Anweisungen auf dem Bildschirm.

### Hinweis:

- SSID steht für Service Set Identifier. Dies ist eine Kennung für jeden WLAN-Router oder -Zugangspunkt und wird auch Netzwerkname genannt.
- WPS steht für Wi-Fi Protected Setup. Dies ist der neuste Standard für die einfache<br>und sichere Einrichtung eines drahtlosen Heimnetzwerkes. Eine weitere<br>Bezeichnung für WPS ist Wi-Fi Simple Config. Für die Verwendung von

# **• Cambridge Audio**

## Einrichtungsmenü, Fortsetzung

## 6. IP-Einstellung

Hiermit bestimmen Sie, wie der Player die IP-Adresse ermittelt. Die verfügbaren Optionen sind:

**Auto (DHCP**) - Der Player ermittelt über DHCP (Dynamic Host Configuration Protocol)<br>automatisch die IP-Adresse. Dies ist die Standardeinstellung. In den meisten Fällen ist die automatische IP-Konfiguration die beste und erfordert kein Eingreifen durch den Nutzer.

**Manuell** – Manuelles Eingeben der numerischen IP-Adresse. Weitere Informationen<br>dazu, wie Sie manuell die Internetverbindung konfigurieren und welche Werte Sie<br>verwenden sollten, finden Sie in der Dokumentatio

*IP-Adresse – Die IP-Adresse des Players. Wenn für "IP-Konfiguration" "Auto*<br>(DHCP)" festgelegt wird, wurde der hier angezeigte Wert mittels DHCP ermittelt und kann nicht geändert werden.

*Subnetz-Maske* – Jede IP-Adresse hat eine damit verbundene Subnetz-Maske. Mit ihr bestimmt der Player, ob der Netzwerkverkehr durch den Router oder direkt<br>an ein anderes Gerät geleitet wird, das sich im gleichen Netzwerk befindet. Wenn<br>für "IP-Einstellung" "Auto (DHCP)" festgelegt wird, wurde de

Gateway – Die IP-Adresse des Routers. Wird auch "Standardgateway" oder<br>"Standardrouter" genannt. Wenn für "IP-Einstellung" "Auto (DHCP)" festgelegt<br>wird, wurde der hier angezeigte Wert mittels DHCP ermittelt und kann nicht geändert werden.

DNS 1 - Die IP-Adresse des ersten (primären) DNS-Servers (Domain Name<br>System). Über das DNS wird eine lesbare Internetadresse in eine numerische IP-<br>Adresse umgewandelt. Wenn für "IP-Einstellung" "Auto (DHCP)" festgelegt w werden.

*DNS 2 – Die IP-Adresse des zweiten (sekundären) DNS-Servers. Wenn für "IP-<br>Einstellung" "Auto (DHCP)" festgelegt wird, wurde der hier angezeigte Wert mittels<br>DHCP ermittelt und kann nicht geändert werden.* 

## 7. Proxy-Einstellung

Hiermit konfigurieren Sie die Proxy-Server-Einstellungen. Ein Proxy-Server ist ein Mittler für die Netzwerkkommunikation zwischen Clients und anderen Servern, der Vorteile wie Sicherheit, Anonymität, Beschleunigung oder die Umgehung regionaler Beschränkungen bieten kann.

Ein – Internetzugang über einen Proxy-Server

*Proxy-Host:* Eingabe des Proxy-Host-Namens mit der Fernbedienung.

*Proxy-Port:* Eingabe der Proxy-Host-Portnummer mit der Fernbedienung.

Aus (Standard) – Keinen Proxy-Server verwenden.

## 8. Verbindungstest

Hiermit testen Sie die Verbindung mit dem Internet. Wir empfehlen Ihnen, die Internetverbindung beim Anschluss des Players an das Internet bzw. bei jeder Änderung des Parameters "IP-Einstellung" und anderer Netzwerkparameter zu<br>testen.

## Bildanpassung

Die Bildanpassung ist ein besonderer Bereich des Videoeinrichtungsmenüs. Damit können Sie viele Bildsteuerungsparameter genauer einstellen, um eine optimale<br>Bildqualität zu erhalten. Drücken Sie hierfür auf der Fernbedienung die Taste<br>"Setup", um das Einrichtungsmenü des Players aufzurufen, wählen Si ersetzt:

Informationen darüber, wie Sie Ihren primären Videoausgang auswählen, finden<br>Sie im Abschnitt "Primärer Ausgang" dieses Handbuchs.

Je nach Ihrem primären Videoausgang sieht das detaillierte Bildanpassungsmenü jeweils etwas anders aus, da HDMI 1 den Marvel-QDEO-Scaler verwendet, der ausgefeiltere Funktionen und Algorithmen für die Anpassung besitzt.

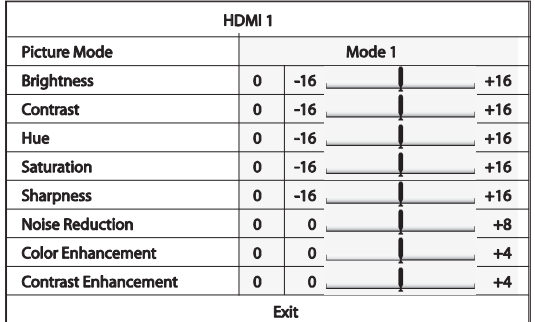

Einen Bildanpassungsparameter markieren Sie mit den Tasten  $\blacktriangle/\blacktriangledown$ , mit  $\blacktriangle/\blacktriangleright$ ändern Sie seinen Wert.

Um Ihnen bei der Einstellung der Bildsteuerungsparameter zu helfen, wird dieses Menü so angepasst, dass nur der aktuell bearbeitete Parameter angezeigt wird,<br>wenn Sie (√) drücken. Das minimierte Menü wird unten auf dem Bildschirm angezeigt.

Sie können den aktuellen Parameter weiter anpassen, indem Sie die Taste ( / )<br>drücken. Drücken Sie die Tasten ▲/ ▼, um einen anderen Parameter auszuwählen. Drücken Sie die Taste "Enter", um zum übergeordneten Menü zurückzukehren.

Um das Bildanpassungsmenü zu verlassen und zum Einrichtungsmenü zurückzukehren, drücken Sie "Beenden" oder die Taste "Return".

Die folgenden Bildanpassungseinstellungen sind für HDMI 1, HDMI 2 und Component-Video verfügbar:

Bildmodus – Sie können bis zu drei (3) individuelle Videomodi auf dem 651/751BD speichern.

Drücken Sie die Tasten < /> + / +, um den Modus zu wechseln, und alle Parameter werden automatisch auf ihre gespeicherten Werte eingestellt. Änderungen an den<br>aktuellen Parameterwerten werden automatisch gespeichert, wenn Sie das<br>Bildanpassungsmenü verlassen oder zu einem anderen Bildmodus wech

Helligkeit – Zum Einstellen der Helligkeit (Schwarzwert) des Videosignals.

Kontrast – Zum Einstellen des Kontrastes (Weißwert) des Videosignals.

**Hinweis**: Die korrekte Einstellung der Helligkeit und des Kontrastes ist wichtig für<br>eine qualitativ hochwertige Videoausgabe. Ohne korrekten Schwarz-Weiß-Abgleich<br>erscheinen Ihre Bilder möglicherweise ausgewaschen oder d in Schattenbereichen nicht zu erkennen. Obwohl TV-Geräte Helligkeits- und Kontrastregler (Schwarzwert bzw. Weißwert) besitzen, bietet die Einstellung sowohl am Fernseĥer als auch am Player möglicherweise die besten Ergebnisse. Passen<br>Sie zuerst das Bild am Fernsehgerät an. Danach können Sie versuchen, durch ein<br>Ändern der Einstellungen des Players das Ergebnis noch weiter zu v

Farbton – Zum Einstellen des Farbtons (Schattierung) des Videosignals.

Sättigung – Zum Einstellen der Sättigung (Farbintensität) des Videosignals.

Schärfe – Zum Einstellen der Schärfe des Videosignals (Detail-<br>/Kantenhervorhebung). Diese Videoverarbeitungsfunktion kann die Bildschärfe<br>steuern, führt jedoch eventuell zu unerwünschten Bildfehlern, wenn sie übertrieben angewandt wird.

Bei HDMI 1 kann mit dem fortschrittlichen QDEO-Videoscaler die Schärfe auf einen Wert zwischen -16 und +16 eingestellt werden. Der Standardwert ist 0, er schaltet die Verbesserung der Schärfe aus. Die negativen Werte können verwendet werden, um die Bildschärfe in zu scharfen Videos zu verringern. Dabei wird das Bild langsam weichgezeichnet.

Die positiven Werte erhöhen die Schärfe. Wenn der Wert 1 eingestellt wird, hebt der Player die Details leicht hervor. Dabei isoliert der Videoprozessor die detaillierten Teile des Originalbildes, verarbeitet sie separat und fügt sie vor der endgültigen<br>Wiedergabe wieder ein. Wenn der Wert 2 eingestellt wird, hebt der Player die Details<br>stärker hervor. Im Allgemeinen empfehlen wir, die Wert ein Bild "schärfer" zu machen. Ab dem Wert 3 führt der Player zusätzlich eine Luminance Transition Improvement (LTI; Verbesserung der Hell-Dunkel-Übergänge) und Chroma Transition Improvement (CTI; Verbesserung der Farbübergänge) durch,<br>wodurch die Hell-Dunkel-Übergänge und die Farbübergänge schärfer werden. Wir<br>empfehlen eine Einstellung auf den Wert 3 (und alle Werte darüber)

Für HDMI 2 und Analog wird der eingebaute Scaler des Mediatek-Chipsatzes verwendet und die Schärfe kann nur auf die Werte 0, +1 und +2 eingestellt werden.<br>Die Standardeinstellung ist 0. Je höher der Wert ist, desto schärfer sind die<br>Videodetails. Eine zu starke Schärfe führt jedoch eventuell zu die Objekte.

## Rauschunterdrückung – Hier wählen Sie aus, ob der Player ein Verfahren zur Unterdrückung des Bildrauschens im Video anwenden soll.

Bei HDMI 1 kann die Rauschunterdrückung auf einen Wert zwischen 0 und 8<br>eingestellt werden. Die Standardeinstellung ist 0, dies deaktiviert die<br>Rauschunterdrückung. Wenn der Wert 1 eingestellt wird, passt der QDEO-Scaler d entstehen) reduziert werden. Diese zwei Rauschunterdrückungsverfahren werden auch Compression Artifacts Reduction" (CAR auch "Compression Artifacts Reduction" (CAR;<br>Kompressionsartefaktunterdrückung) genannt und können verschieden stark<br>angewandt werden. Wenn der Wert 2 eingestellt wird, wendet der Player die<br>bewegungsadaptive Bildrauschunt Bildintensität aufgrund von Filmkörnern) bearbeitet.

Der Wert wird automatisch eingestellt, da der Videoprozessor einen Schaltkreis zur Rauschschätzung enthält, der berechnet, wie viel Bildrauschen vorliegt, und die VNR entsprechend anpasst. Wenn ein hoher Wert zwischen 3 und 4 eingestellt wird, wendet der Player sowohl die CAR als auch die bewegungsadaptive VNR an, wobei<br>die Unterdrückung des "Blockrauschens" bei 4 stärker ist. Wenn der Wert 5<br>eingestellt wird, wendet der Player eine starke CAR für Videoinhalte m durch, wenn der Wert auf 8 gestellt wird. Denken Sie daran, dass eine zu starke Rauschunterdrückung zum Verlust von Details führen kann. Wir empfehlen, die Rauschunterdrückungsfunktion nur zu verwenden, wenn Ihnen schlecht kodierte oder komprimierte Videos vorliegen, die offensichtliche Rauschartefakte aufweisen.

Für HDMI 2 und Analog kann die Rauschunterdrückung auf einen Wert zwischen 0<br>und +3 eingestellt werden. Die Standardeinstellung ist 0. Wenn der Nutzer den Wert<br>erhöht, passt der Player die Bildqualität an, indem er gleichz höher der eingestellte Wert ist, desto stärker wird die Rauschunterdrückung angewandt.

Farbverbesserung (nur Videoausgang HDMI 1) – Hier wählen Sie einen<br>Farbverbesserungsgrad (verbessert manche Farben des Spektrums) für das<br>Videosignal Solkönnen Sie manche Farben klarer aussehen lassen, ohne das dies<br>zu ein des Teints führt.

Kontrastverbesserung (nur Videoausgang HDMI 1) – Hier wählen Sie einen Farbverbesserungsgrad (verdeutlicht Details in den Schattenbereichen) für das Videosignal.

## Filter (nur 751BD)

Der 751BD erhöht bei allen Quellen die Abtastrate für das gesamte intern dekodierte Material mit dem SHARC DSP von Analog Devices auf 24/192 kHz.

Dieses betreibt unseren urheberrechtlich geschützten Code von Anagram Technologies für die Jitterunterdrückung, das Upsampling und das Antialias-Filtering aller 10 Analogausgänge (7.1 und zugewiesener Stereoausgang).

Mit der Filter-Taste auf der Vorderseite können Sie zwischen drei verschiedenen Antialias-Filtern wählen (siehe unten).

Die drei verschiedenen Filterfunktionen sind: Linearphase, Minimalphase und Steep. Alle drei Filter wurden speziell für die Wiedergabe von Audiotiteln optimiert. Jeder bietet eine ausgezeichnete Klangqualität, es gibt jedoch subtile Unterschiede in der Optimierung. Daher stellen wir Ihnen alle drei zur Verfügung.

**Hinweis:** Aus Gründen der Übersichtlichkeit zeigen alle Diagramme den<br>theoretischen Frequenzgang des DSP selbst, ohne Analogfilter an den Ausgängen<br>des D/A-Wandlers oder dem während der Aufnahme bzw. dem Mastering der Digitalquelle angewandten Antialias-Filter.

Frequenzgang des Linearphasenfilters 20  $\Omega$ -20 -40 -60 Größe (dB) -80 -100 -120 -140 mwyny y chwynydd yn y chwyn  $-160$ -180 -200 0 0.1 0.2 0.3 0.4 0.5 0.6 0.7 0.8 0.9 1 Frequenz/FS (Eingangsabtastrate)

Der Linearphasenfilter ist ein hoch angesehener Audiofilter, der sowohl im Durchlass- als auch im Sperrbereich eine geringe Welligkeit und eine sogenannte<br>konstante Gruppenlaufzeit bietet. Konstante Gruppenlaufzeit bedeutet, dass die<br>Audiosignale aller Frequenzen immer um denselben Wert verzögert Sie durch den Filter laufen. Alle Audiosignale sind daher am Ausgang zeitlich vollständig kohärent.

Der Nachteil dieser Art Filter ist, dass seine Impulsantwort aufgrund eines internen Vorwärtsschubes in den DSP eine gewisse Vorschwingung aufweist. In anderen<br>Worten weist der Ausgang eine geringe Schwingung vor und nach der Amplitude<br>auf (wenn auch gut gedämpft), wenn er mit einem theoretischen Impuls an wird.

## Linearphasen-Impulsantwort

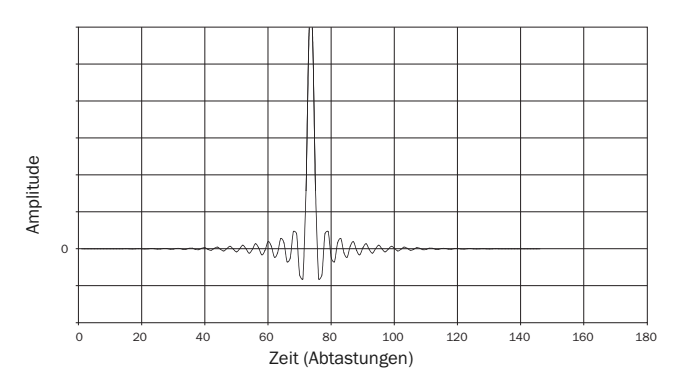

# **O** Cambridge Audio

## Filter, Fortsetzung

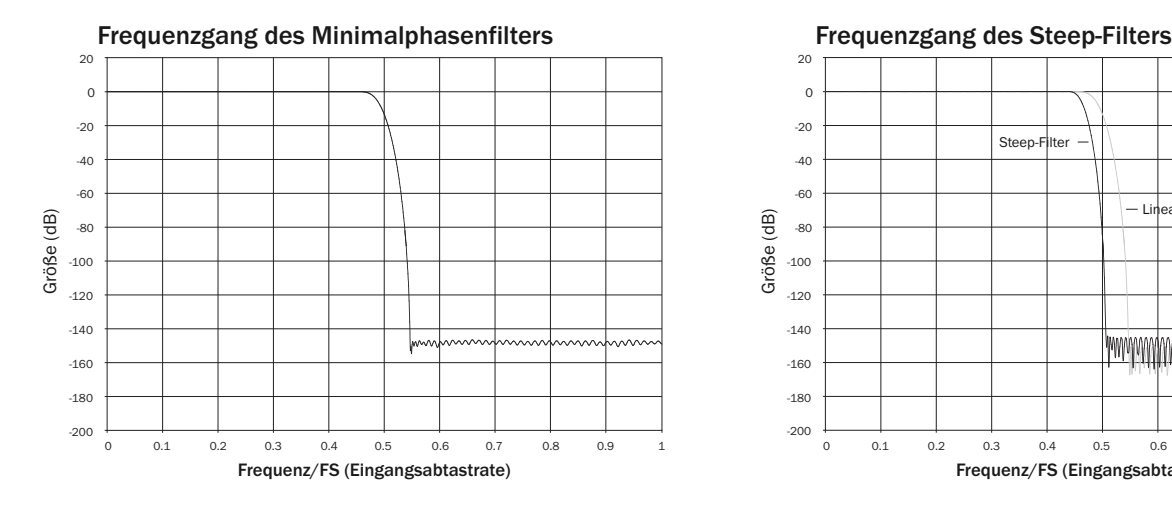

Der Minimalphasenfilter ist ein weiterer hoch angesehener Audiofilter, der in den Durchlass- und Sperrebereichen eine noch geringere Welligkeit bietet. Im Gegensatz

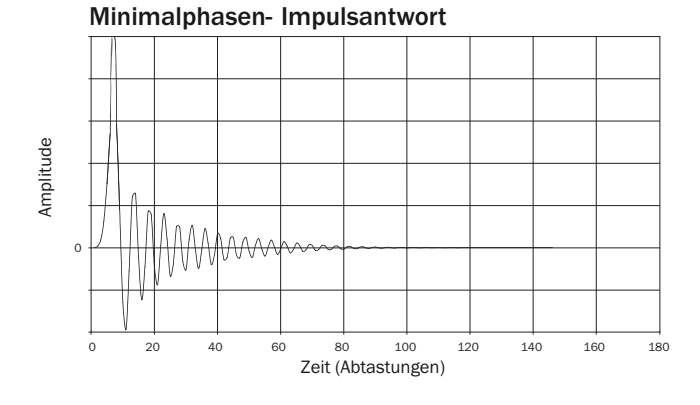

zum Linearphasenfilter ist die Gruppenlaufzeit hier nicht konstant, es geht also ein<br>Teil der zeitlichen Kohärenz verloren. Die Phasenverschiebung ist jedoch gering und<br>der besondere Vorteil dieses Filters liegt dari Vorschwingung aufweist.

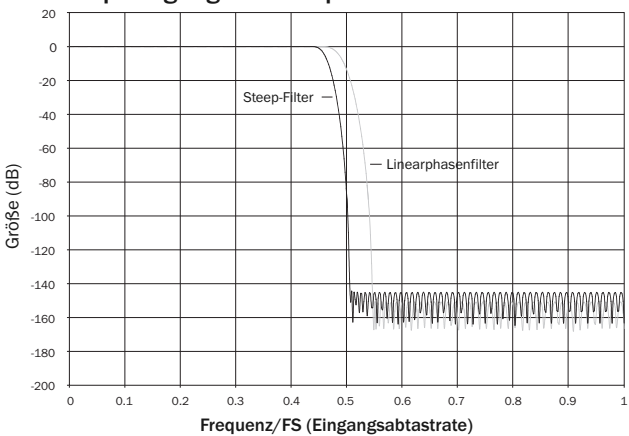

Unser Steep-Filter ist ein Linearphasenfilter, der für die Sperrbereichdämpfung von<br>Close-in-Aliasing-Bildern optimiert wurde. Wir haben hier ein wenig der Dämpfung<br>des allerhöchsten Frequenzgangs (dies wären -2 dB bei 20 sehr steile Dämpfung direkt außerhalb des Durchlassbereiches eingetauscht. Der Steep-Filter kann Aliasing bei 22 kHz um etwa 80 dB dämpfen.

Impulsantwort des Steep-Filters

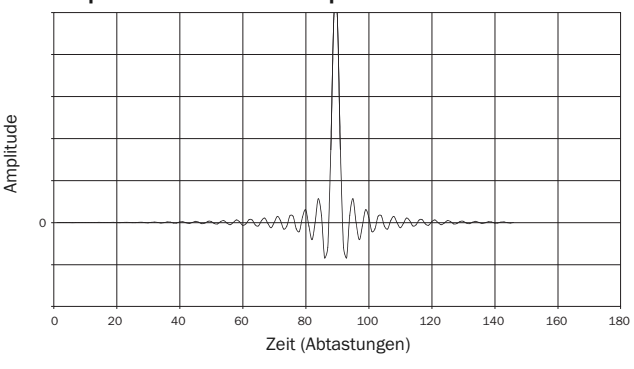

Hinweis: Alle Filter haben denselben ultimativen Roll-off von etwa 140 dB. Die folgende Tabelle zeigt exemplarisch die Sperrbanddämpfung des Filters für Material mit 44,1 kHz:

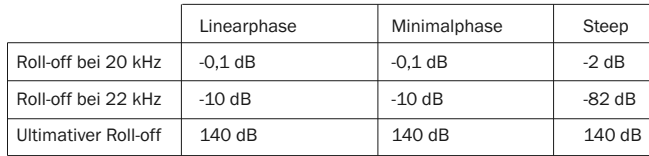

Wir empfehlen Ihnen, mit den Filtern zu experimentieren, um zu bestimmen, was für Sie bei der Verwendung Ihrer Originalgeräte/Ihres Programmmaterials am besten klingt.

## Anhang - Liste mit Sprachcodes

Hinweis: Diese Sprachen gelten nur für die Menüs Audio/Untertitel/Disc, nicht für das Menü auf dem Bildschirm.

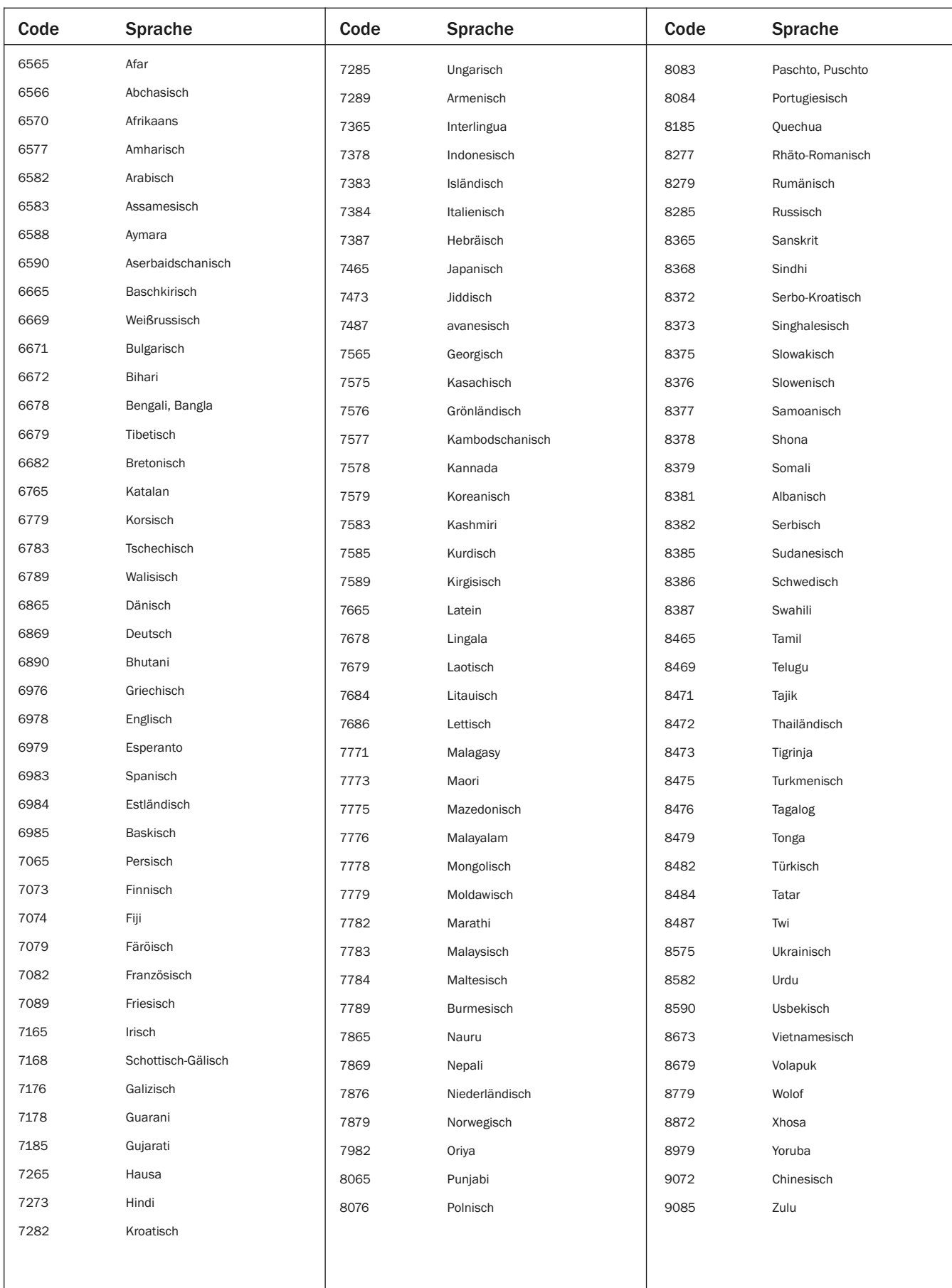

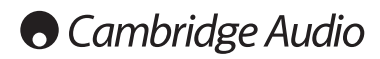

## Technische Spezifikationen

## Beide Modelle

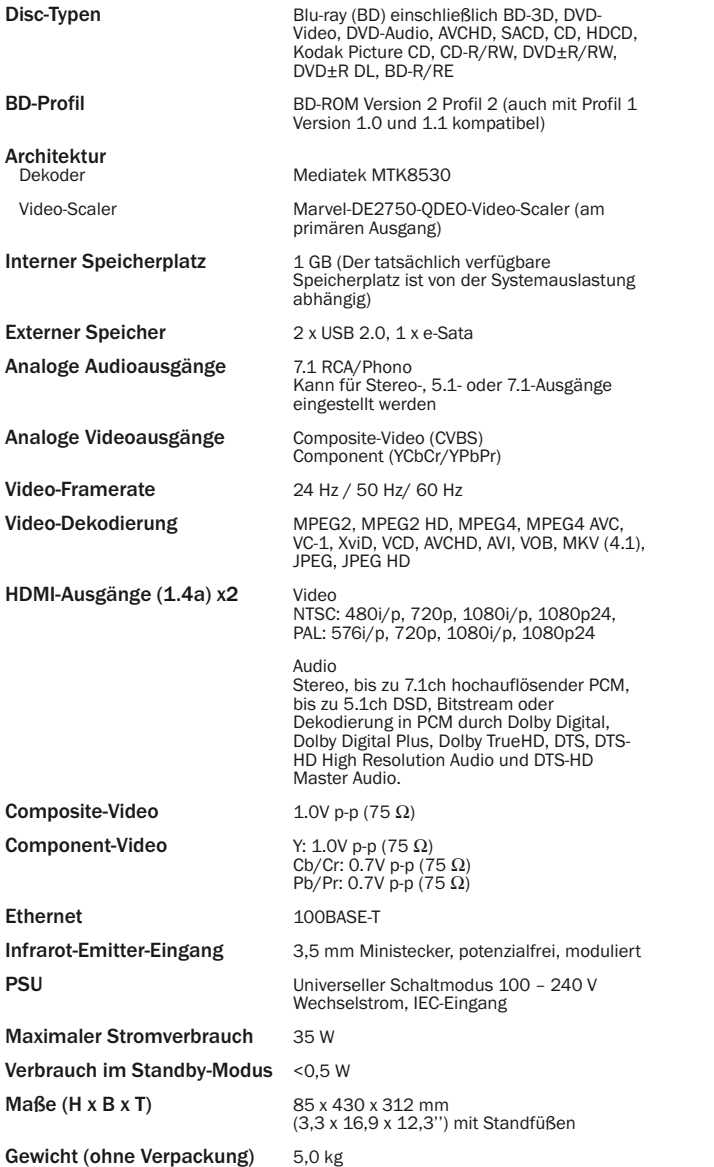

### 651BD .<br>rohitekt

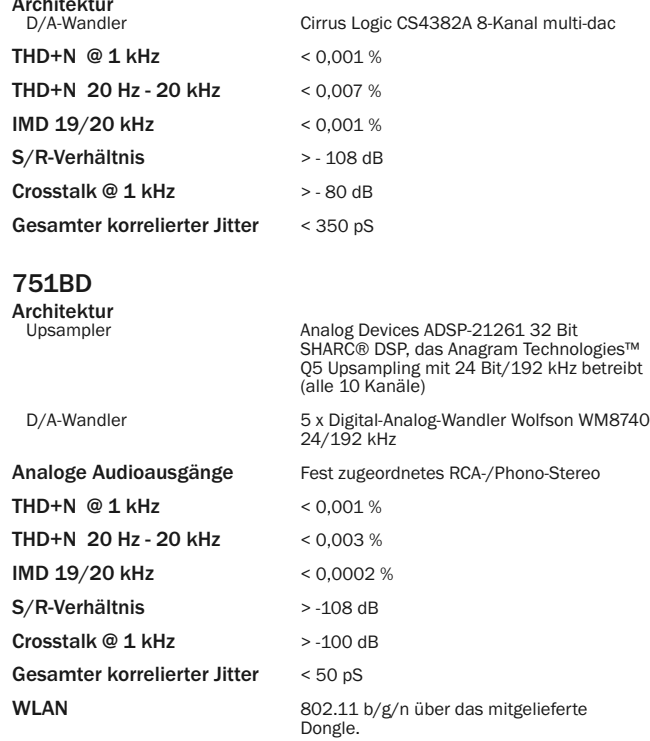

Cambridge Audio ist bestrebt, seine Produkte ständig zu verbessern. Daher können sich das Design und die technischen Daten ohne vorherige Ankündigung ändern.

## Fehlerbehebung

## Das Gerät lässt sich nicht einschalten

Vergewissern Sie sich, dass das AC-Netzkabel korrekt eingesteckt ist. Vergewissern Sie sich, dass der Stecker korrekt in die Steckdose eingesteckt ist. Überprüfen Sie die Sicherung im Stecker oder Adapter.

## Die Disc wird nicht gelesen

Vergewissern Sie sich, dass die Disc korrekt eingelegt wurde.

Überprüfen Sie, ob die Disc zerkratzt oder verschmutzt ist.

Der Disc-Typ wird von diesem Gerät nicht unterstützt.

Überprüfen Sie den Regionalcode und den Typ.

Einige Funktionen bestimmter Discs stehen auf diesem Gerät eventuell nicht zur Verfügung. Dies ist keine Fehlfunktion des Players.

### Ich höre nichts

Vergewissern Sie sich, dass der Verstärker korrekt eingestellt ist.

Überprüfen Sie, ob die Verbindungskabel korrekt angeschlossen sind. Überprüfen Sie, ob der Ausgang falsch auf Bitstream oder LPCM gesetzt wurde.

## Die Disc "springt"

Überprüfen Sie, ob die Disc zerkratzt oder verschmutzt ist.

Vergewissern Sie sich, dass der 651/751BD auf einer stabilen Oberfläche steht und keinen Vibrationen ausgesetzt ist.

## Ein dumpfes Brummen ist hörbar

Möglicherweise befindet sich ein Stromkabel oder eine Lampe in der Nähe des Geräts.

Analoge Eingänge nicht fest verbunden.

## Keine Wiedergabe von den hinteren Lautsprechern

Die abgespielte Quelle wurde nicht in Surround-Sound aufgenommen. Für das Gerät wurde der Stereo- oder ein anderer Downmix-Modus gewählt.

## Keine Wiedergabe vom mittleren Lautsprecher

Es wurde ein Stereomodus ausgewählt.

## Die Fernbedienung funktioniert nicht

Die Batterien sind leer.

Die Fernbedienung ist zu weit vom Empfänger entfernt oder verdeckt.

## Dateien eines angeschlossenen USB-Geräts werden nicht abgespielt.

Falls der USB-Massenspeicher nicht kompatibel ist oder der Player beim Lesen des USB-Massenspeichers oder der Flash-Speicherkarte ein Problem entdeckt hat, wird<br>auf dem Bildschirm "Gerätefehler" angezeigt. Überprüfen Sie, ob der USB-<br>Massenspeicher kompatibel ist und versuchen Sie, das Gerät z erneut anzuschließen.

In einigen Fällen kann ein nicht kompatibles USB-Gerät zum "Einfrieren" des<br>651/751BD führen. Sollte dies vorkommen, trennen Sie einfach die<br>Stromversorgung, entfernen Sie das USB-Gerät, und schalten Sie anschließe Player wieder ein.

Der Dateityp ist nicht kompatibel (d.h. AAC). Überprüfen Sie die unterstützten **Dateityper** 

Das Laufwerk benötigt zu viel Strom vom USB-Anschluss.

## Probleme bei der Verwendung von HDMI

Achten Sie darauf, dass Ihr Bildschirm HDCP (High-Definition Copy Protection) unterstützt.

Überprüfen Sie auch, ob Ihr Bildschirm die vom Blu-ray-Player ausgegebene Auflösung anzeigen kann.

Hinweis: Kabel mit einer Länge von über 5 m können zu Synchronisierungs- oder Erdungsfehlern führen.

Weitere häufig gestellte Fragen, technische Ratschläge und weitere Tipps zum 651/751BD finden Sie im Support-Bereich der Cambridge-Audio-Website unter:

www.cambridgeaudio.com/support.php

39

Cambridge Audio ist eine Marke der Audio Partnership Plc Eingetragener Firmensitz: Gallery Court, Hankey Place London SE1 4BB, Vereinigtes Königreich Eingetragen in England, Nr. 2953313

www.cambridge-audio.com

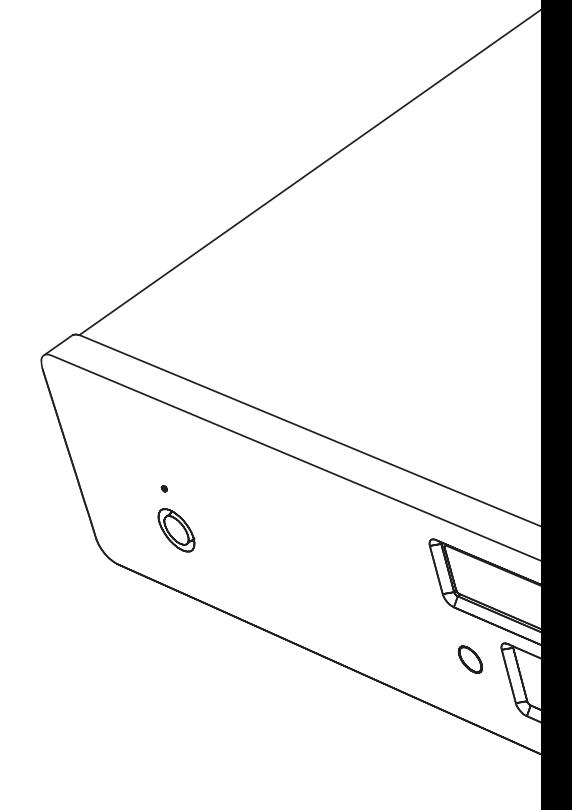

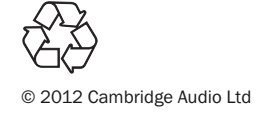